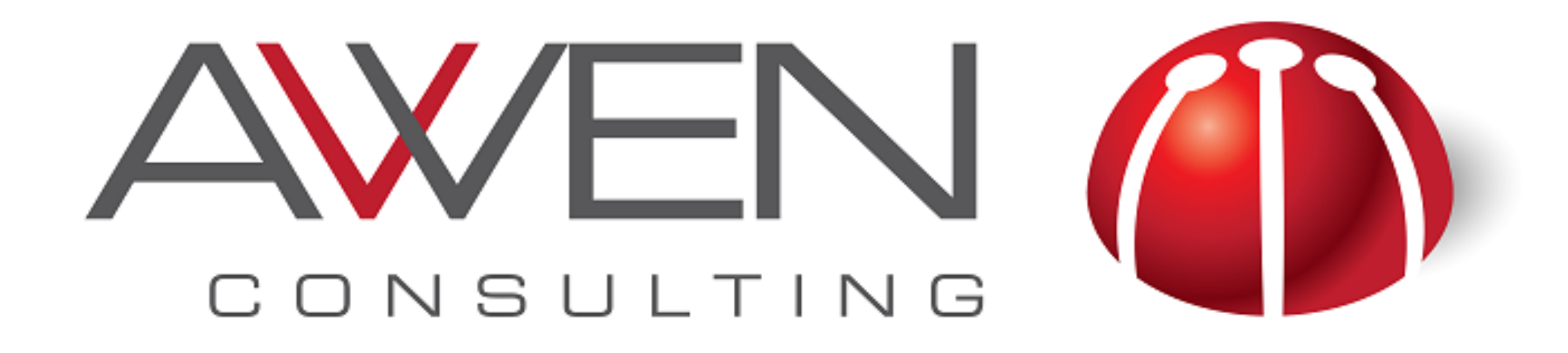

## **Data Visualization Tips for Oracle BICS and DVCS**

**Edelweiss Kammermann OOW San Francisco- September 2016**

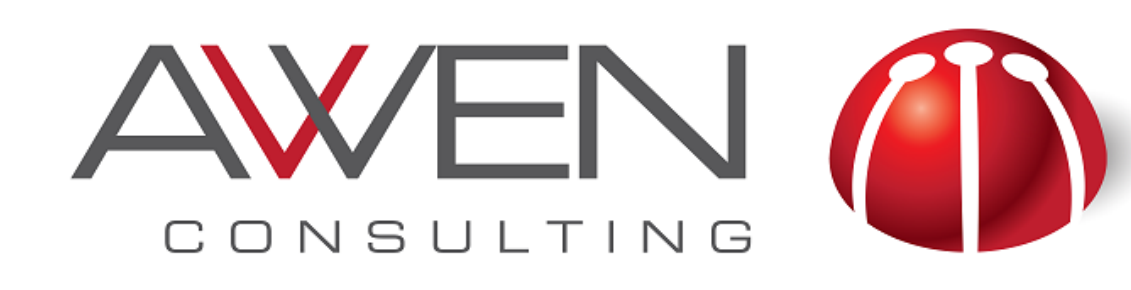

# **About Me**

• Over 19 years of Consulting and Project Management experience in Oracle technology.

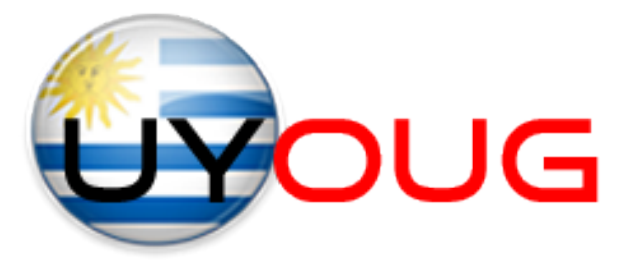

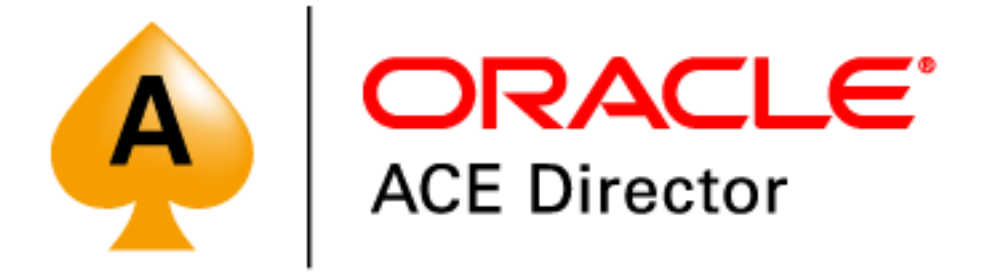

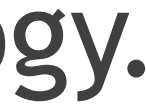

- Computer Engineer, BI and Data Integration specialist
- 
- Co-founder and Vice President of Uruguayan Oracle User Group (UYOUG)
- Director of Community of LAOUC
- Co-founder of AWEN Consulting.
- Business Intelligence articles published on OTN site
- Frequent speaker at international conferences:
	- ‣ Collaborate, OTN Tour LA, UKOUG Tech & Apps, OOW, Rittman Mead BI Forum
- Oracle ACE Director

Email: [edelweiss@awen.com.uy](mailto:edelweiss@awen.com.uy?subject=) Twitter: @EdelweissK

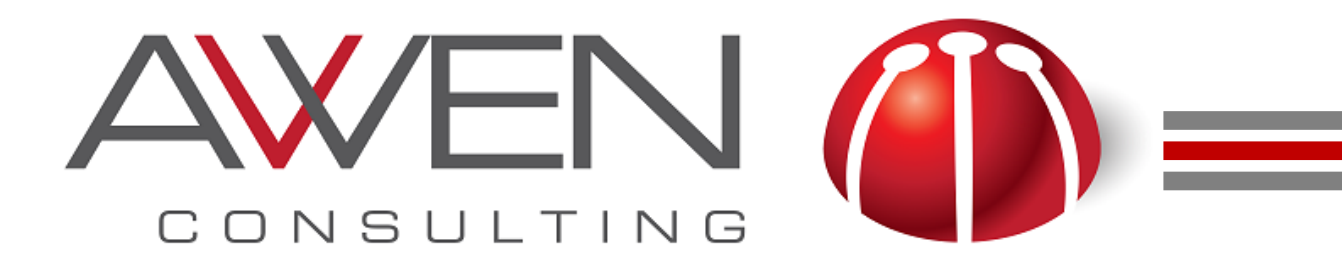

# **Uruguay**

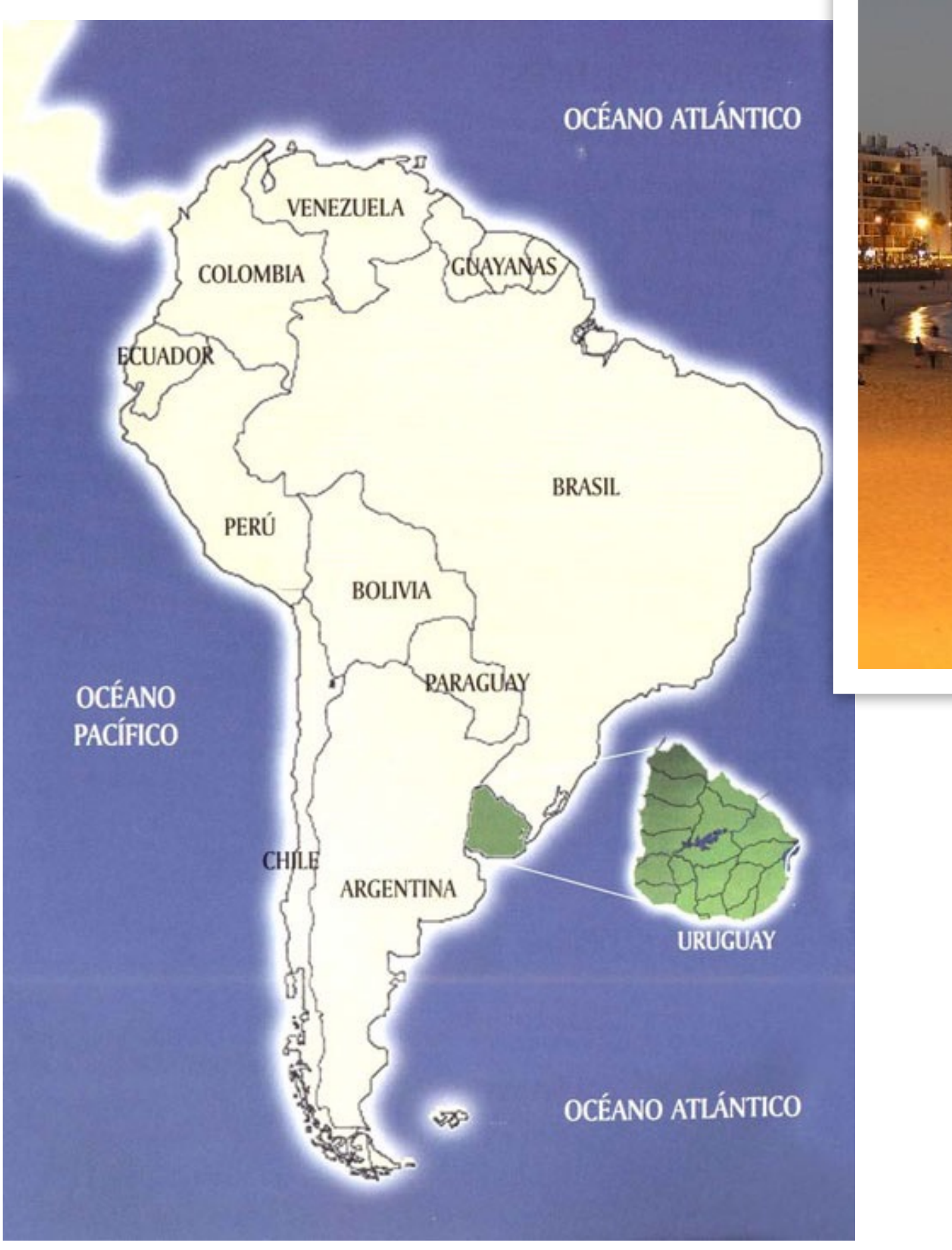

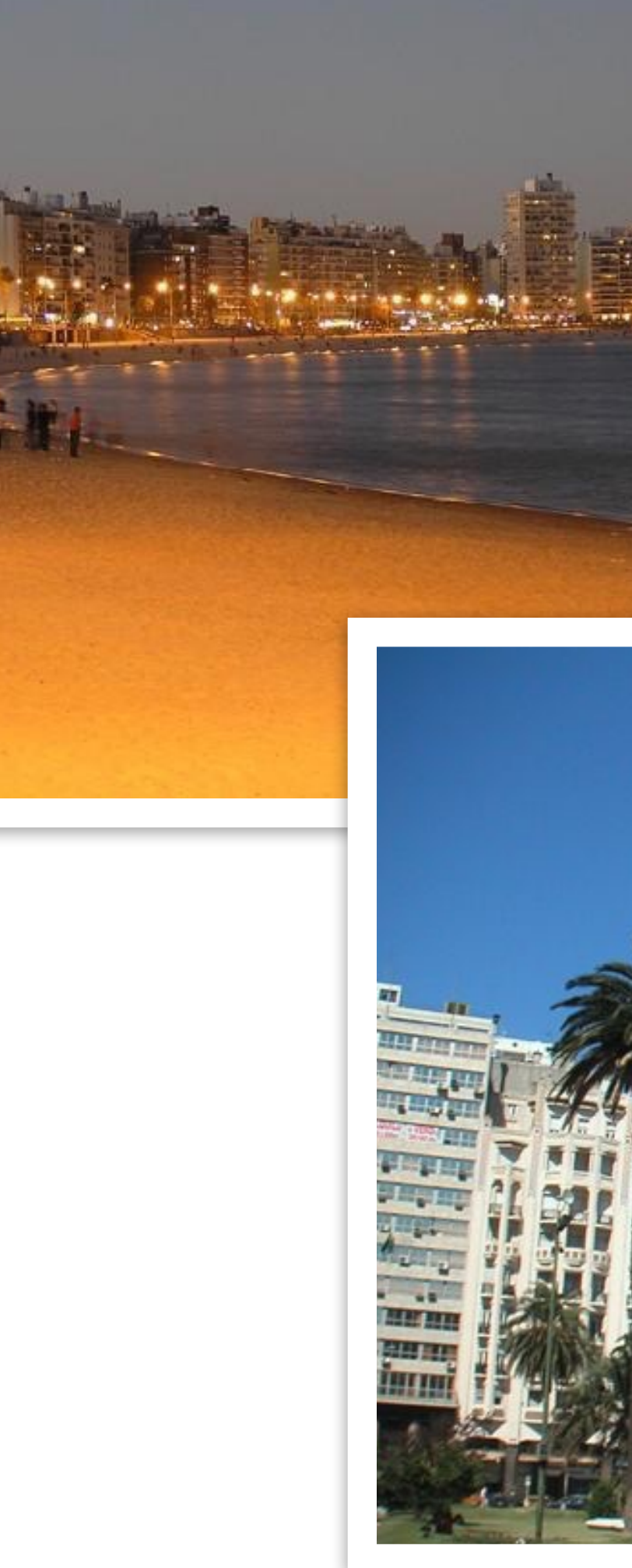

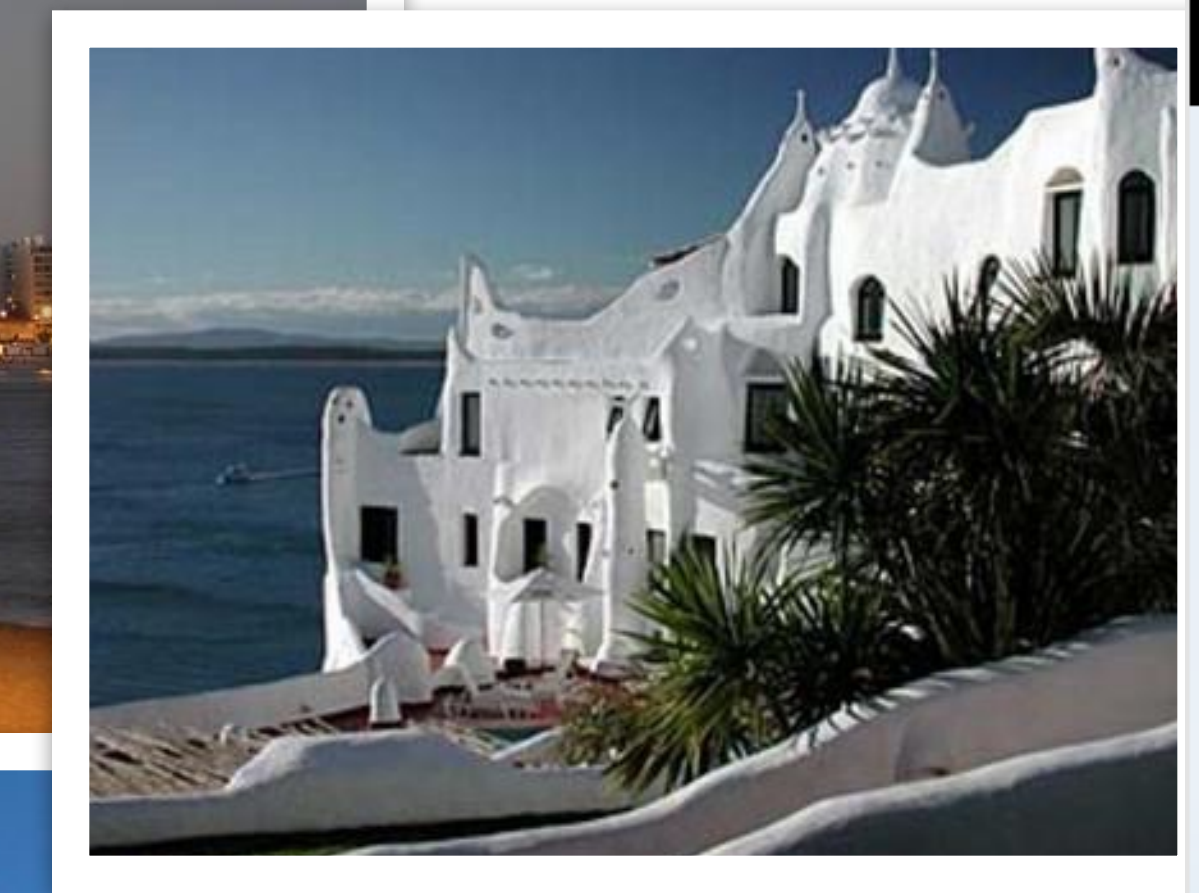

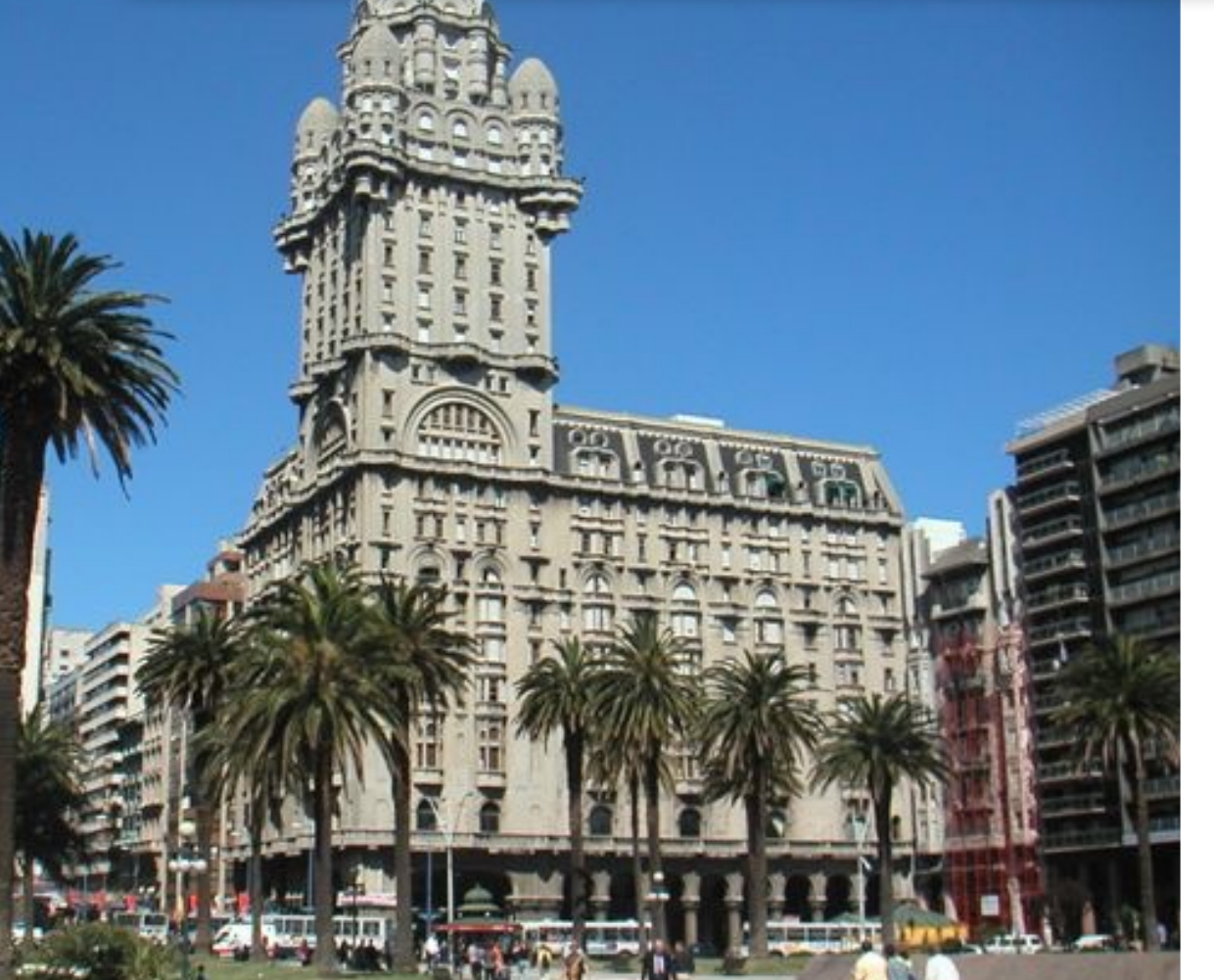

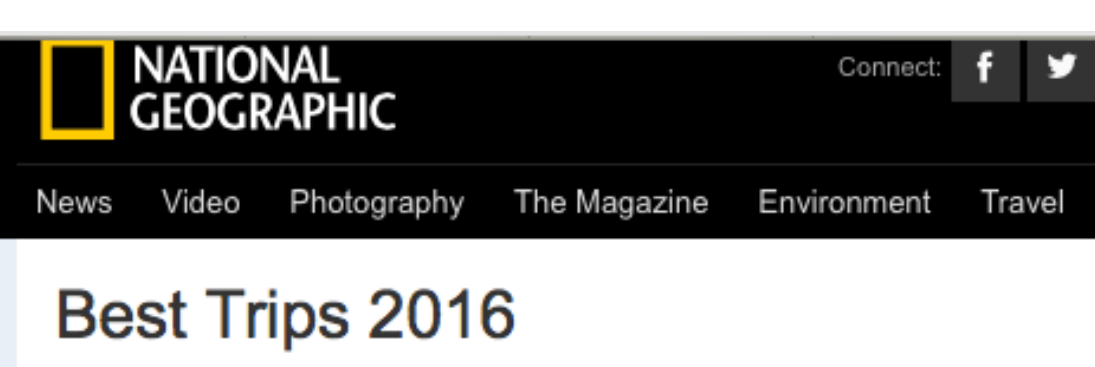

Best Trips 2016 All Best Trips

National Geographic Traveler presents the New Year's must-see places. Whether it's Botswana's Great Plains or snow-covered Greenland, these 20 go-now destinations will get you packing.

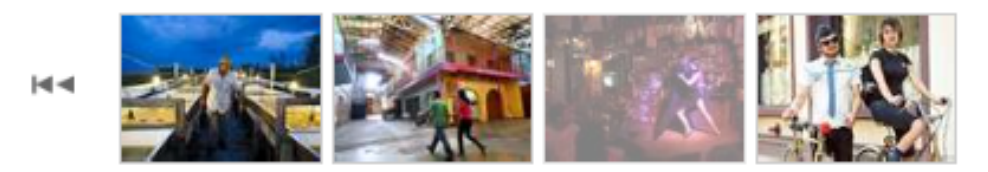

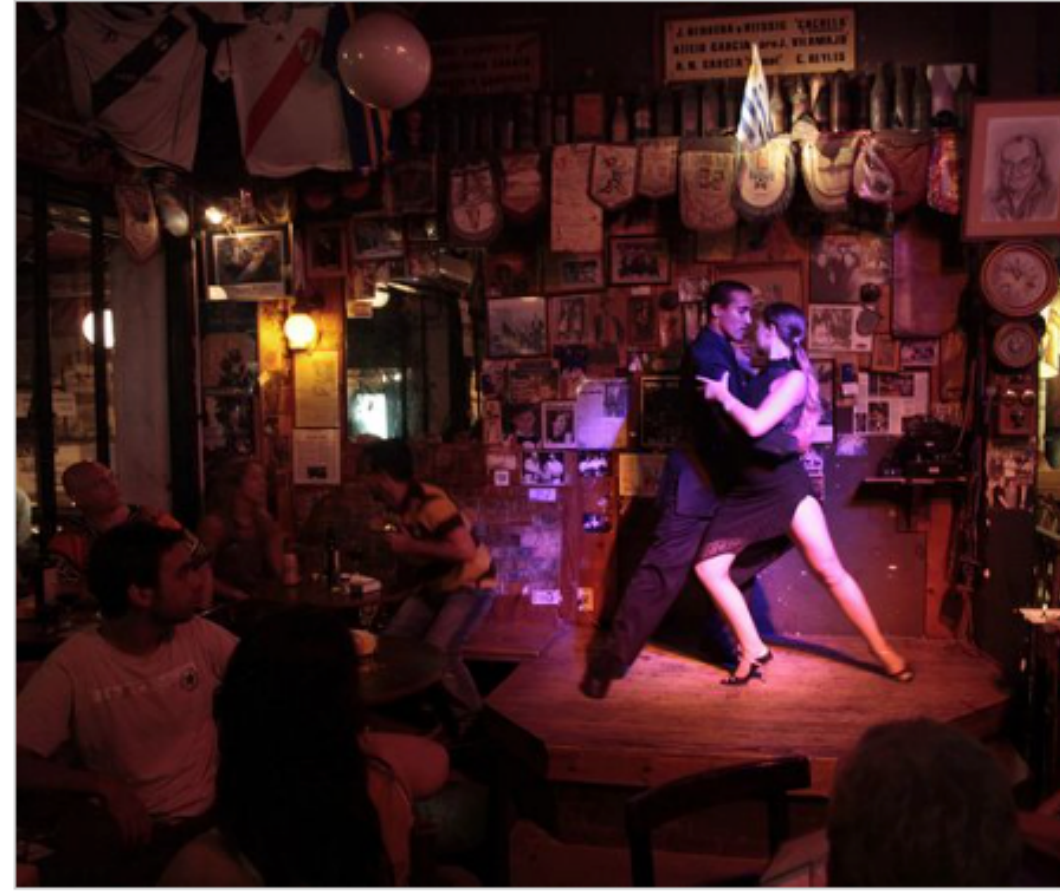

Share

Uruguay

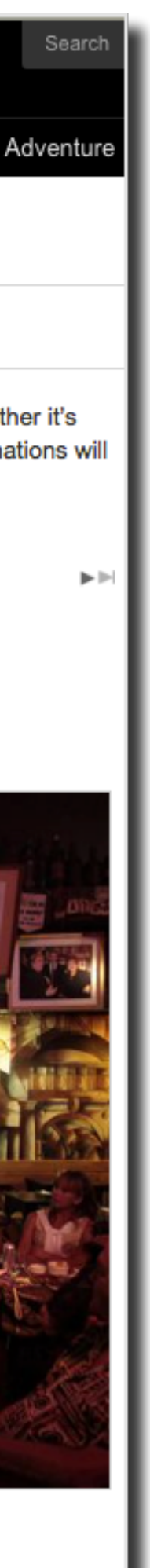

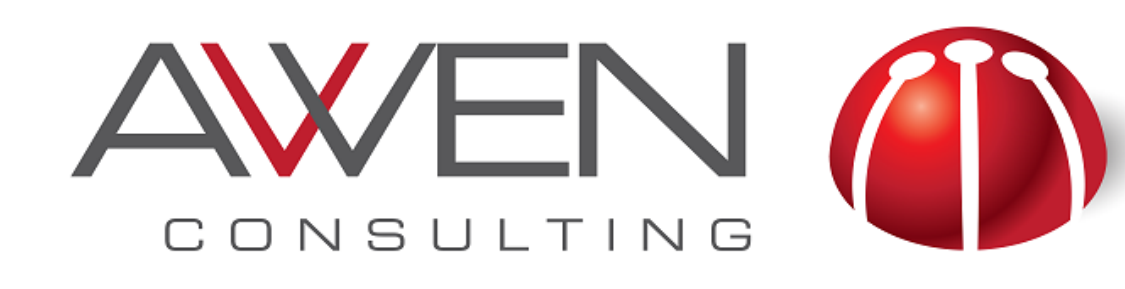

# **Agenda**

- What is the Objective of Data Visualization?
- Why Choosing the Right Data Visualization is important?
- How to Choose the Right Visualization
- Graph Examples
- Visualisation Tips
	- ‣ How OBICS & DVCS can help?
- Filtering Data
- Adding Text
- **Storytelling**
- Conclusions

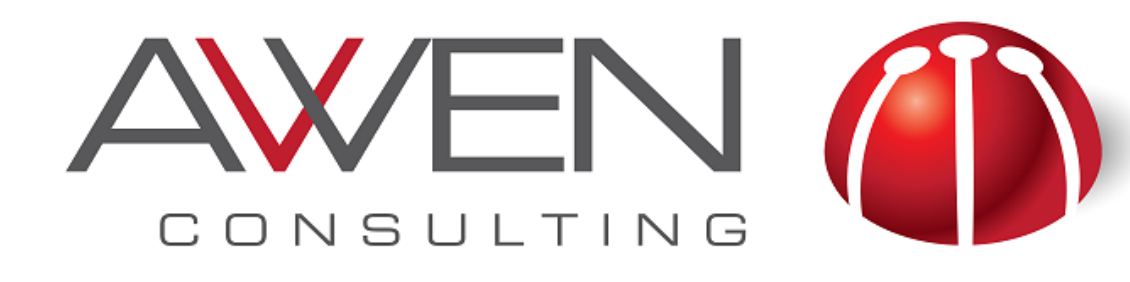

### **What is the Objective of Data Visualization?**

- "The real purpose of quantitative displays (tables and graphs) is to provide the reader with important, meaningful and useful insights"
- Data visualization is the use of visual representations to explore, make sense of, and communicate data
- *Stephen Few*

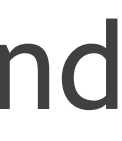

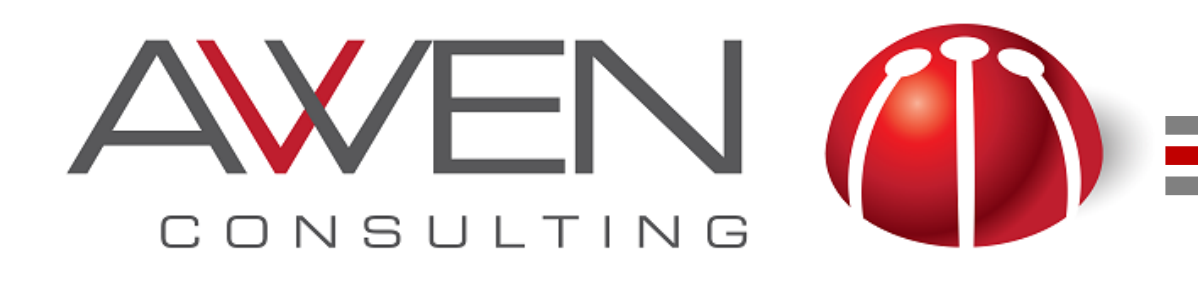

#### **Why Choosing the Right Data Visualization is important?**

#### • The message that you deliver through a data visualization should be clear and

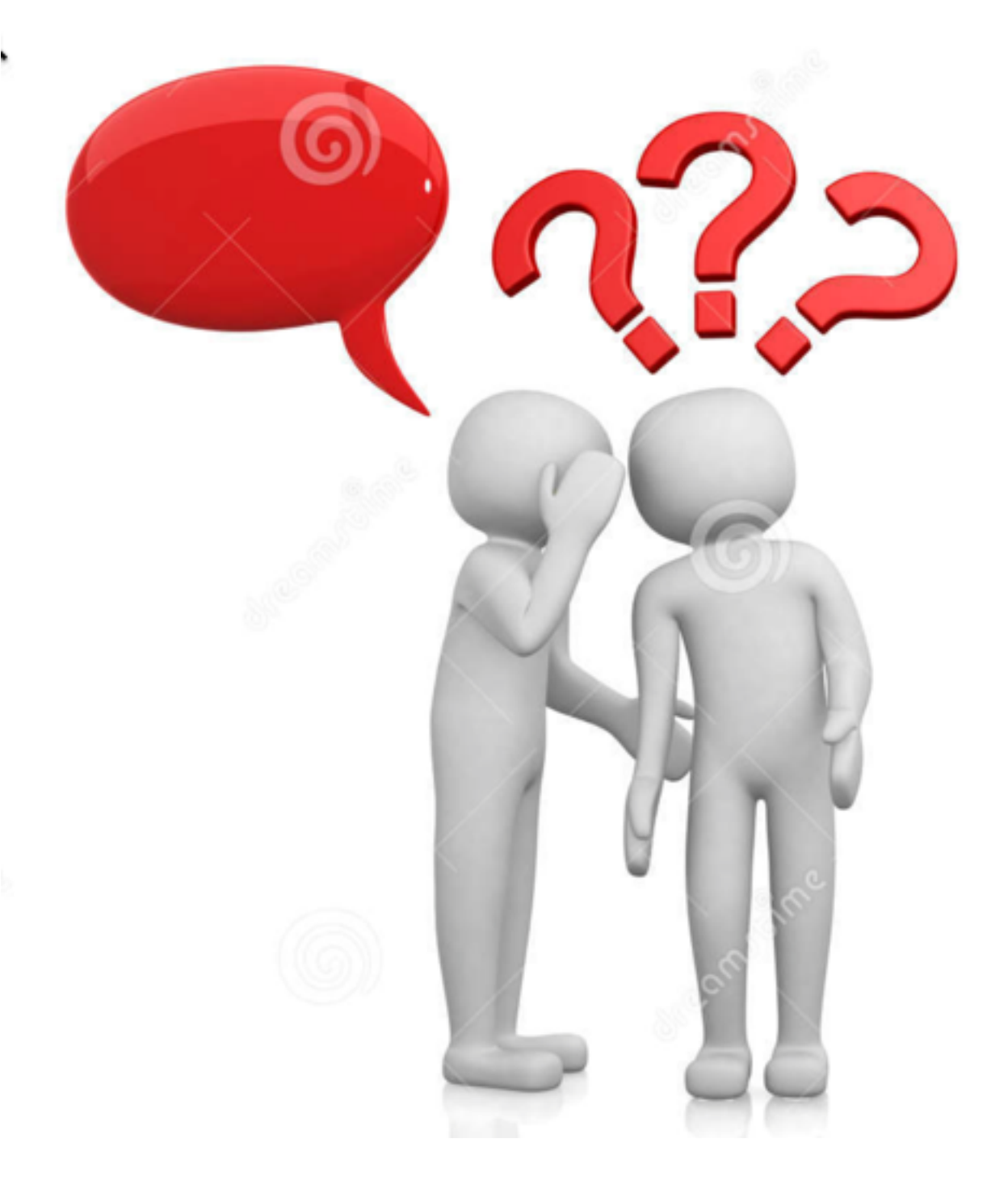

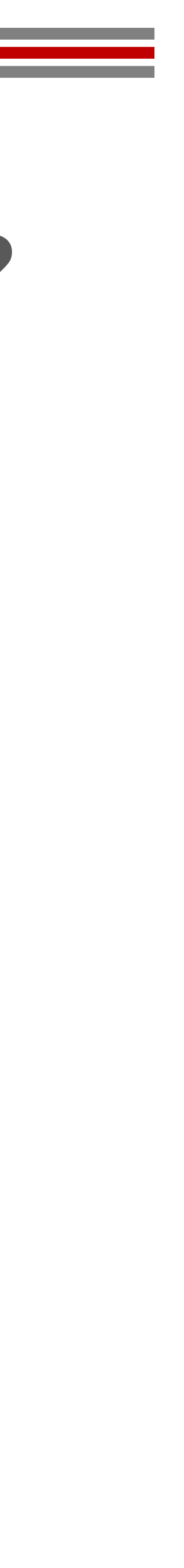

- effective
	- ‣ A confusing message could:
		- Lead to wrong conclusions and decisions
		- Give the idea that the data is not trustable
- Not every data visualisation will work for any type of data
- First choice: Select between Tables and Graphs
- Second Choice: For Graphs, you need to choose among a wide range of different types

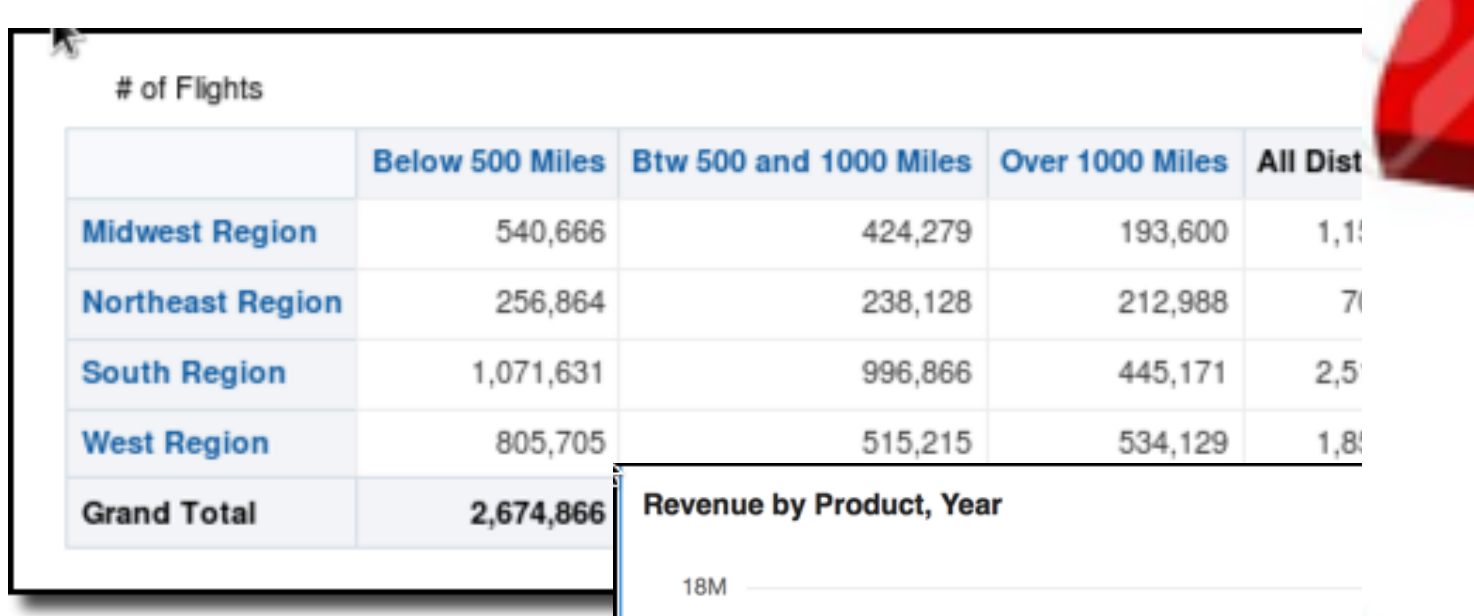

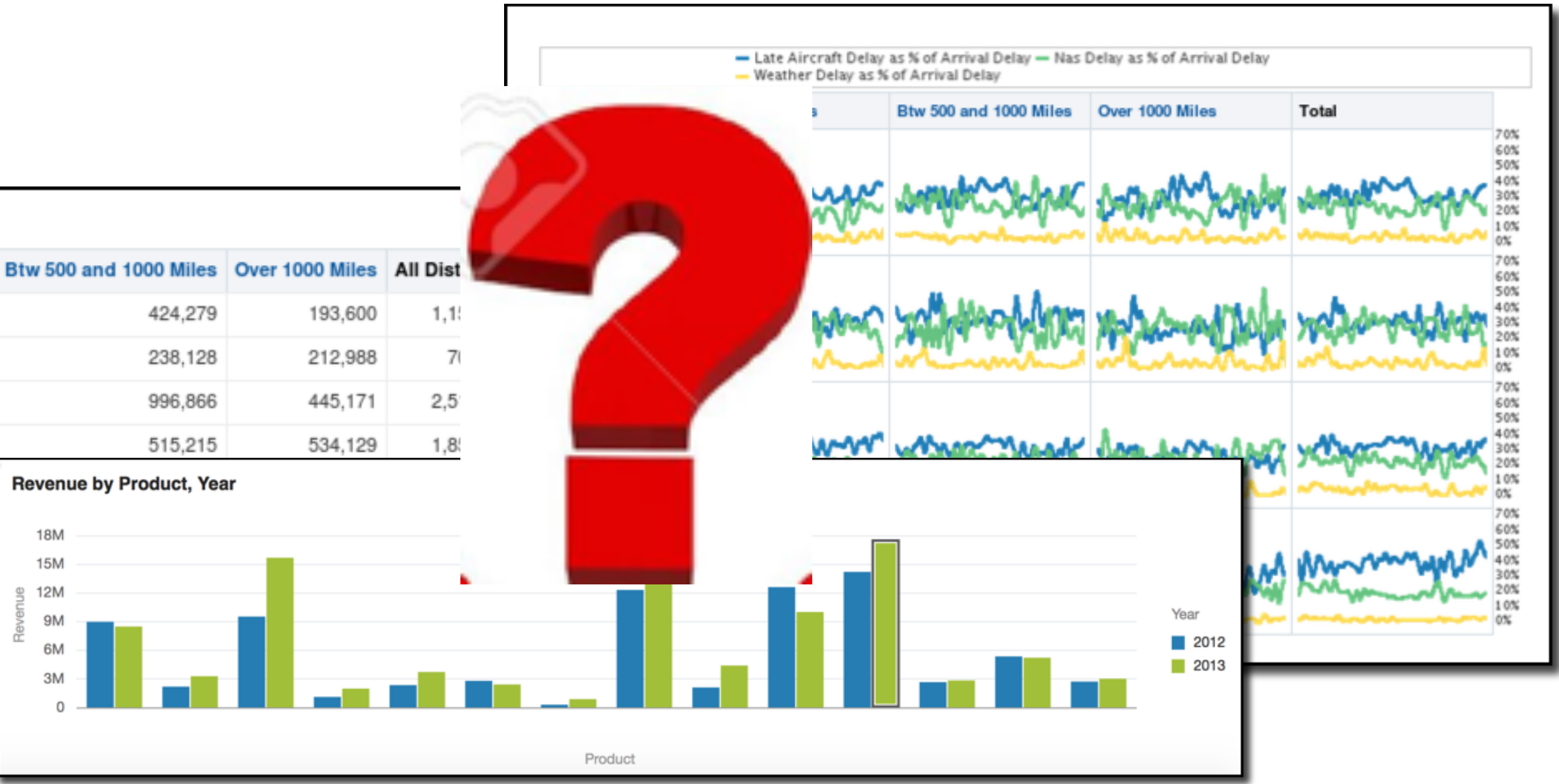

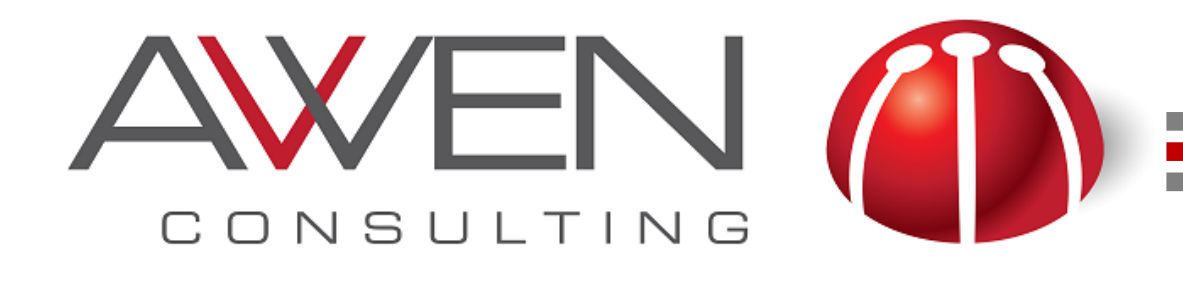

### **Steps to Choose the Right Data Visualization?**

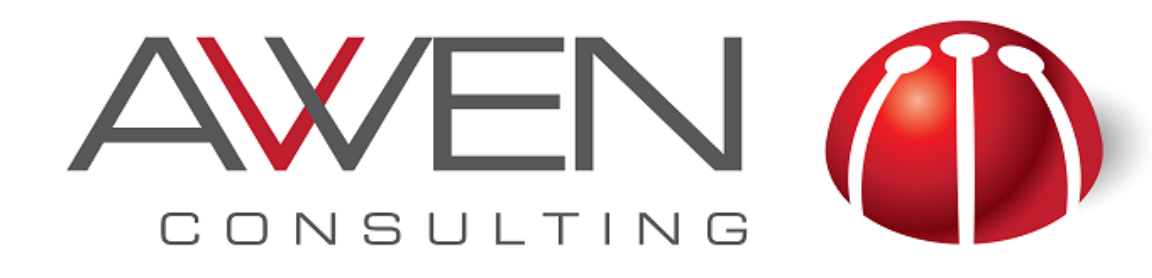

### **Choosing Between Tables & Graphs**

- Use **Tables** when:
	- ‣ Need to present precise values
	- ‣ Compare individual values
	- ‣ Need to show totals and detail values
	- ‣ Need to use different measure units

# of Flights

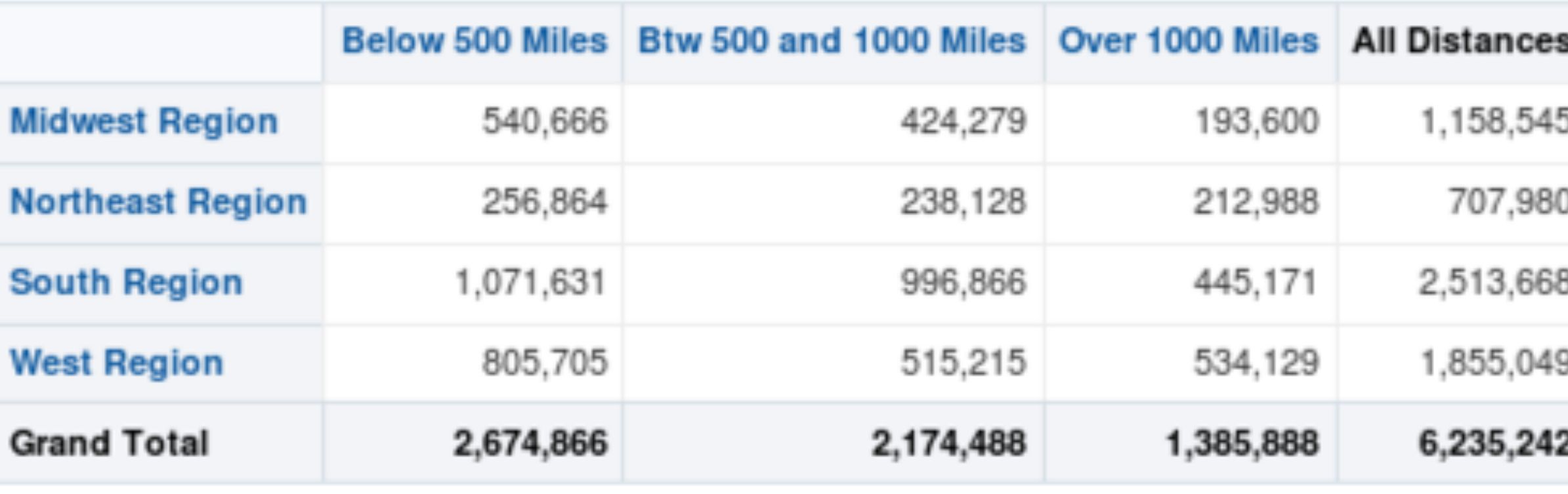

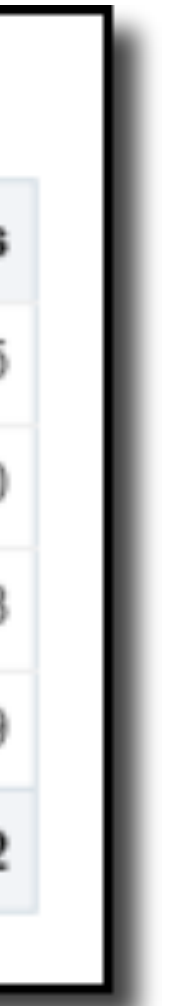

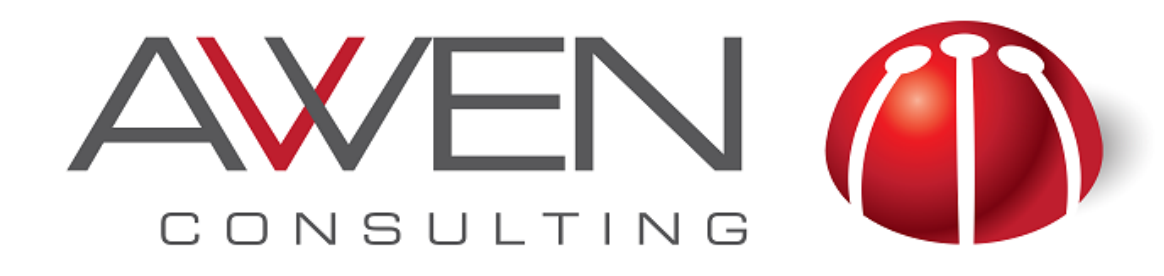

## **Choosing Between Tables & Graphs**

- Use **Graphs** when:
	-
	- ‣ Work with larger sets of data
	-

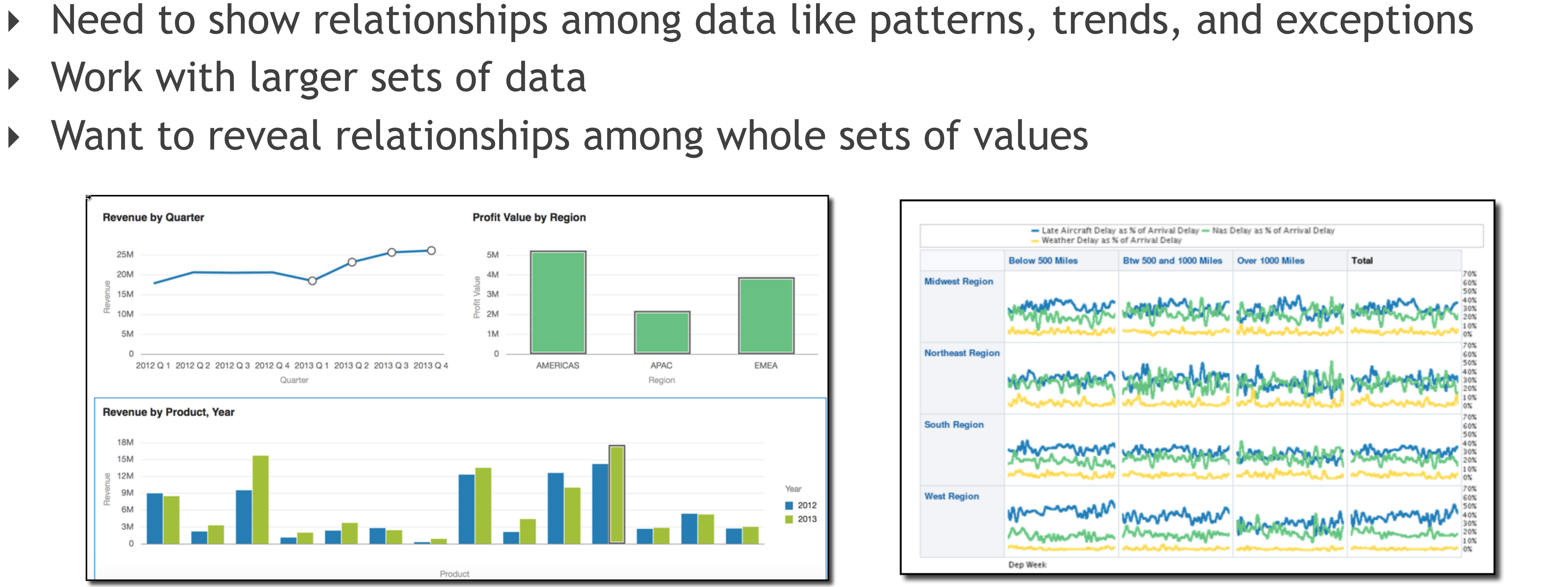

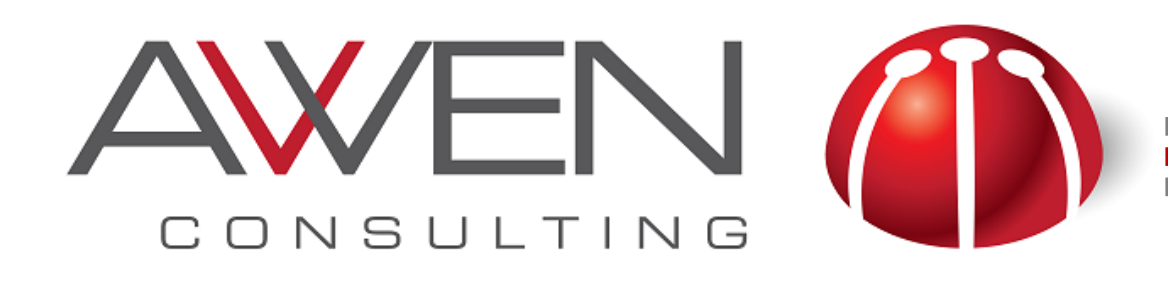

### **Data Visualization Tips for Tables**

- Use clear grey gridlines or eliminates
- Use small amount of data to avoid scr
- Use space to separate or group data
- Standardise how to show specific data
	- ‣ Numbers aligned to the right
	- Use decimal and thousand separator
	- ‣ Text aligned to the left

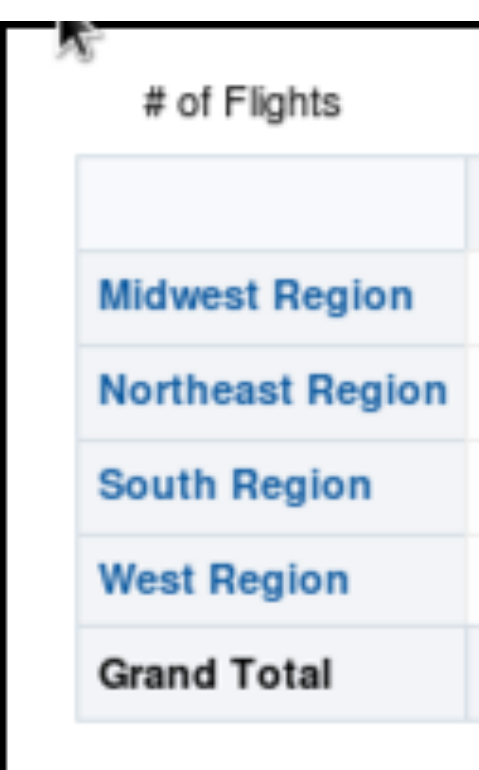

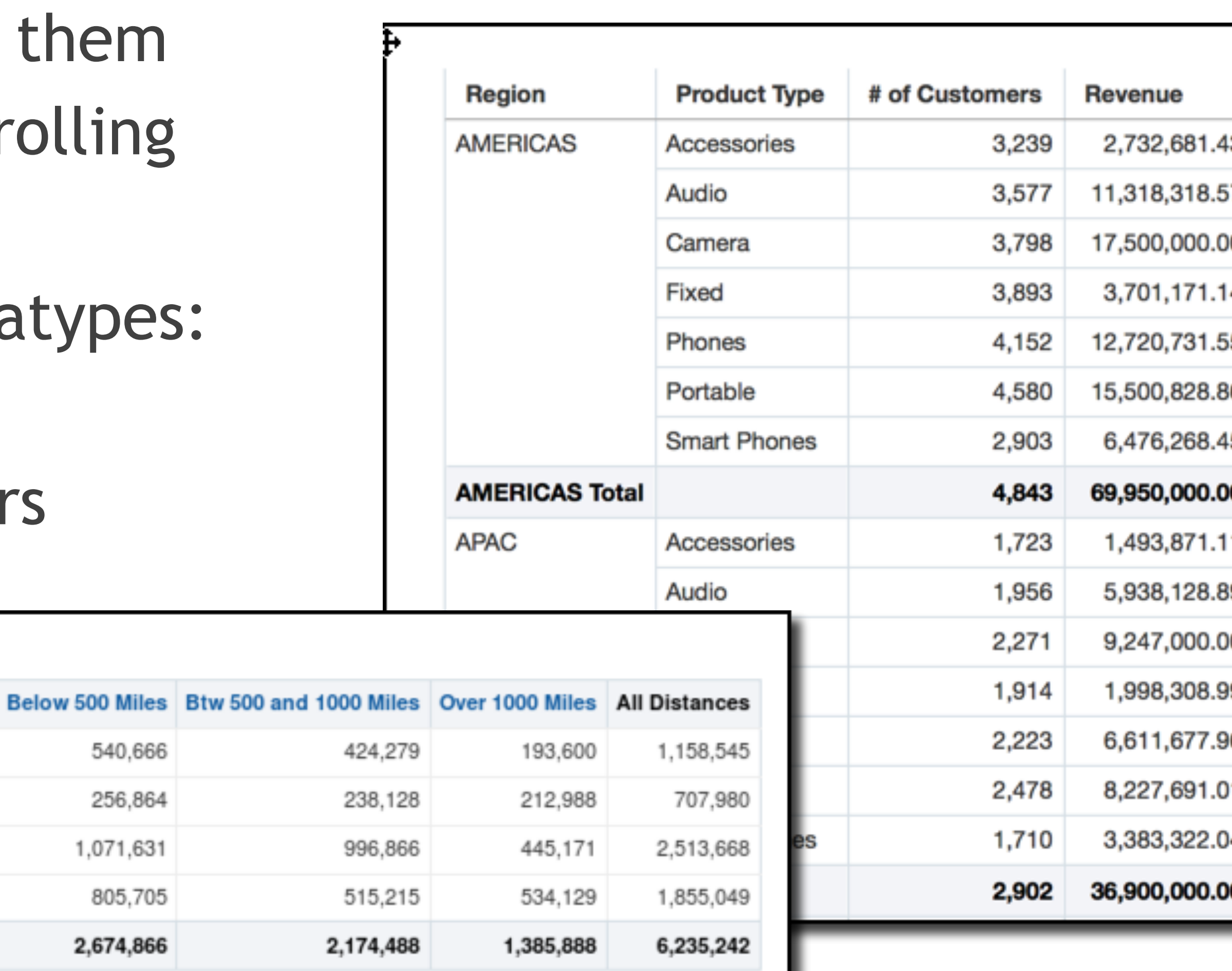

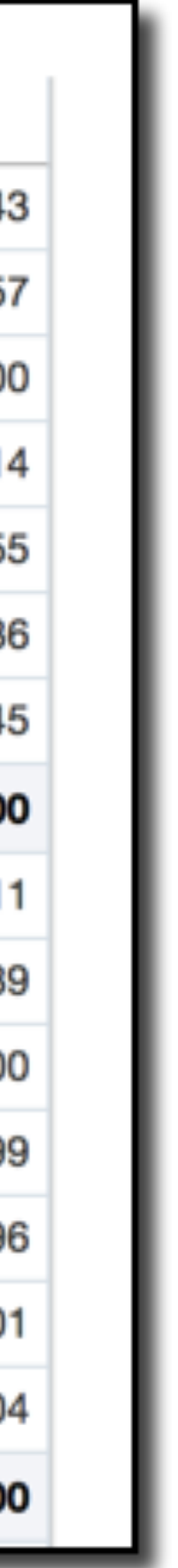

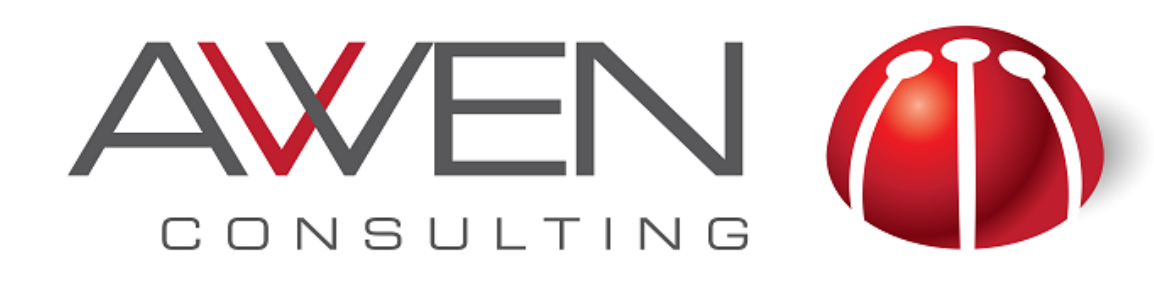

## **Choosing the Right Graph**

- To choose a graph consider:
	- $\rightarrow$  The relationship between measures (quantitative data)
	- ‣ The relationship between measures and attributes (categorical items)
	- $\triangleright$  The task of this visualisation: compare, find a pattern, etc.
- Need some help?
	- ‣ Graph Selection Matrix by Stephen Few

[http://www.perceptualedge.com/articles/misc/Graph\\_Selection\\_Matrix.pdf](http://www.perceptualedge.com/articles/misc/Graph_Selection_Matrix.pdf)

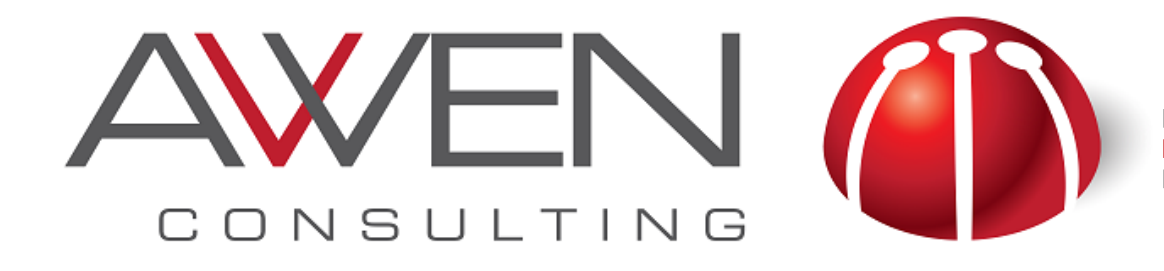

#### **Choosing the Right Graph: Time Series**

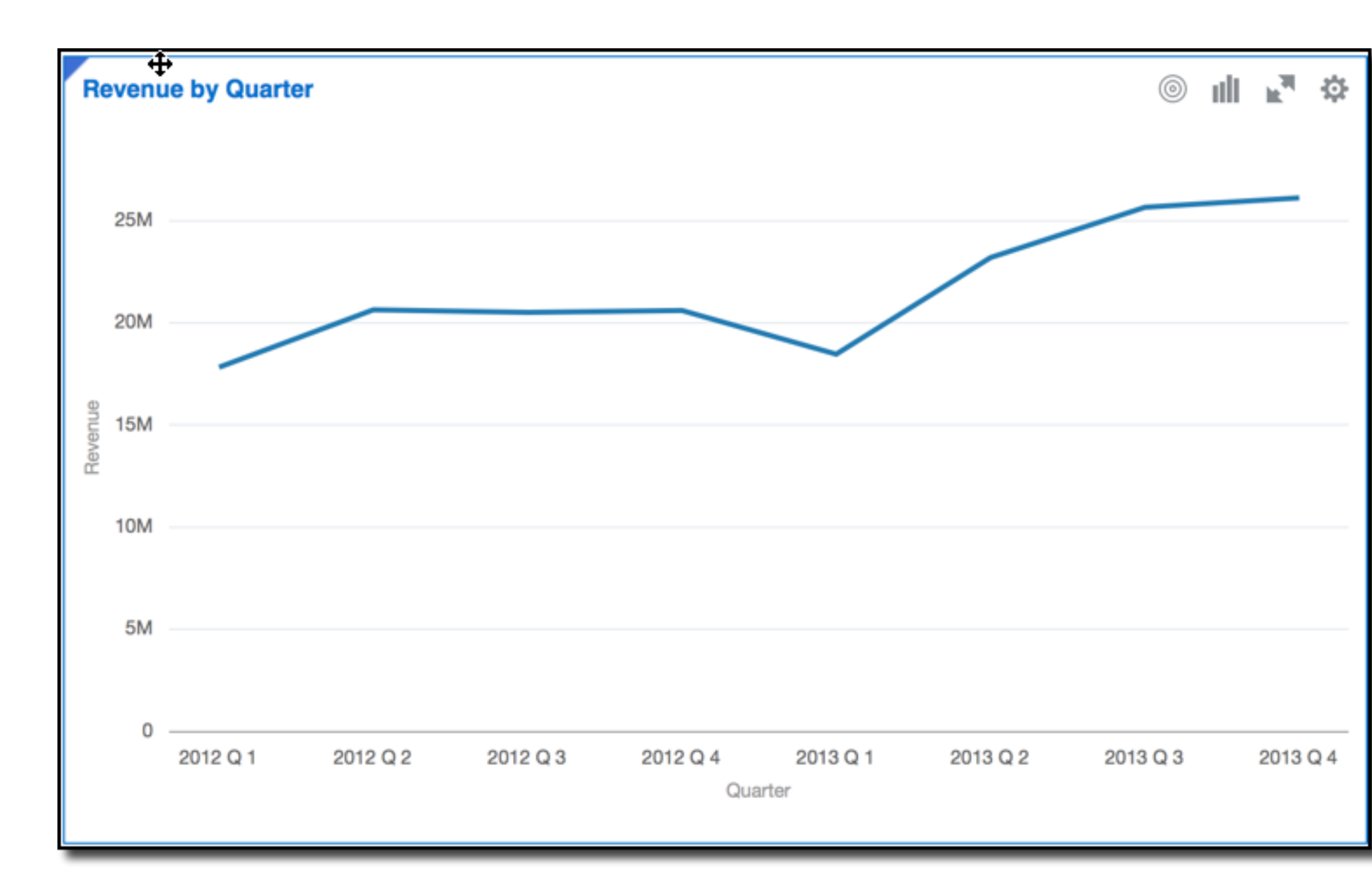

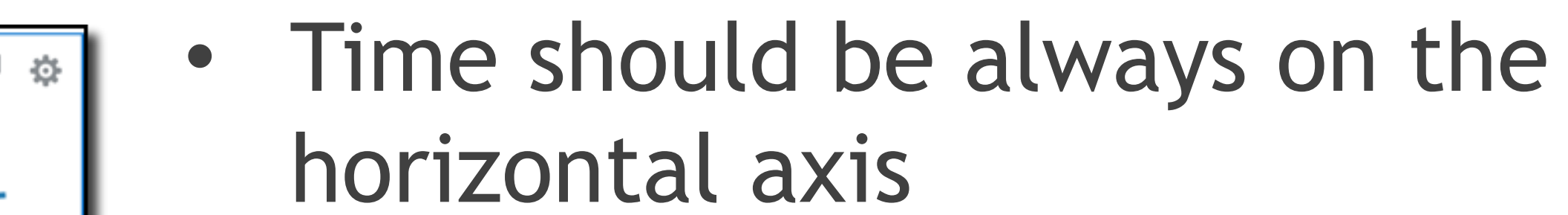

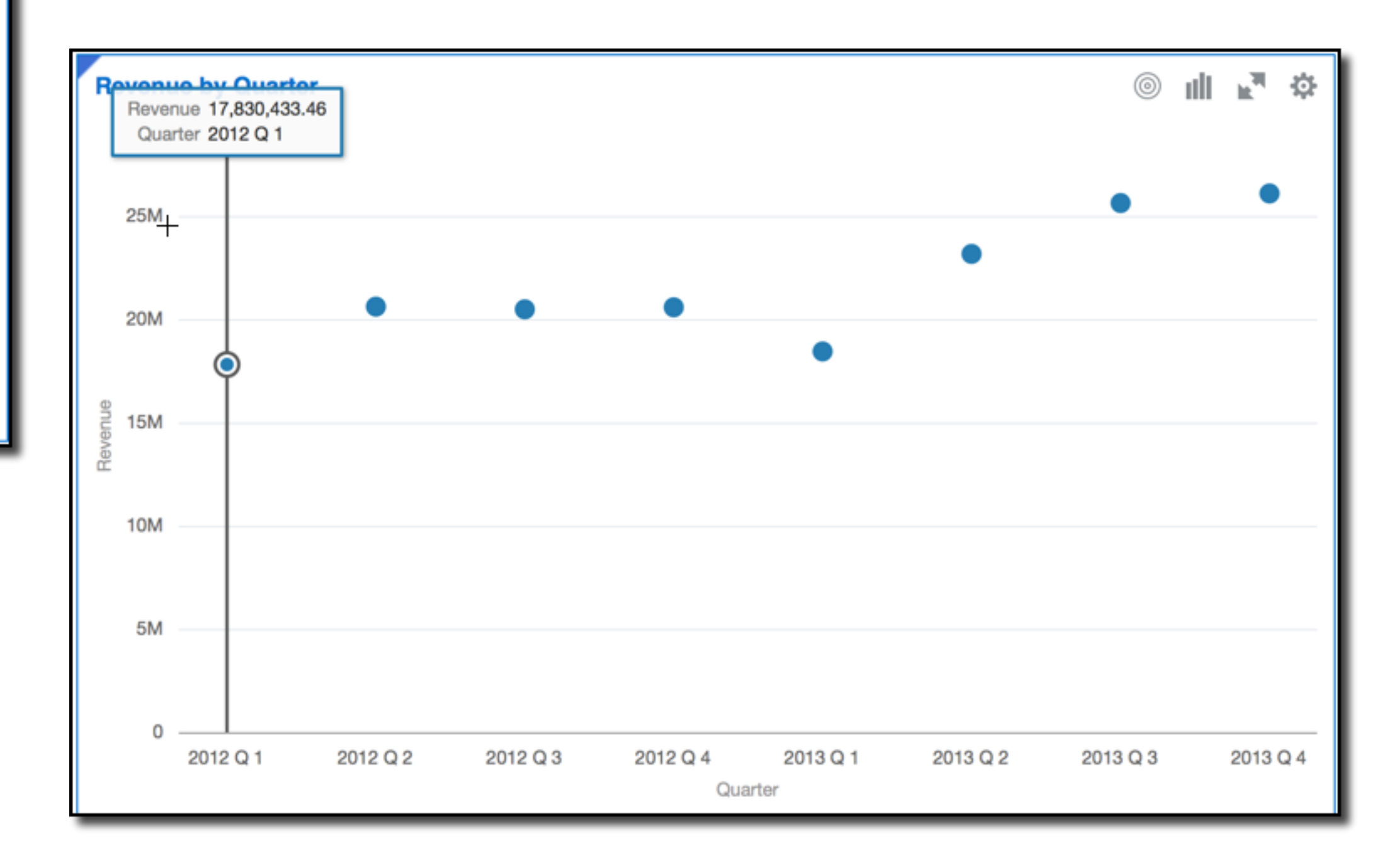

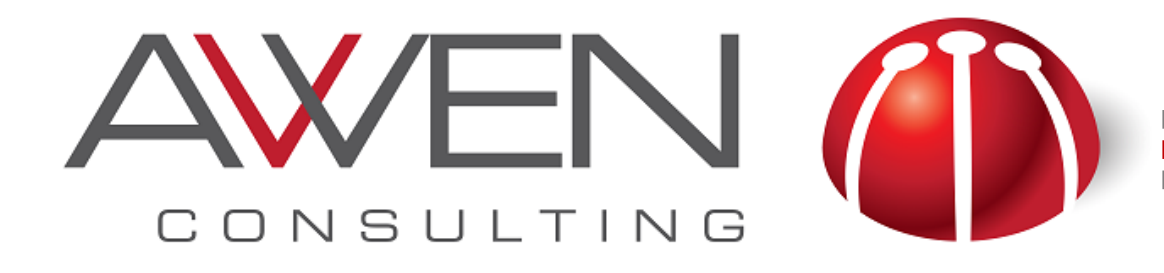

#### **Choosing the Right Graph: Part-to-Whole**

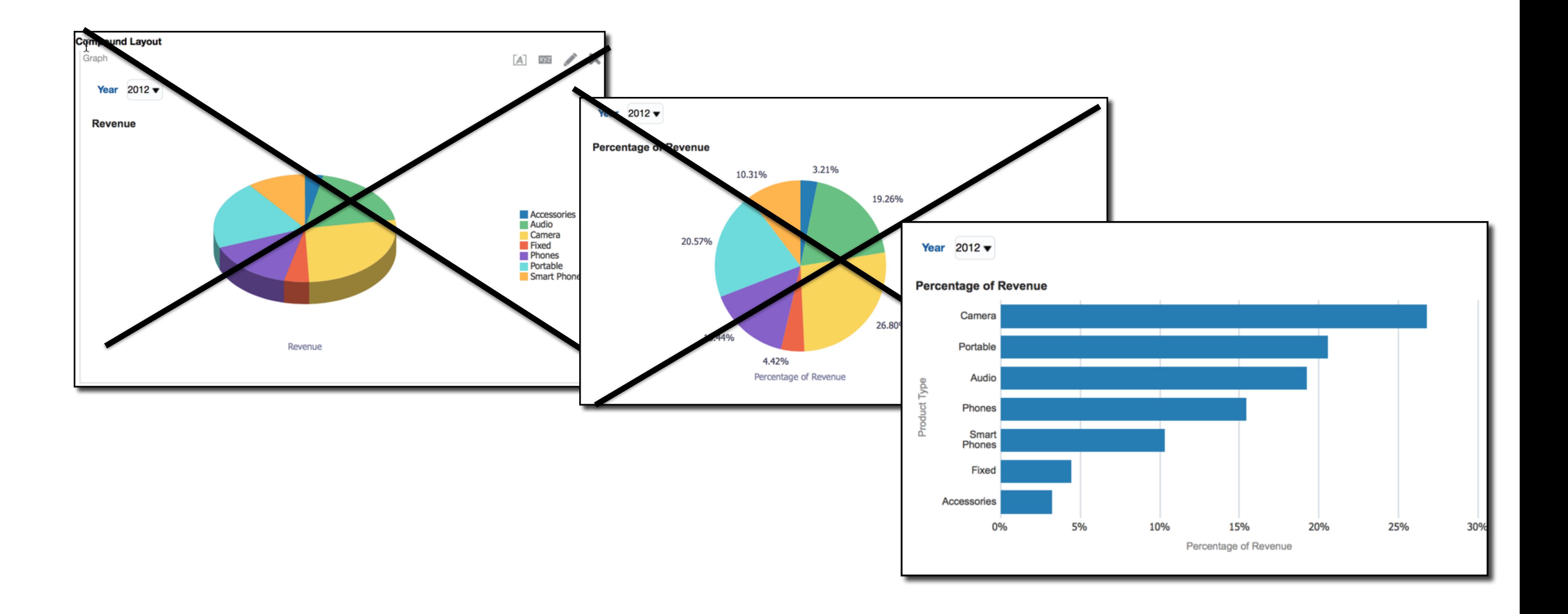

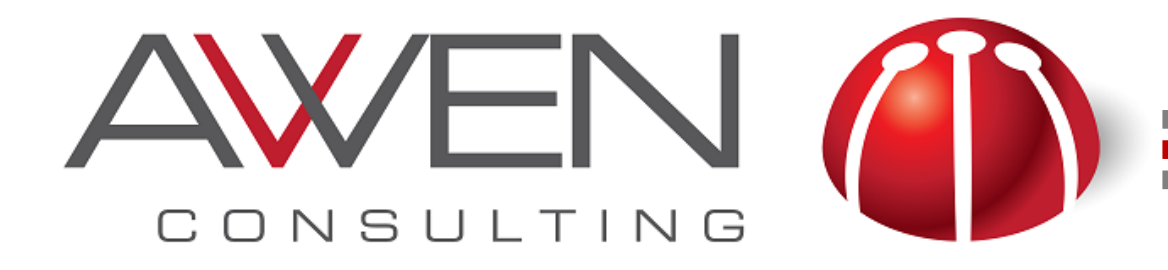

#### **Choosing the Right Graph: Comparison**

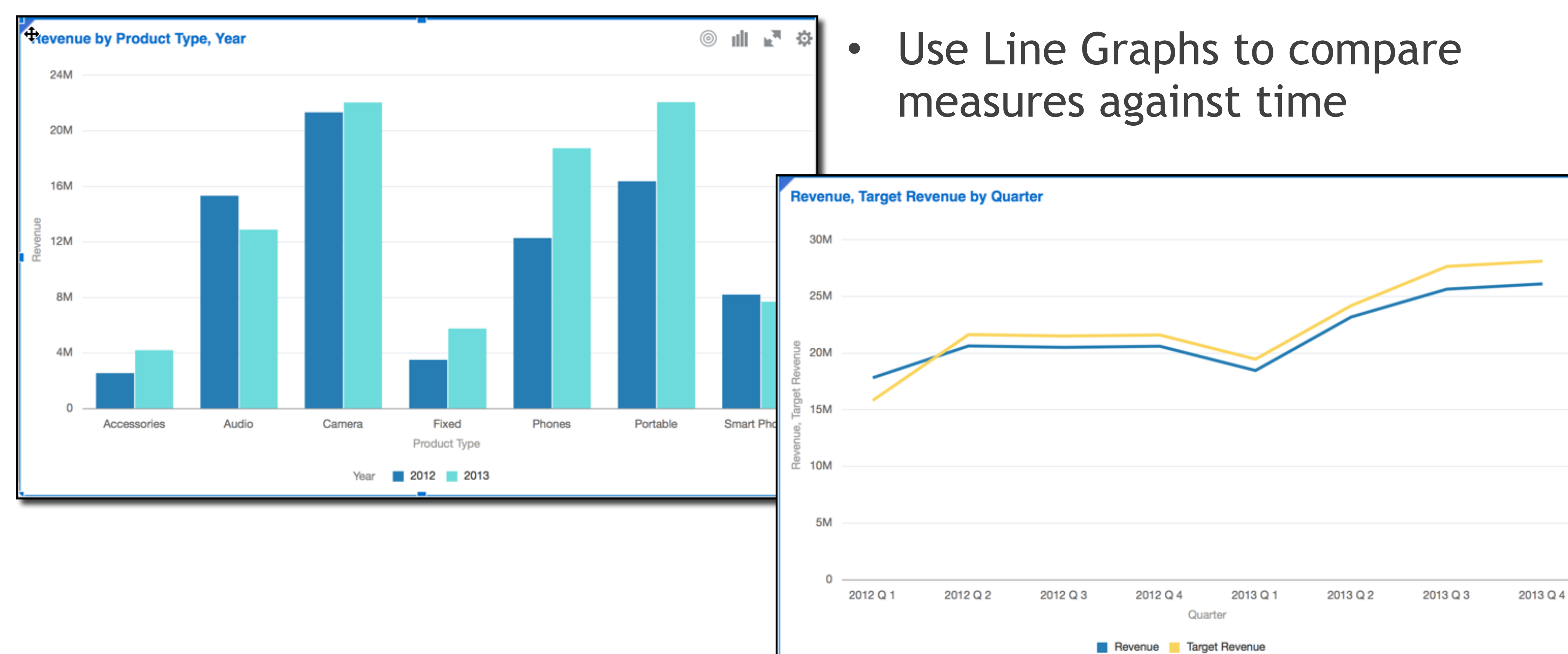

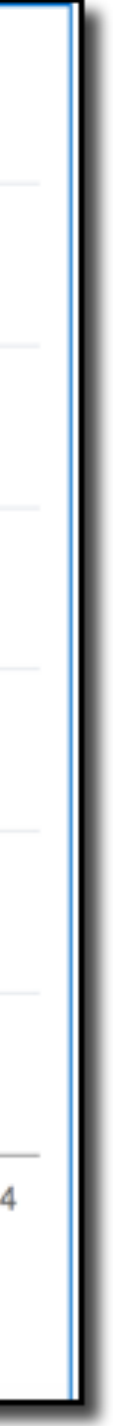

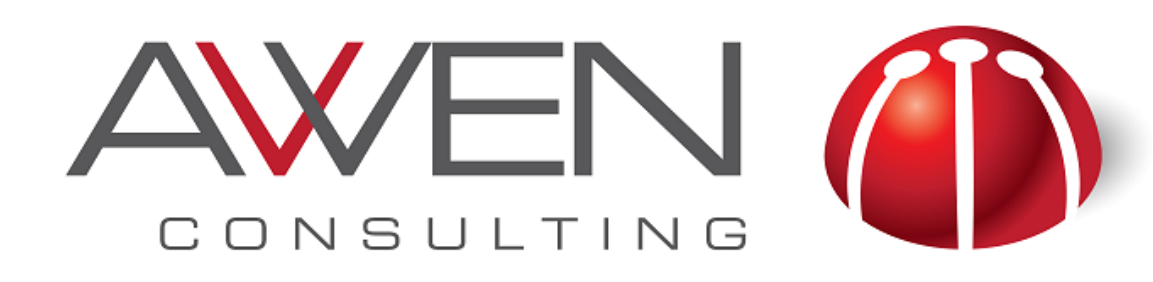

#### **Graph Examples: Scatter Plot**

- Can manage large volumes of data
- Useful visualisation for data discovery
- Reveal correlation patterns between two measures
- Easily identification of outliers
	- Data Points that are separated from the rest
- To show correlation between three measures use bubbles

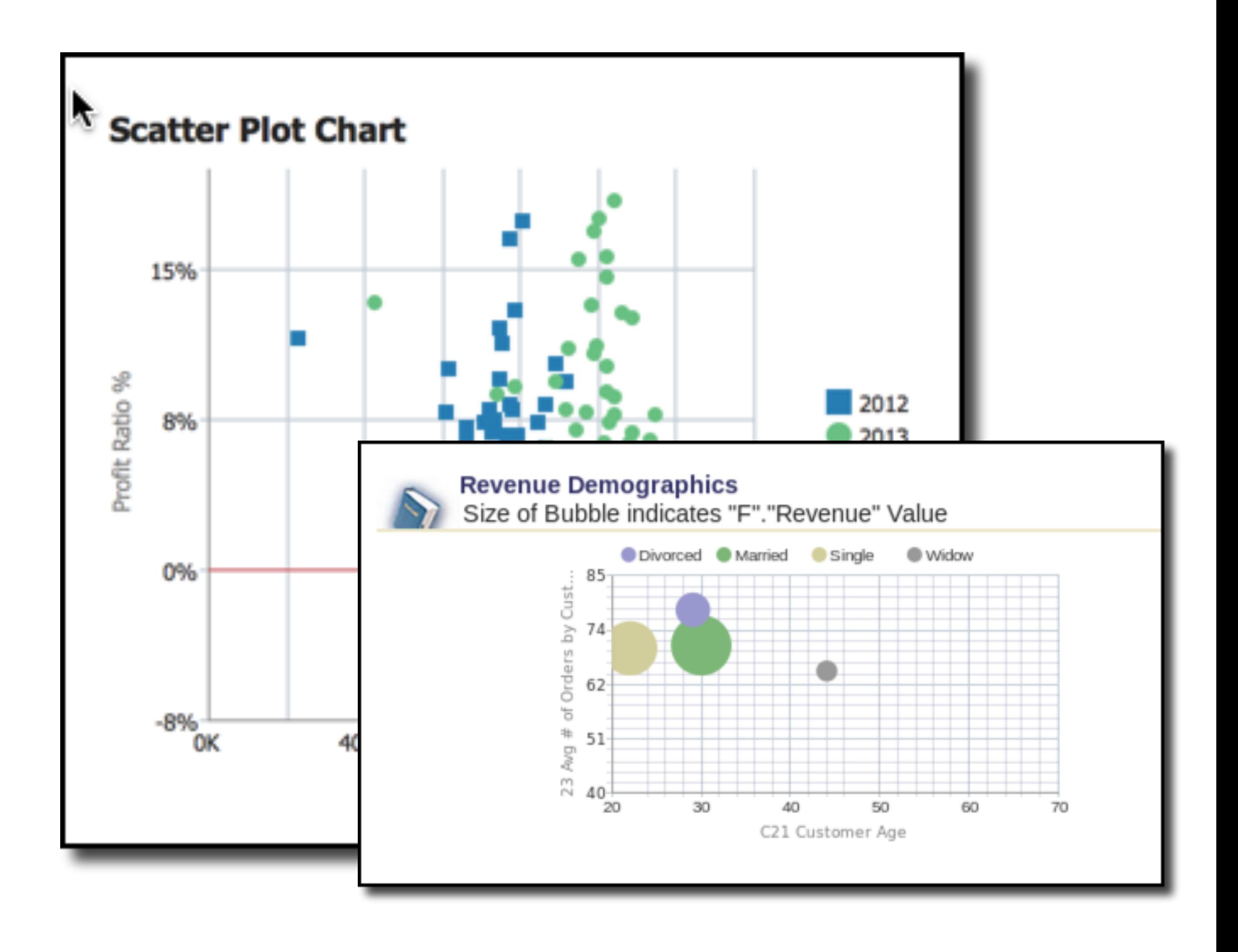

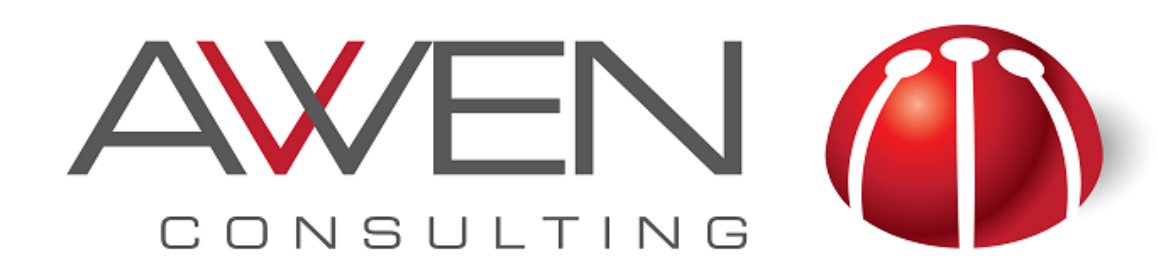

### **Graph Examples: Trellis**

- Trellis is like a matrix or visual pivot table of graphs
- Good to discover trends in detailed data
- Helpful to explore complex and multiple dimension relationships.

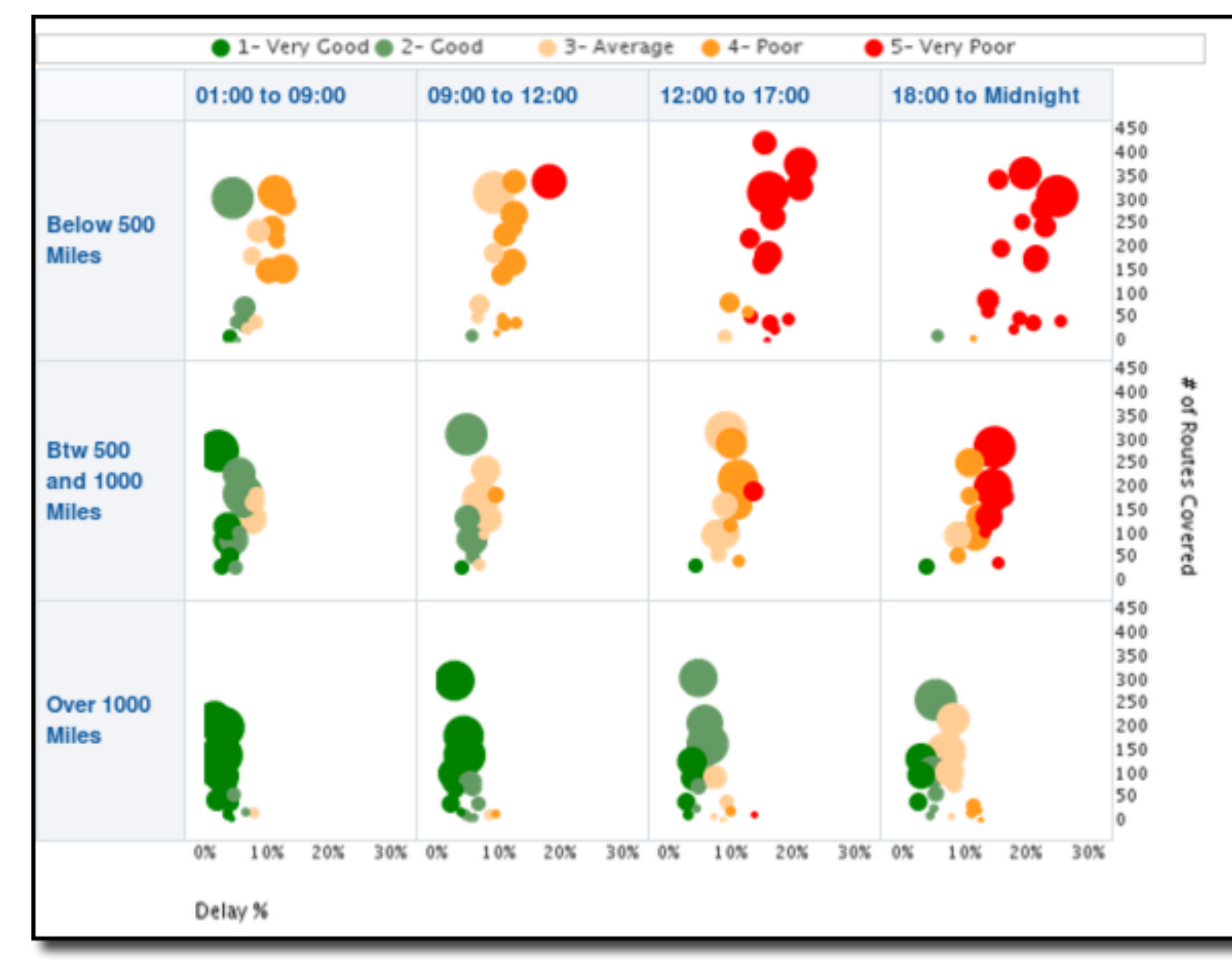

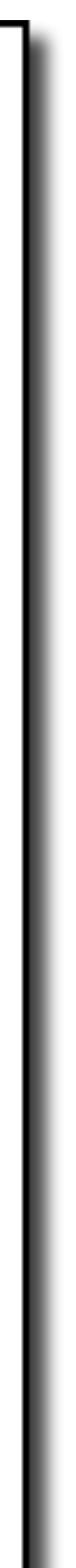

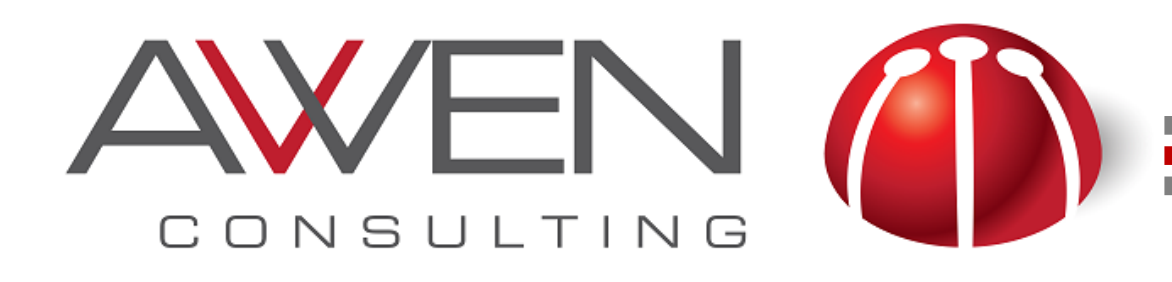

#### **Graph Examples: Performance Tiles**

- Performance Tiles are ideal to show aggregate data at a glance
	- Visually engaged
	- It takes a small amount of screen space

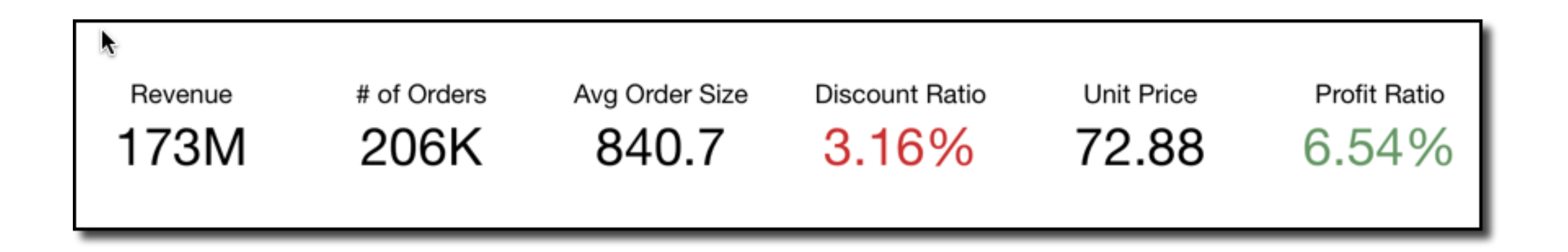

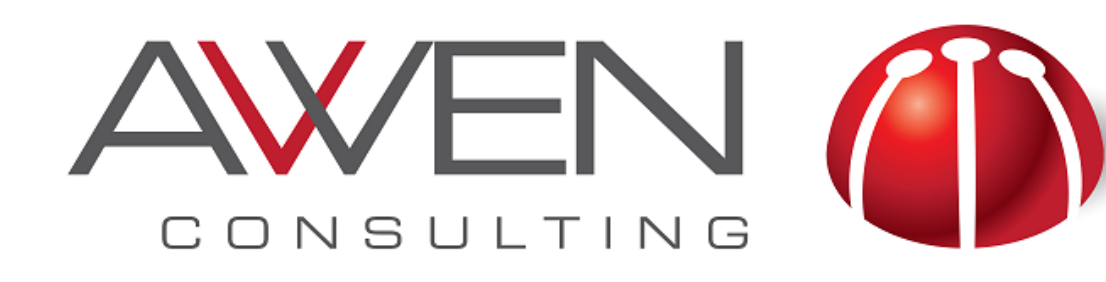

### **Keep it Simple**

- Things to **AVOID** using in Graphs:
	- ‣ 3D, perspective and shadow effects
	- ‣ Bold colours for everything or Highlight everything
	- ‣ Dark grids
	- ‣ Fill patterns.
		- ‣ Use fill colors instead
- Also:
	- ‣ Be clear with the scale used in graphs
	- ‣ Use mouse rollovers in graphs allow users to see individual values.

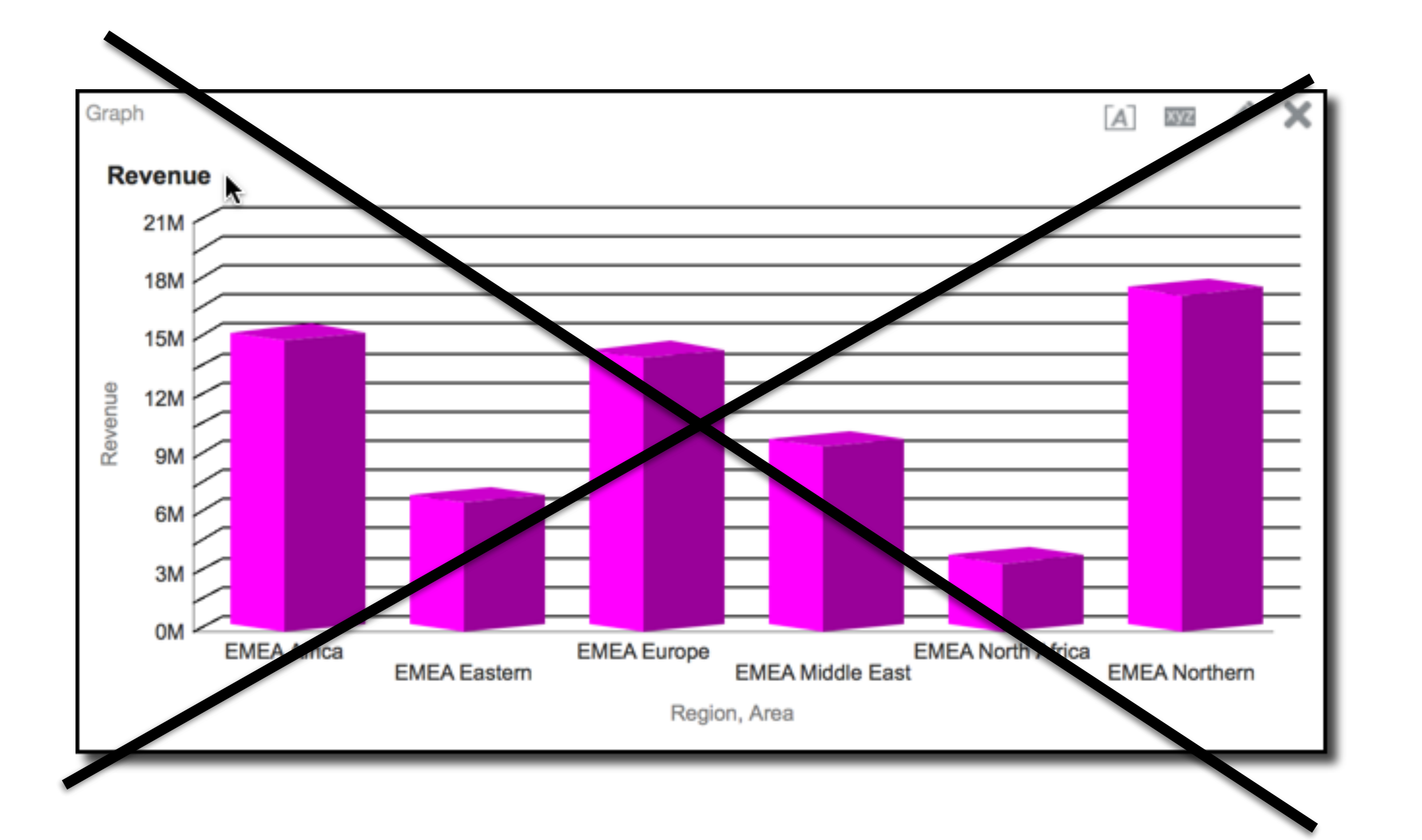

#### **About the Use of Colour**

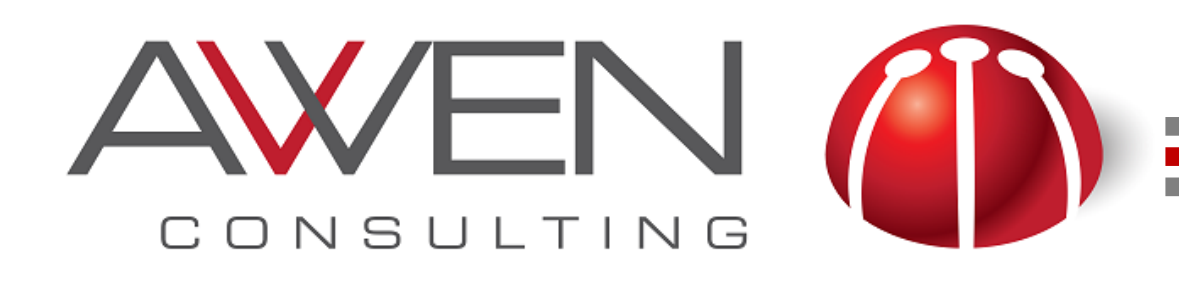

- Use a pastel colour palette.
	- ‣ Examples: *<http://www.colorbrewer2.org>* or *<http://colourco.de>*
- Use bold colours only to highlight important information
- Use colour for a purpose.
	- ‣ Identify the function of a particular colour
	- ‣ Example: Always use the same colour to represent the same measure

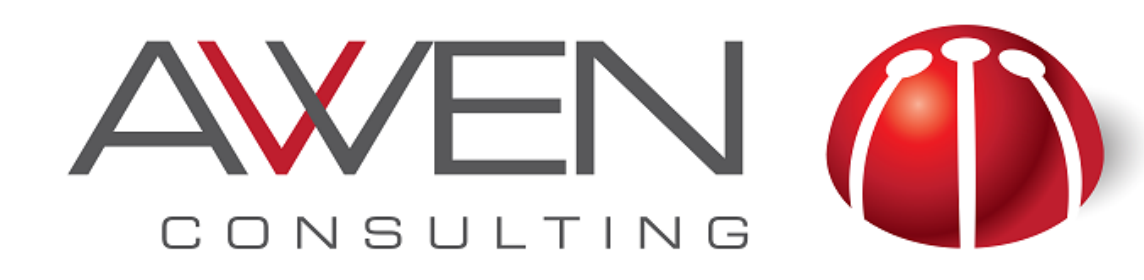

### **Oracle BI in the Cloud**

- Oracle offers two main BI products in the Cloud
	- ‣ OBICS (Oracle Business Cloud Service)
	- ‣ DVCS (Oracle Data Visualization Cloud Service)

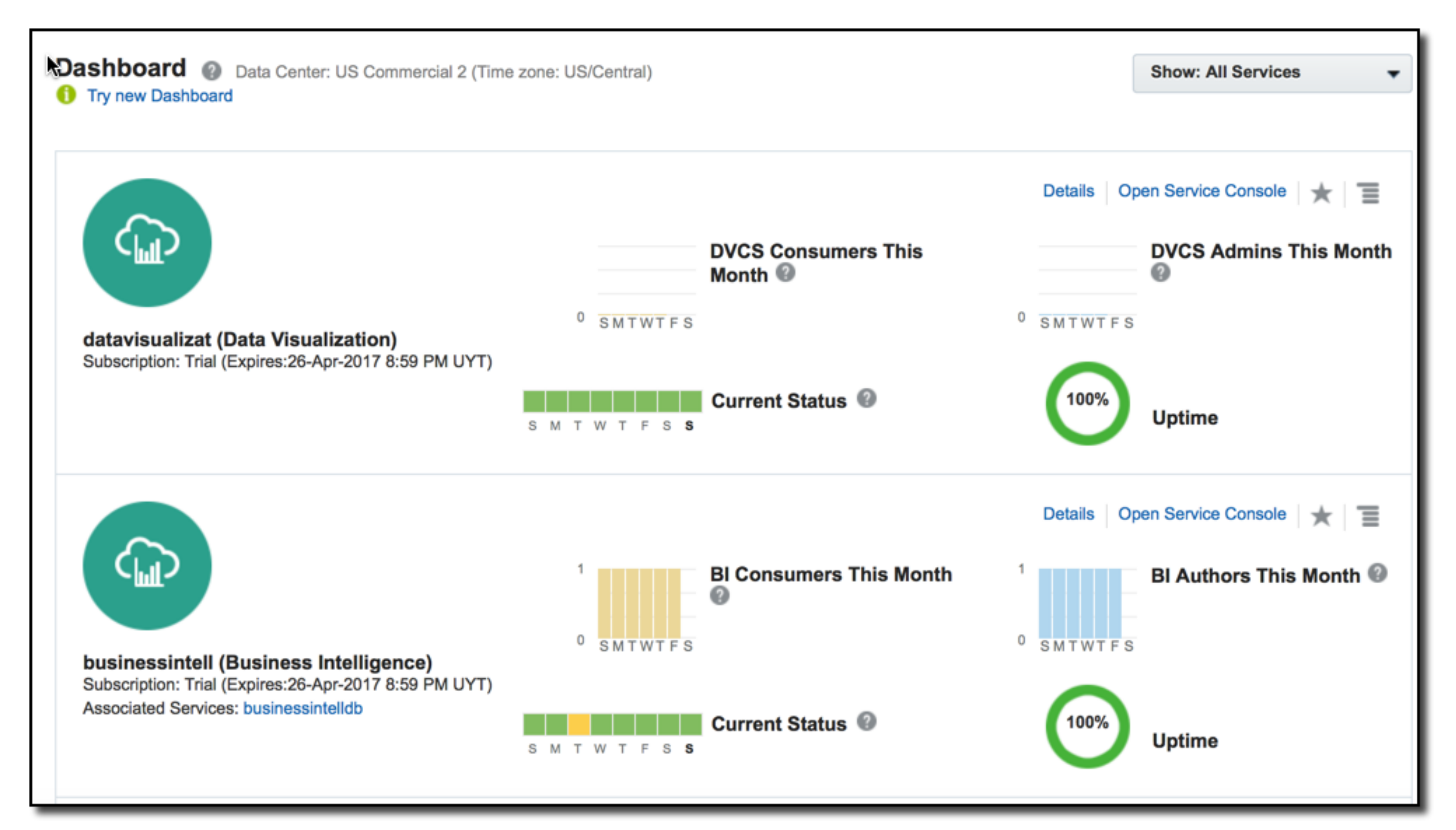

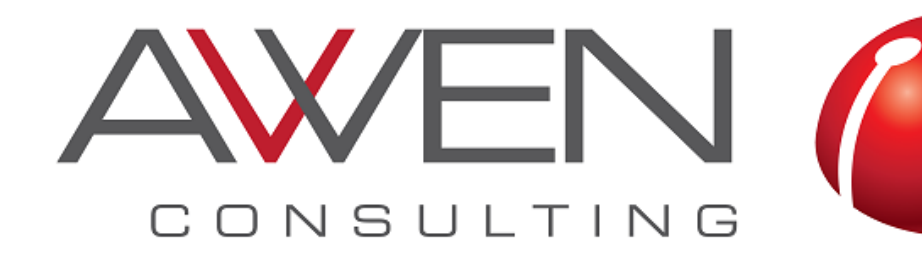

#### **Differences betw**

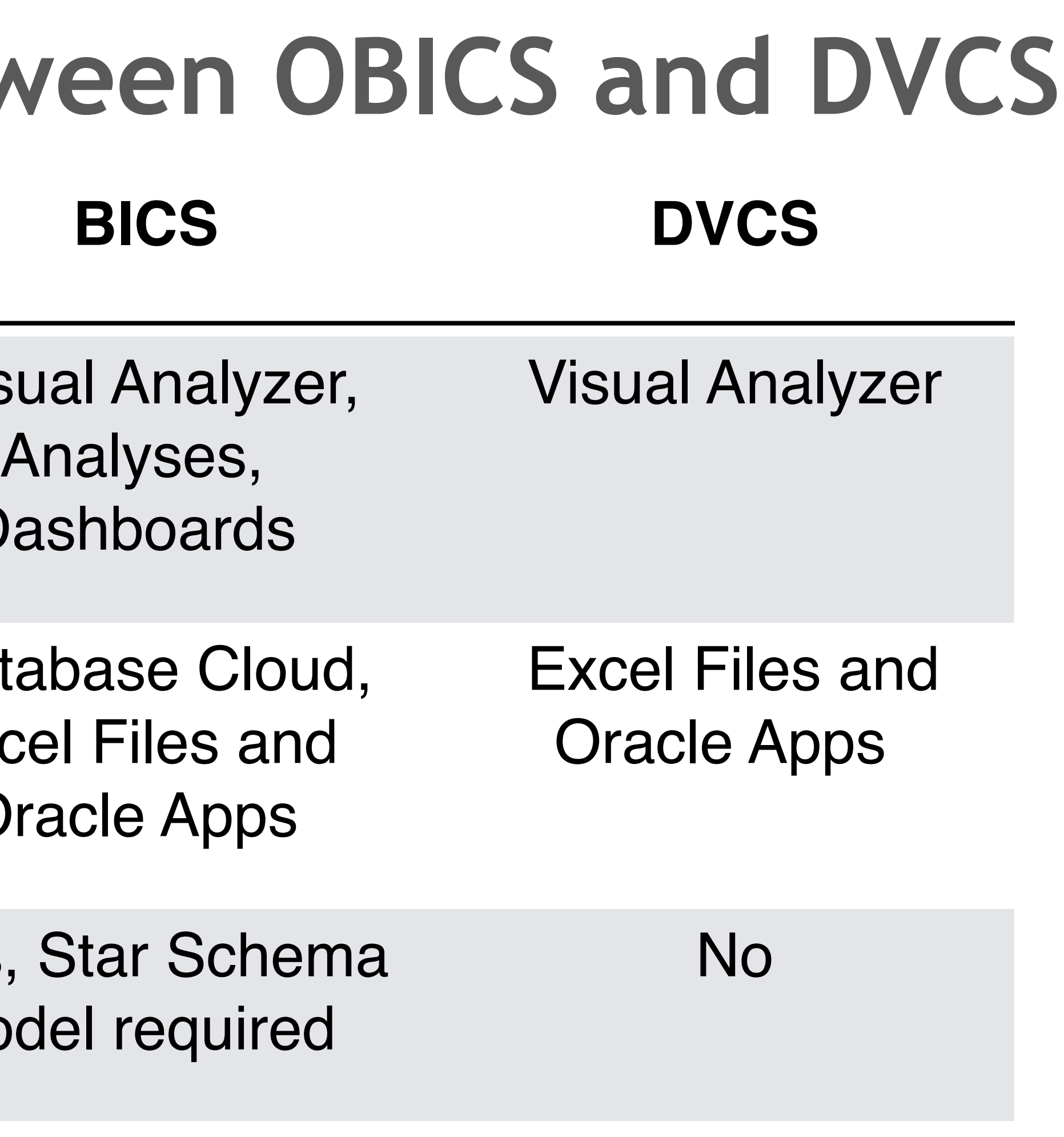

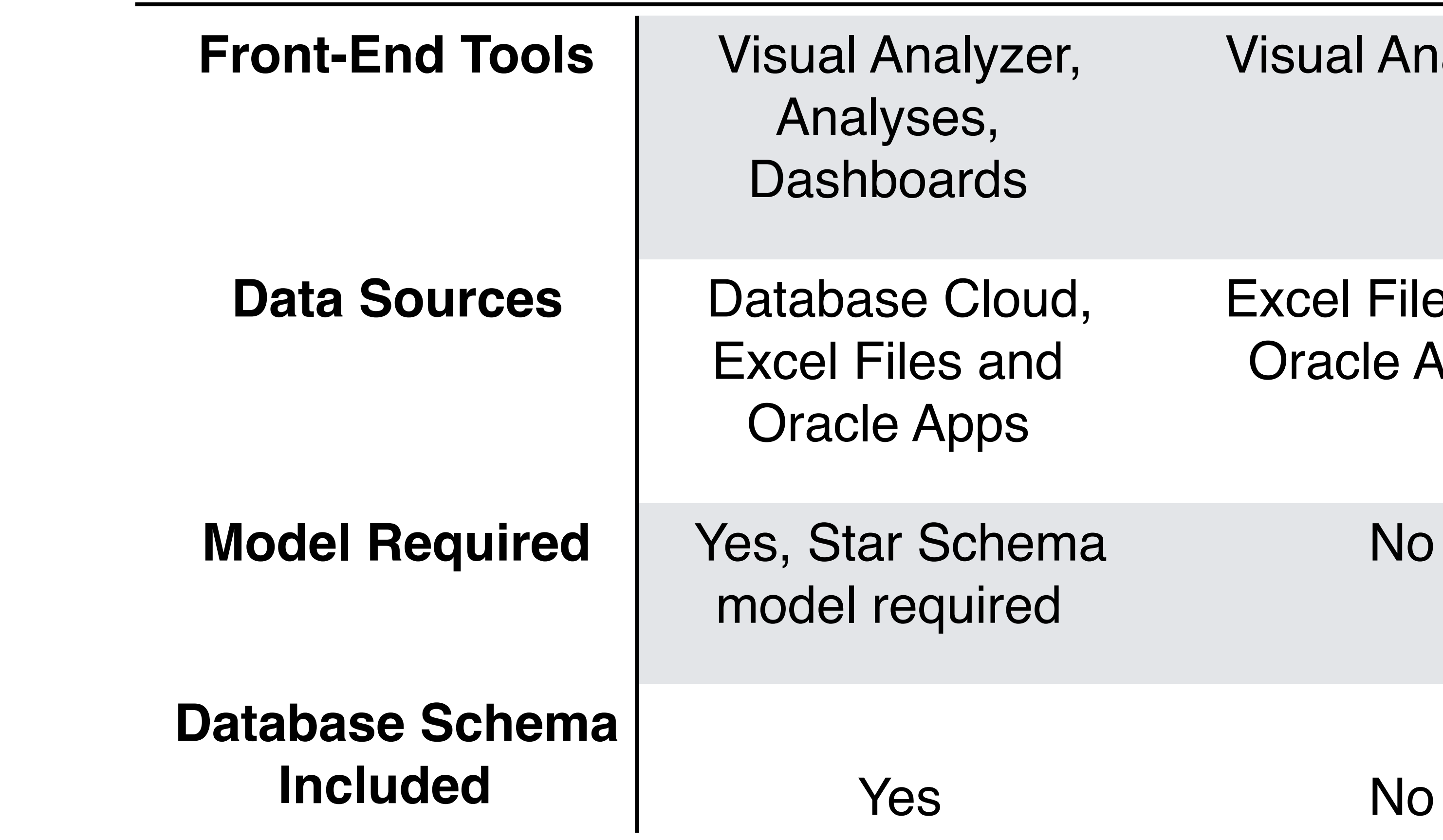

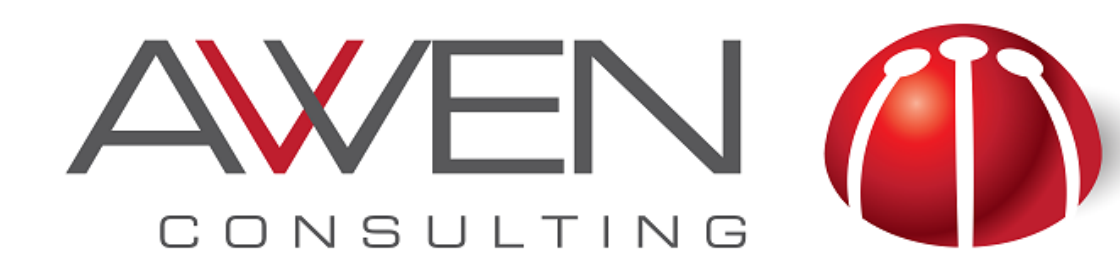

### **OBI Analyses**

- Useful to create complex ad-hoc analyses
- Allow to work with hierarchy items columns and groups
	- ‣ OLAP Style
- Can navigate to other OBI Content or Websites
- Can be included in Dashboards

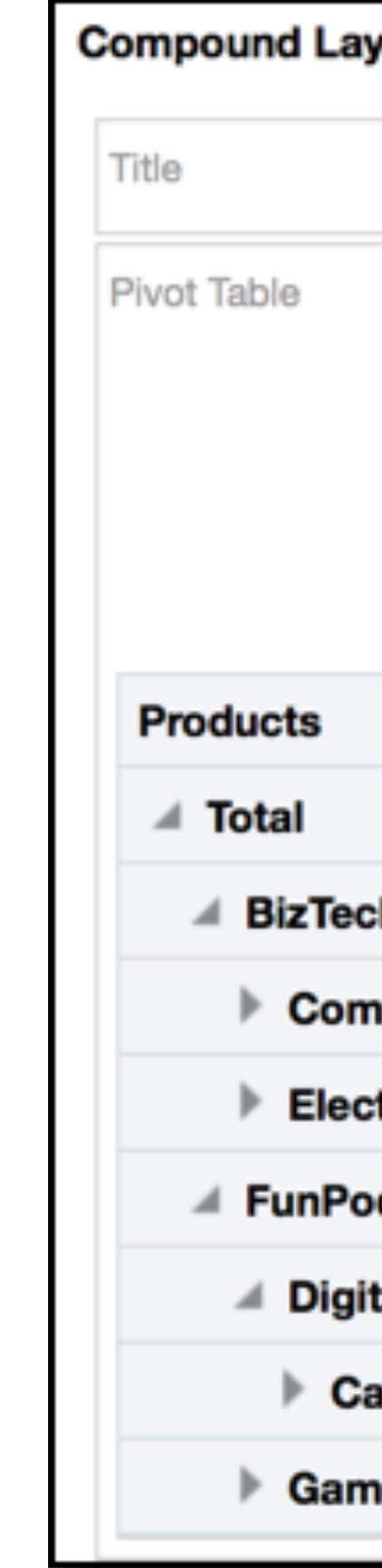

#### vout

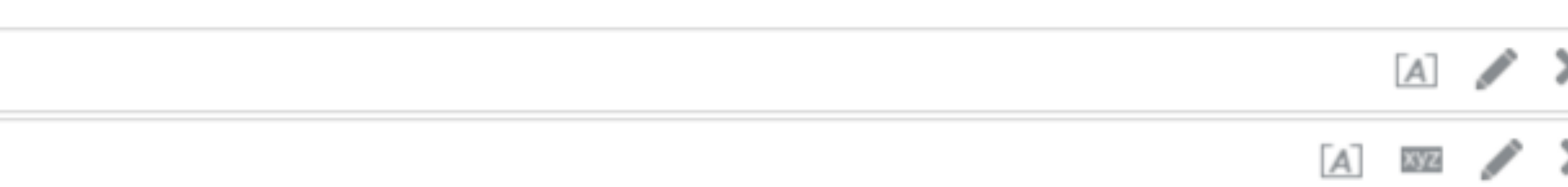

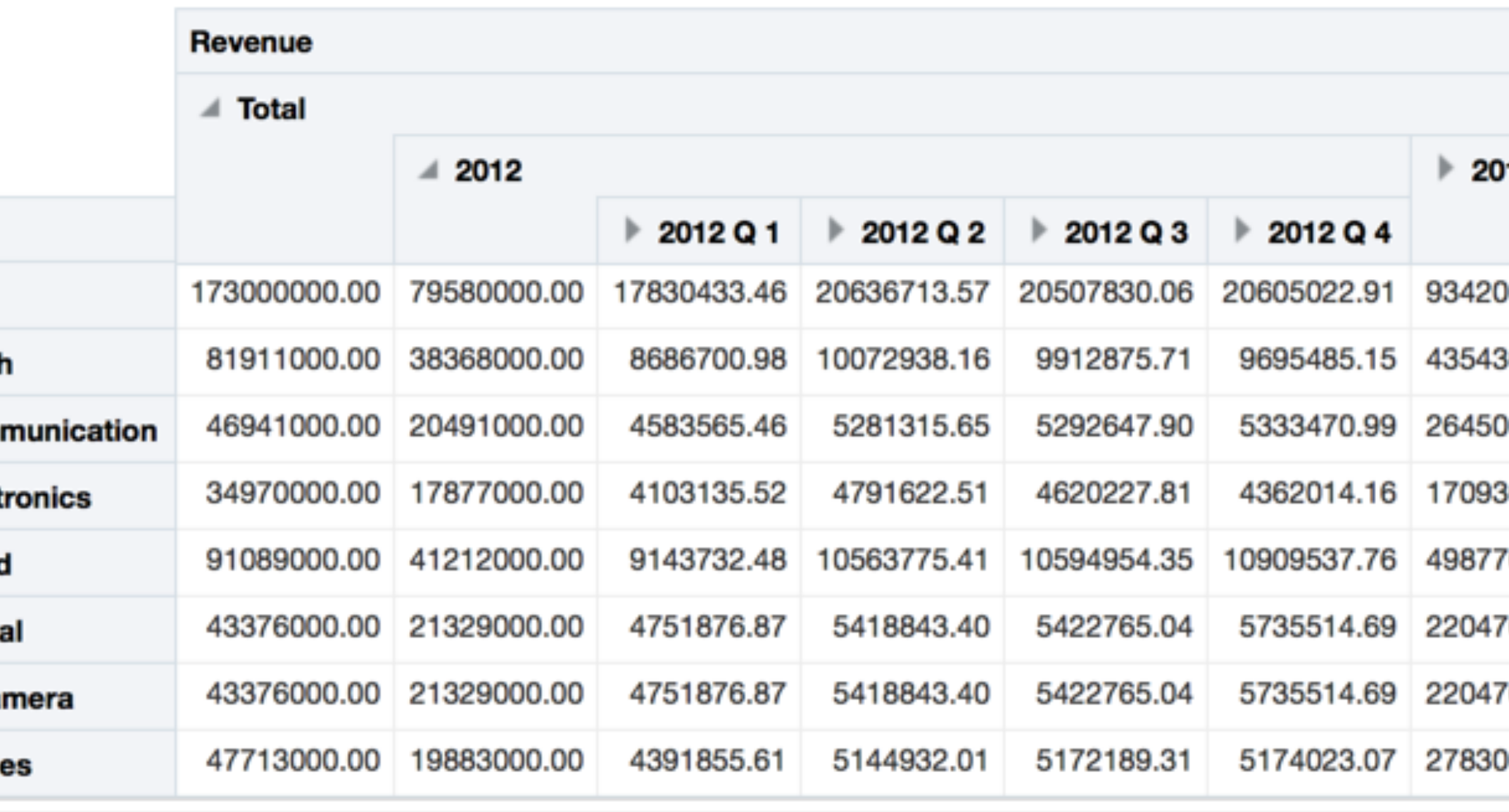

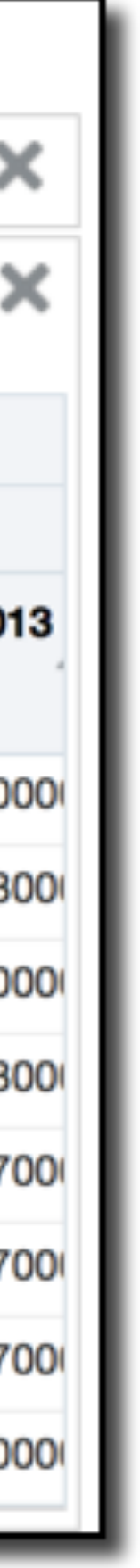

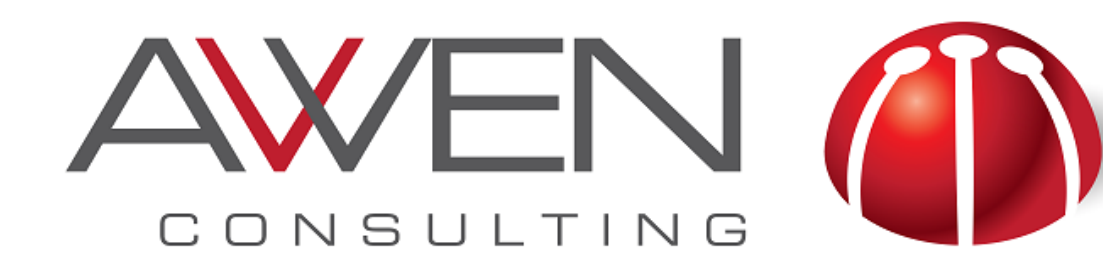

#### **Dashboards**

- topic in a single screen
- Can have many pages
- Prompts can be added to make it more reusable and give more flexibility to the user
- Allow customization

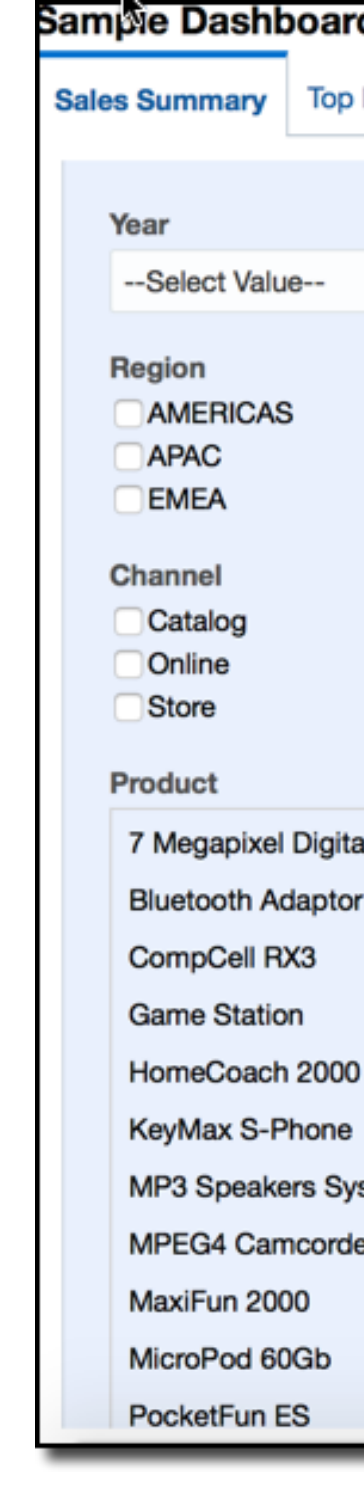

#### • Visual display where you can arrange your analyses to show a specific business

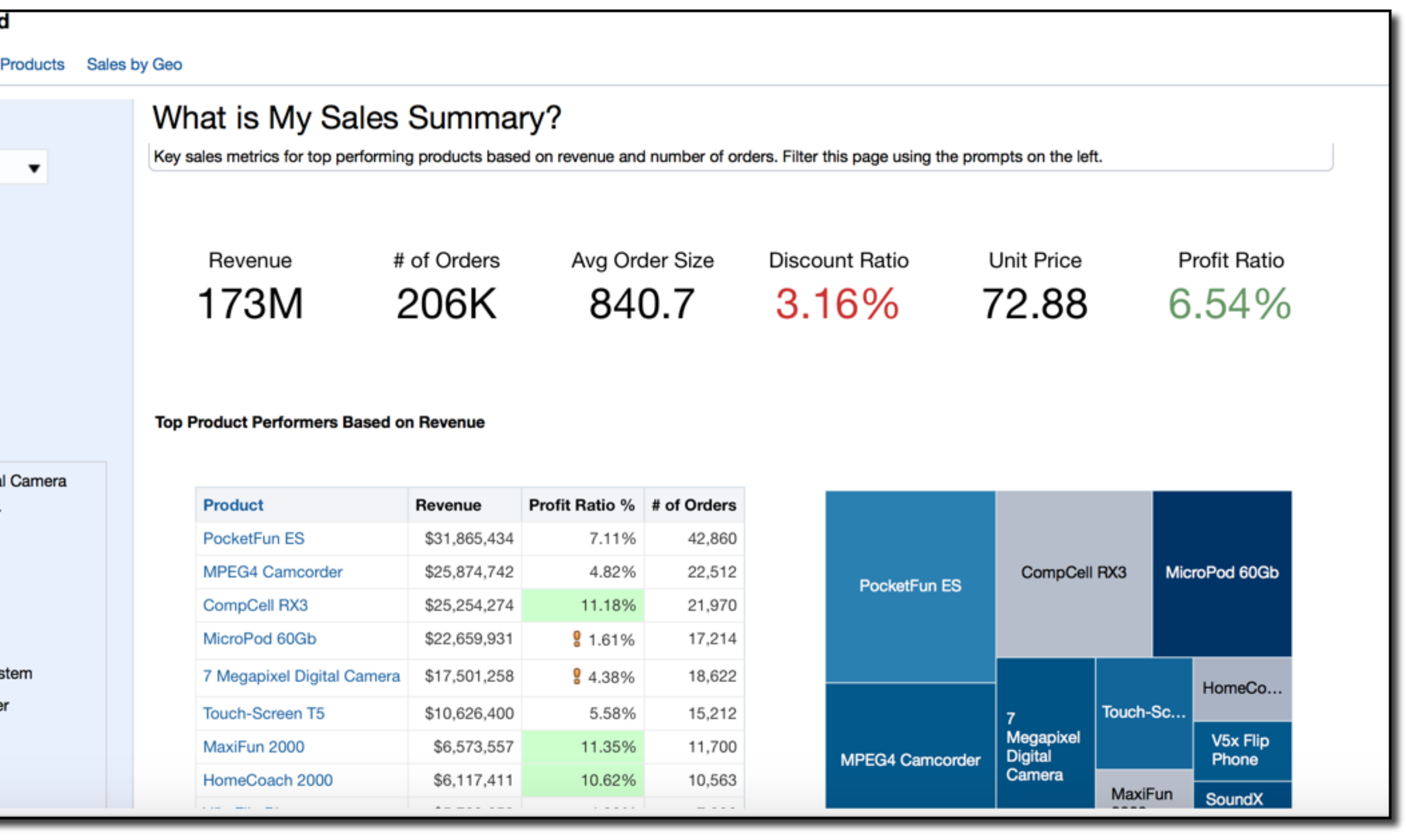

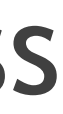

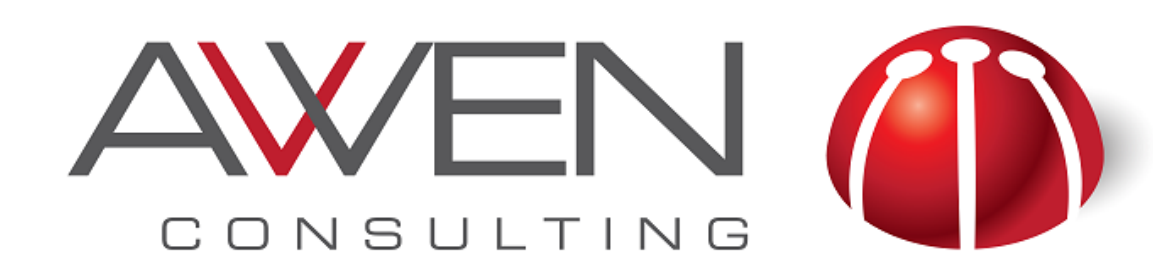

### **Visual Analyzer**

- Visual Analyzer is a very intuitive and interactive web-based tool to explore and analyse your data
- Oriented to business users
	- ‣ Self-service oriented
	- ‣ Easy to use
- Cannot work with hierarchy columns and groups
- A complement to Answers and Dashboards for data exploration and discovery patterns

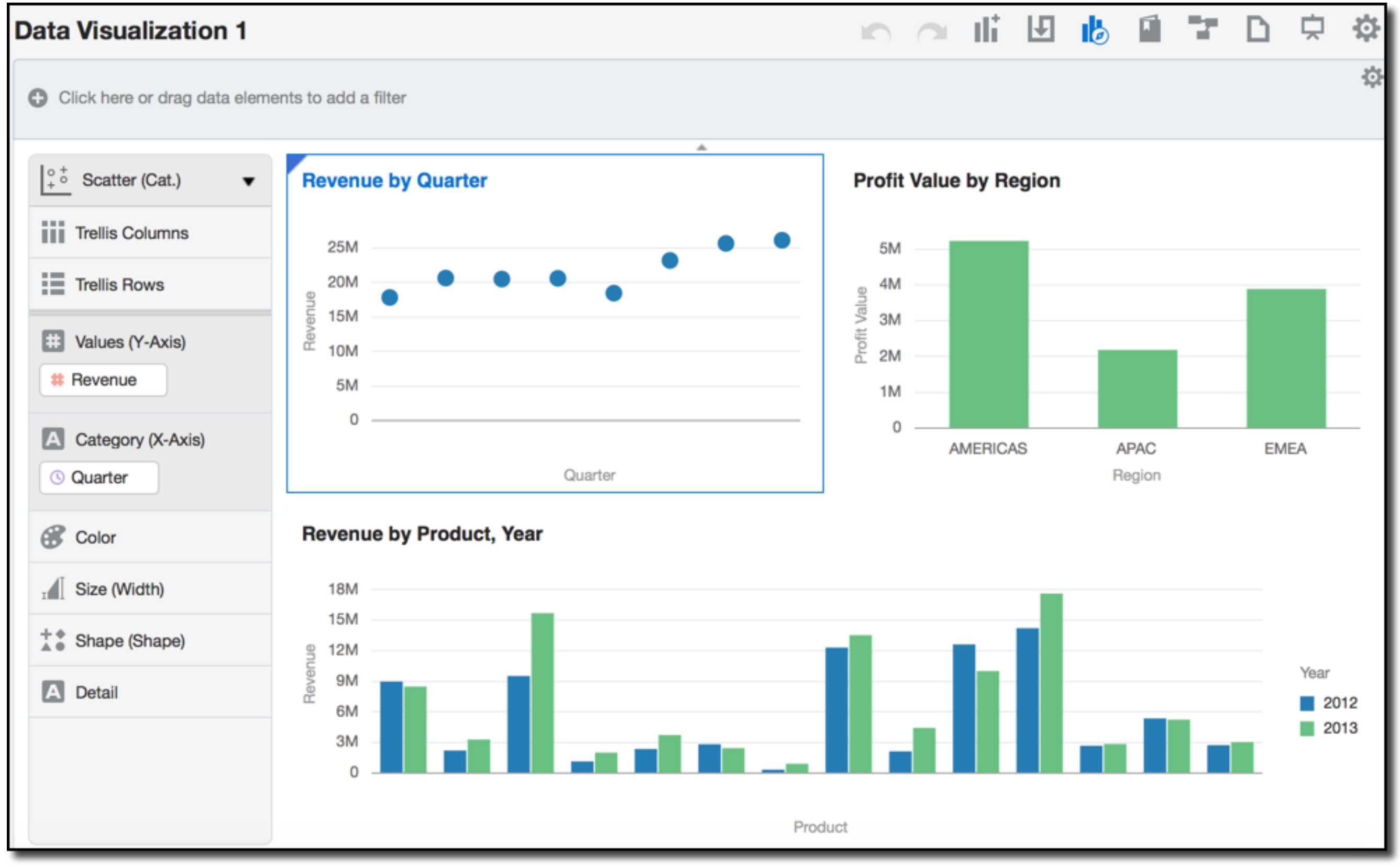

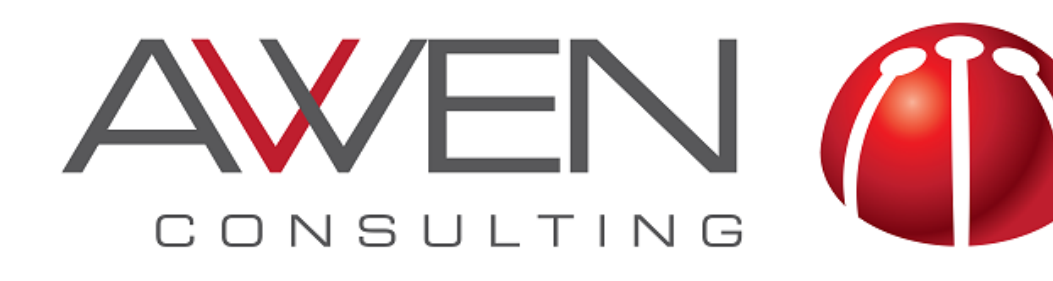

#### **Visualisation Tips Included in Visual Analyzer**

- Included in Visual Analyzer
	- ‣ No 3D or perspective
	- ‣ No shadow effects
	- ‣ Use of pastel colours
	- ‣ Clear or not gridlines
		- Makes easier to read the graph
	- ‣ Consistent use of colour:
		- Same measure -> Same color

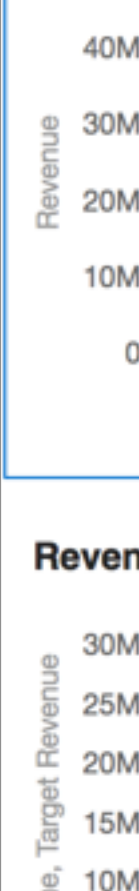

**Revenue by Product Type** Accessories Audio Camera Fixed Phones Portable **Smart Phones** Product Type Revenue, Target Revenue by Quarter

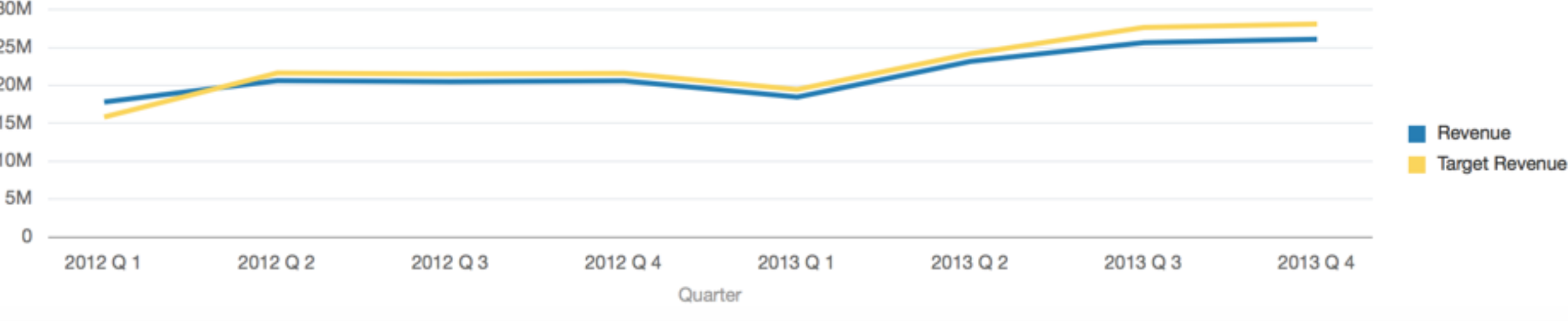

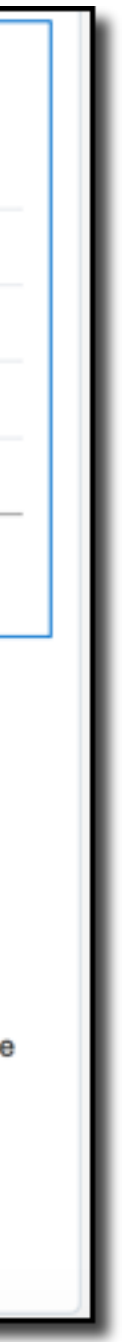

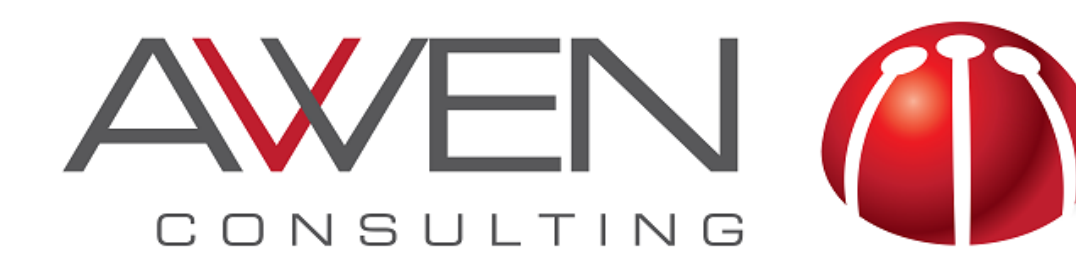

#### **Suggested Visualizations in Visual Analyzer**

- When you drag data to the canvas, Visual Analyzer chooses the best visualisation
	- ‣ The visualisation type can be changed at any time.

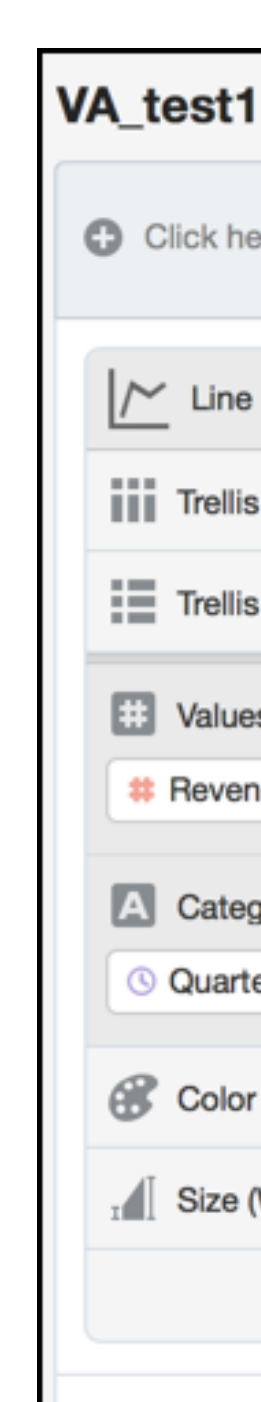

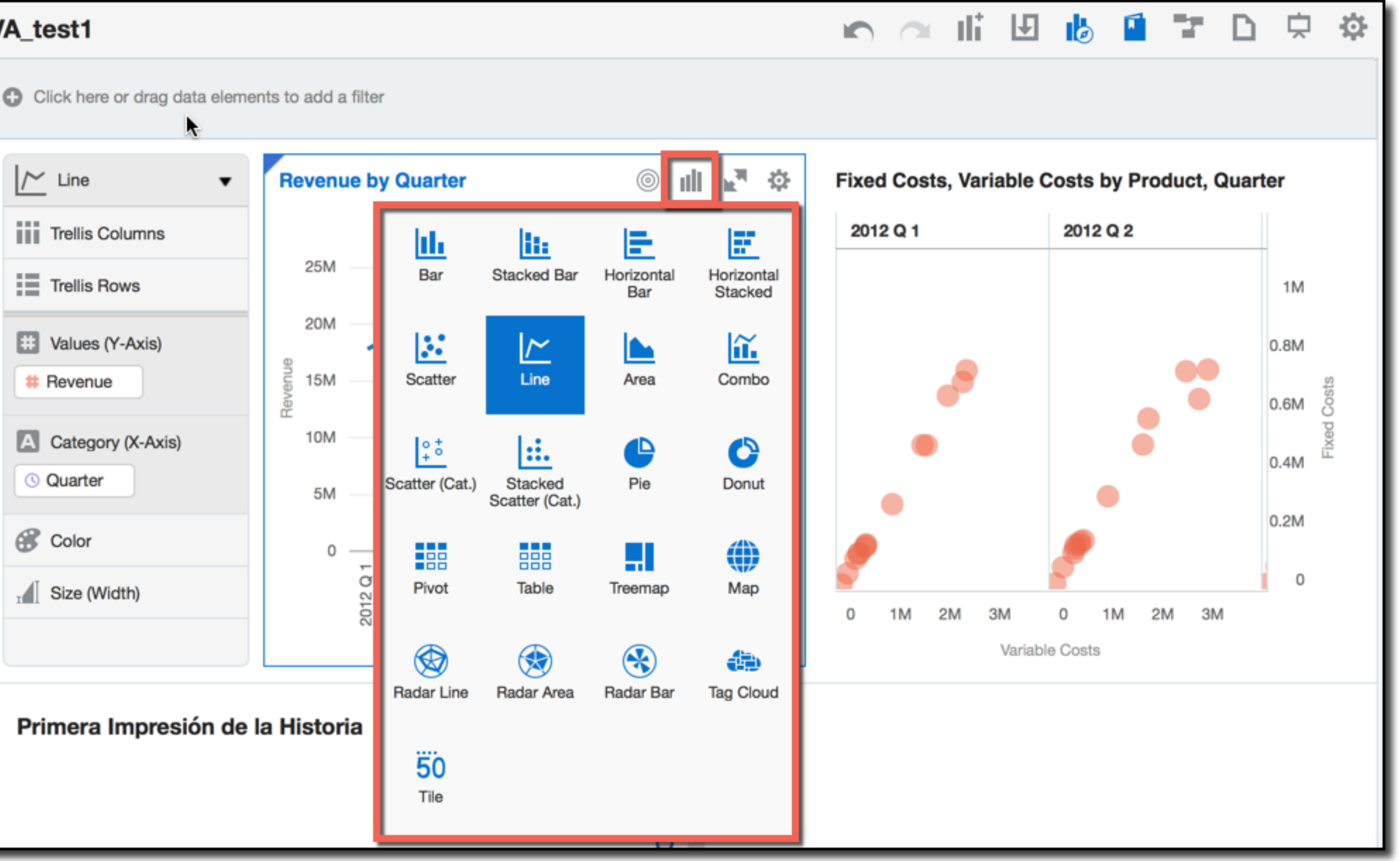

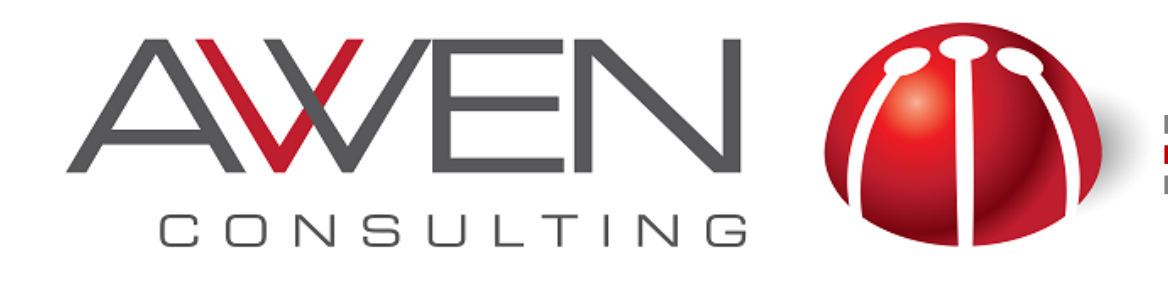

## **Suggested Visualization for Analyses (Answers)**

- In addition to all the visualizations type, there are two more options
	- ‣ Best Visualization
	- ‣ Recommended Visualization for specific task
- In addition to all the visualizations type, there are two more options
	- ‣ Best Visualization
	- ‣ Recommended Visualization for specific task

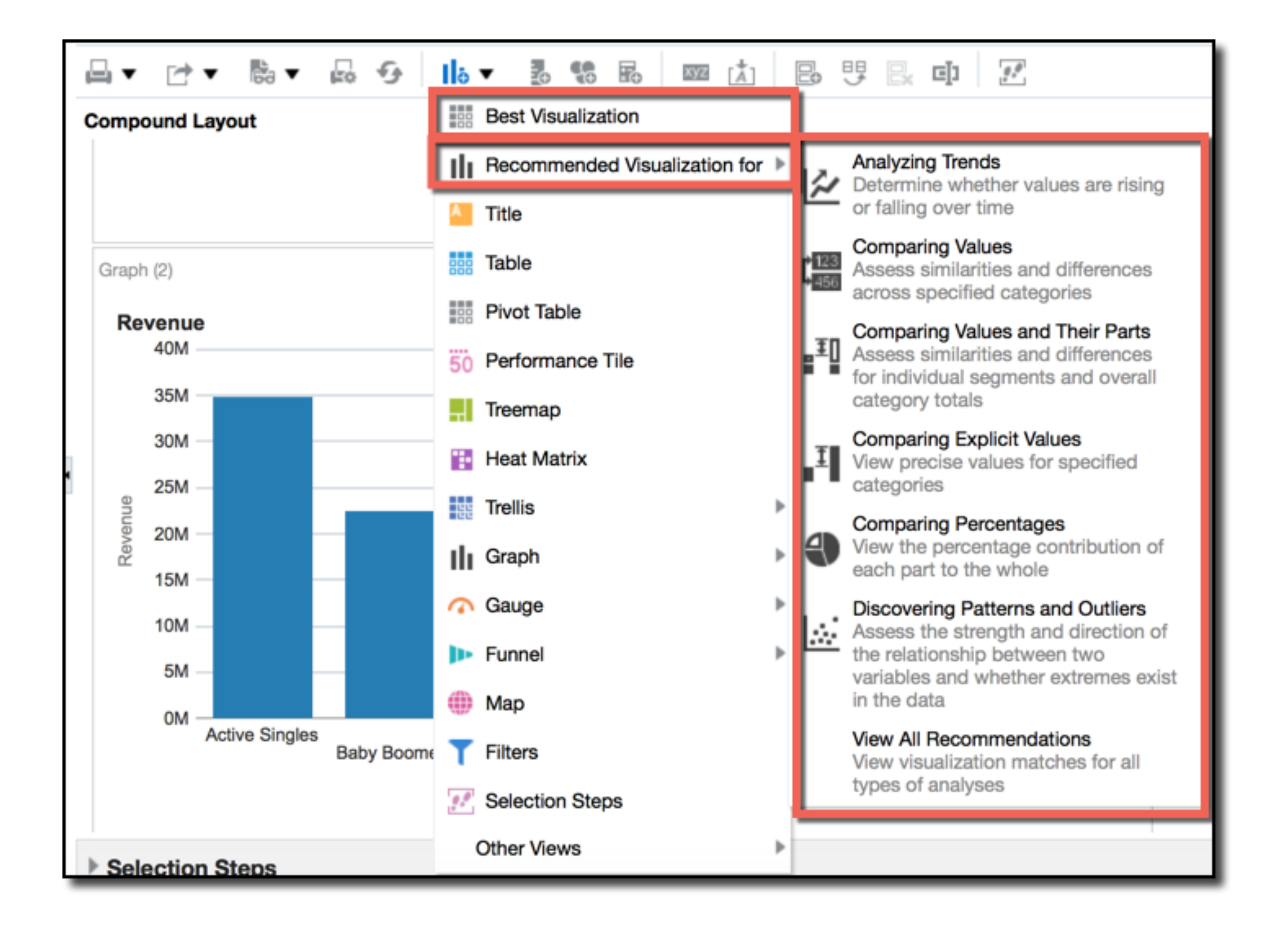

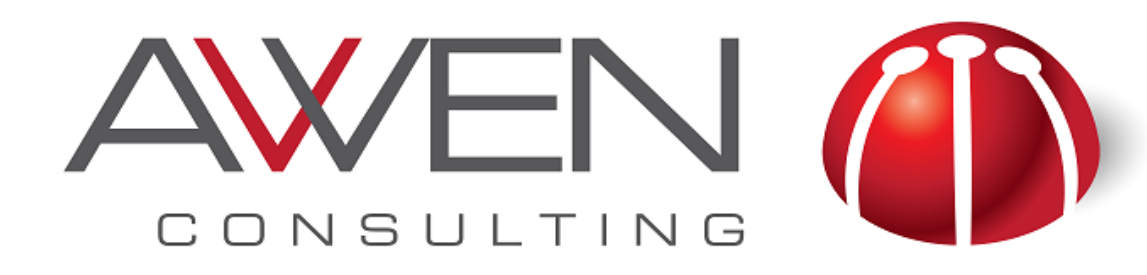

### **Setting Colors in Visual Analyzer**

particular visualization or even for specific measure

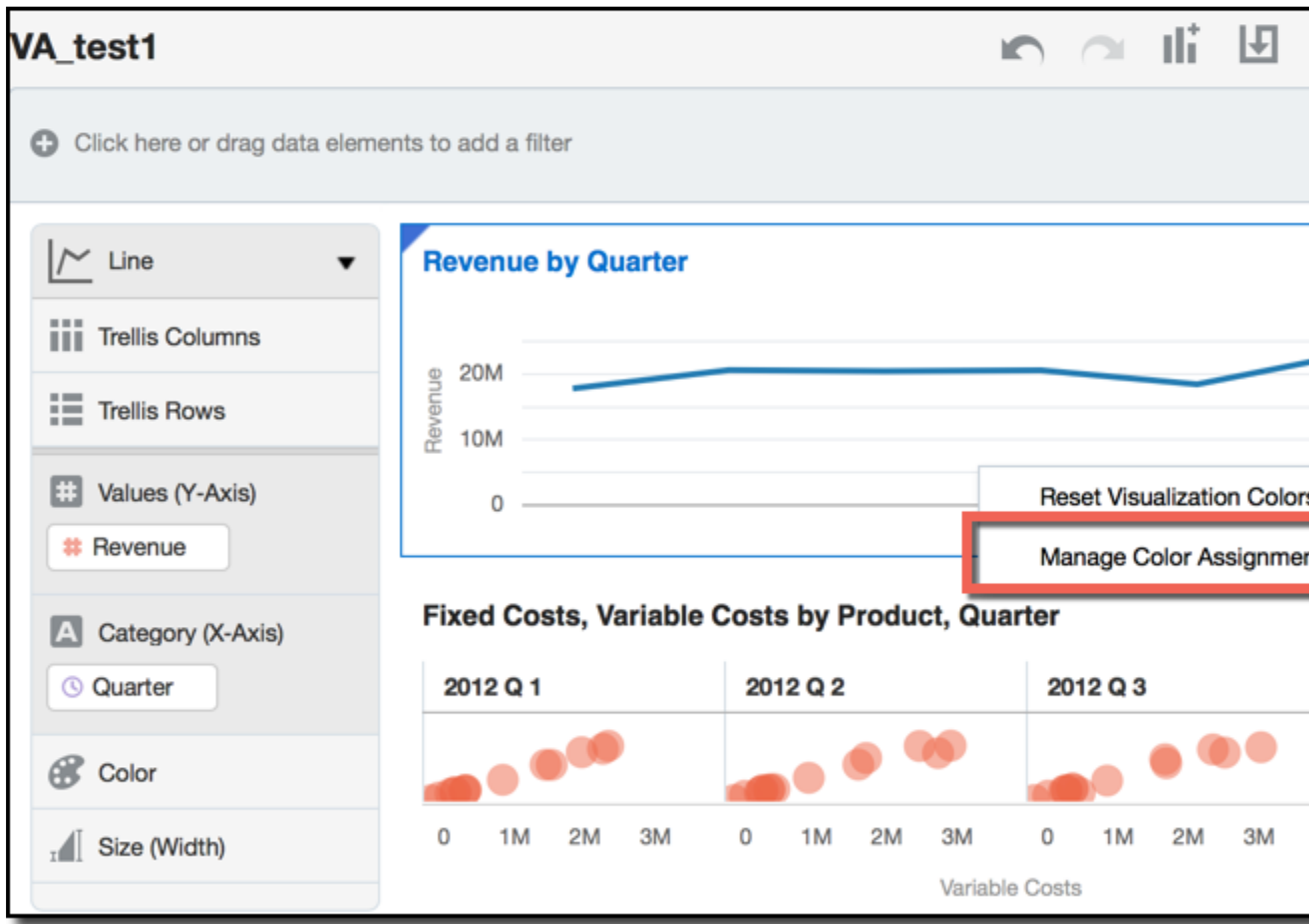

# • You can change the default palette for visualizations or change the color for a

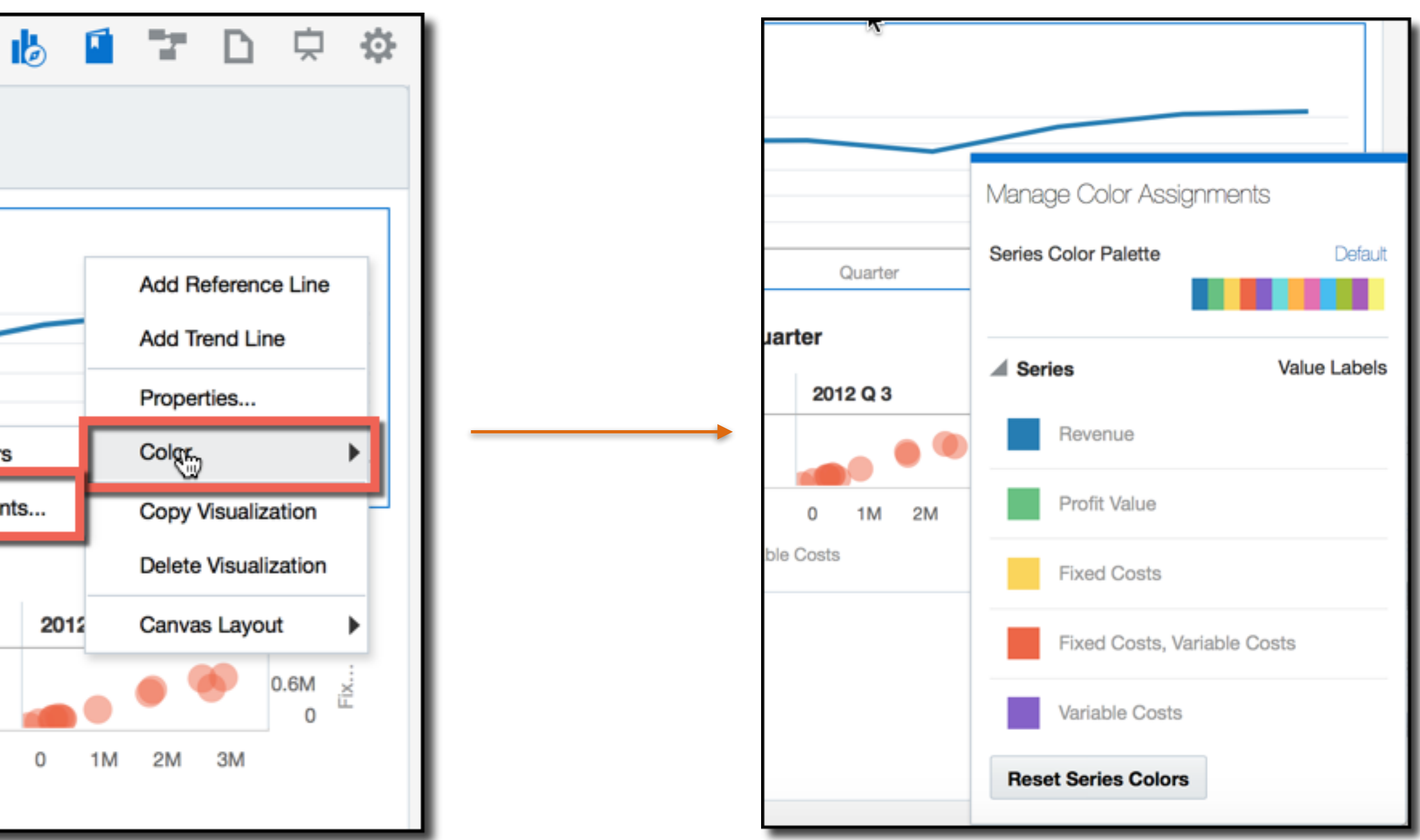

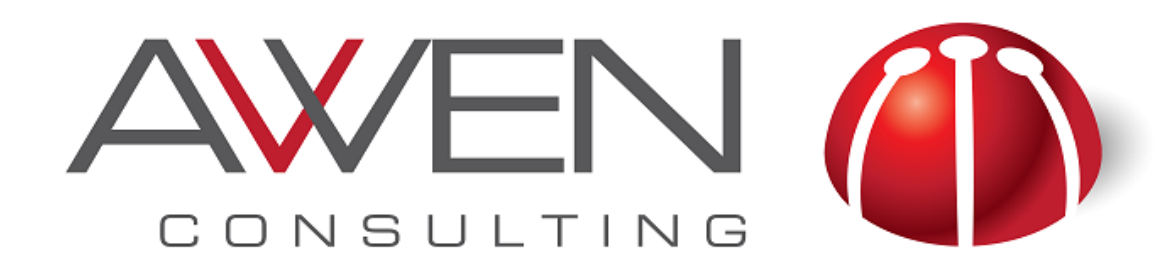

### **Setting Colors in Visual Analyzer**

• Changing the complete palette of VA, modifying the Project Properties

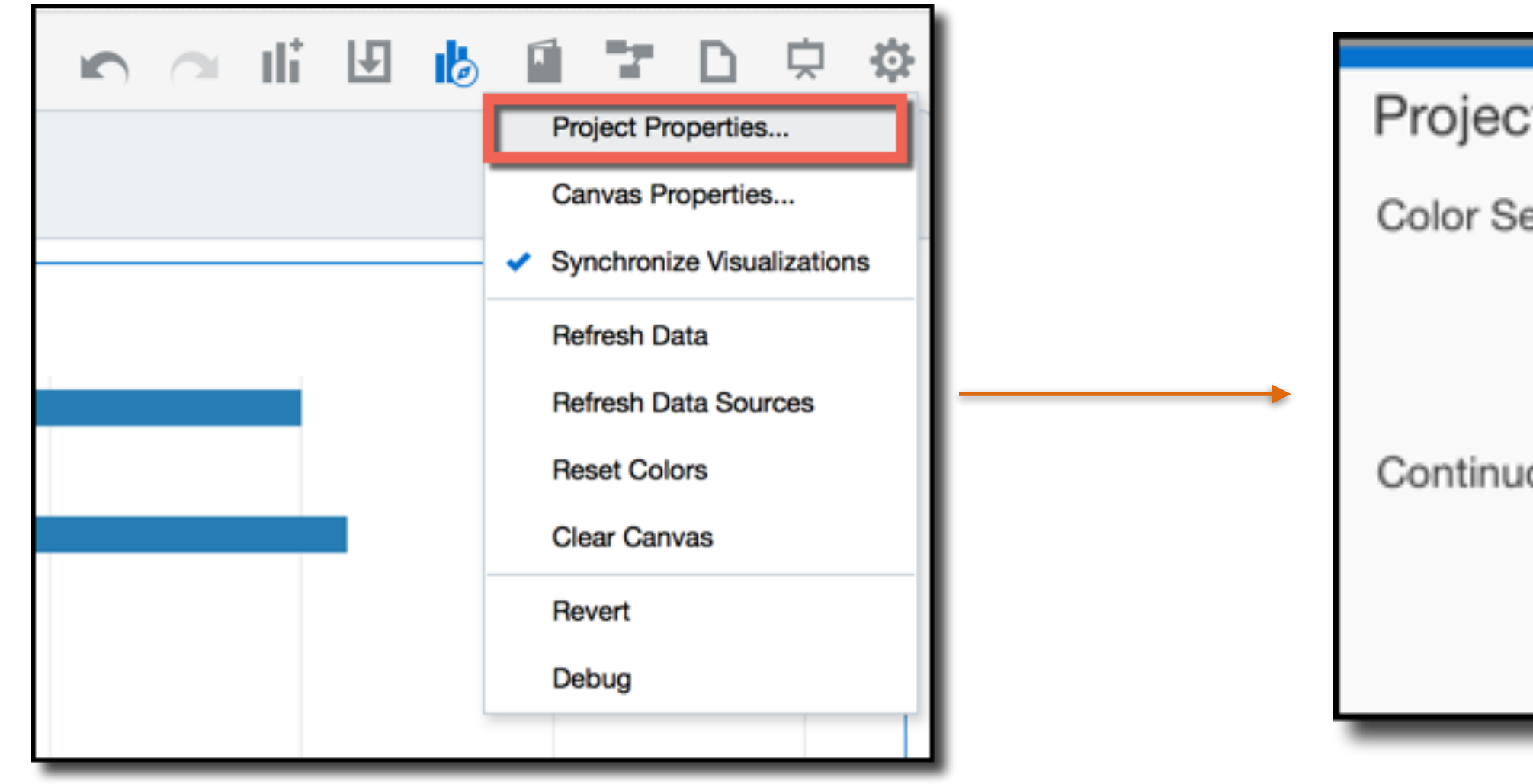

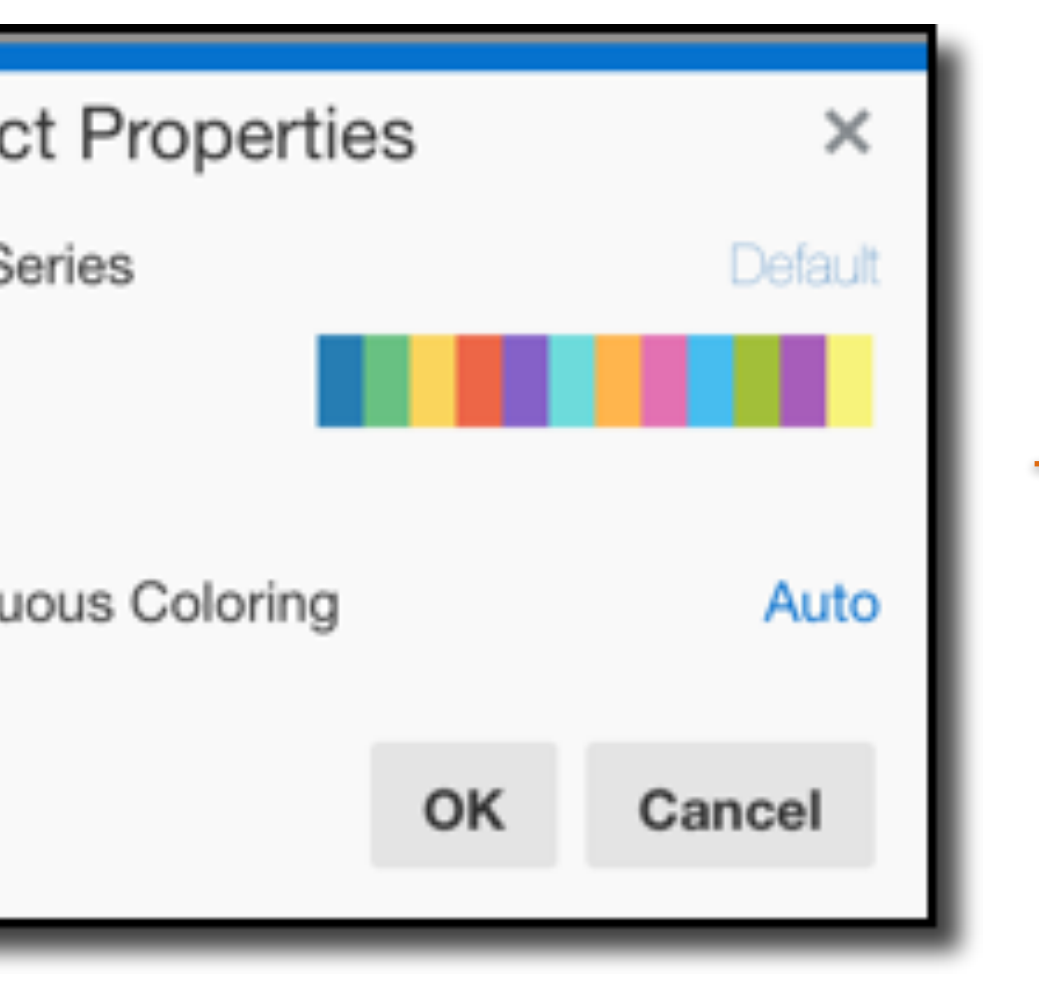

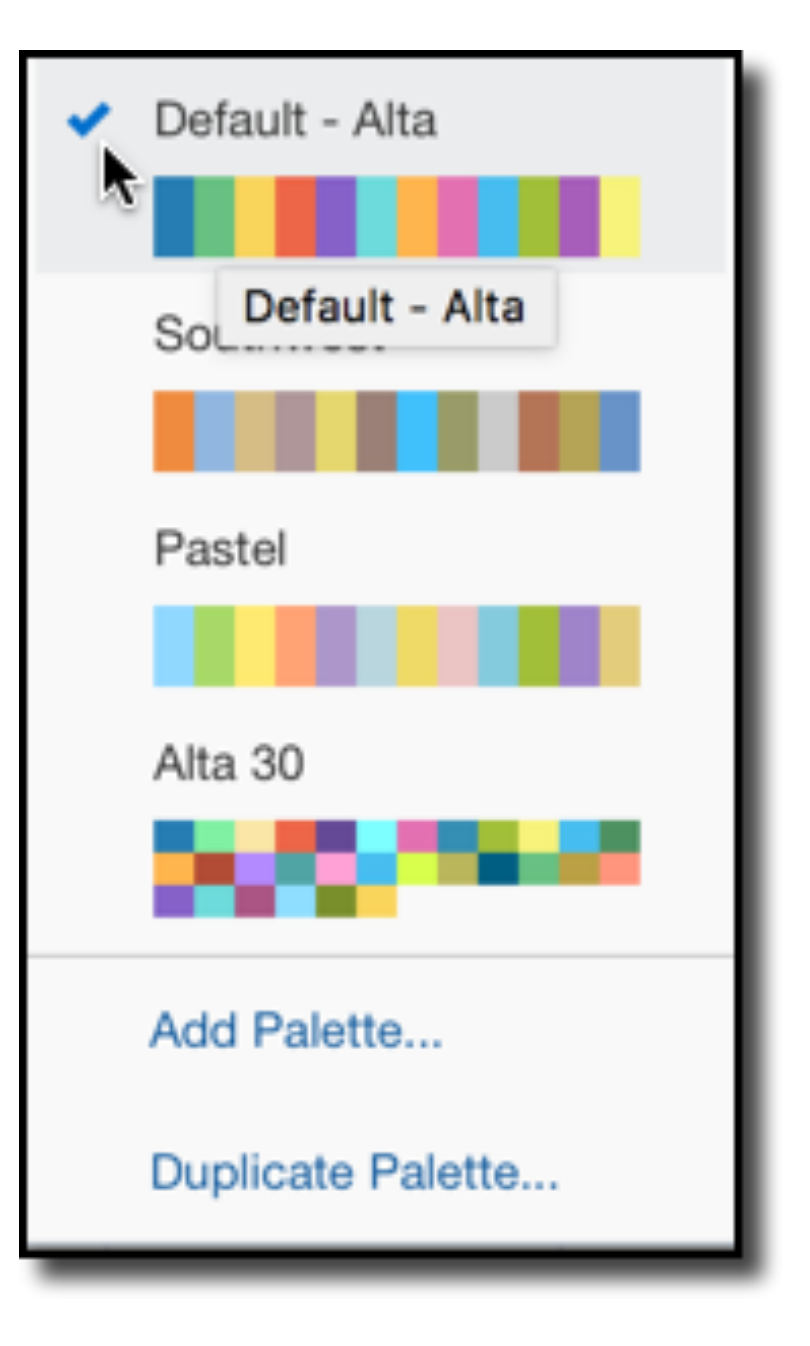

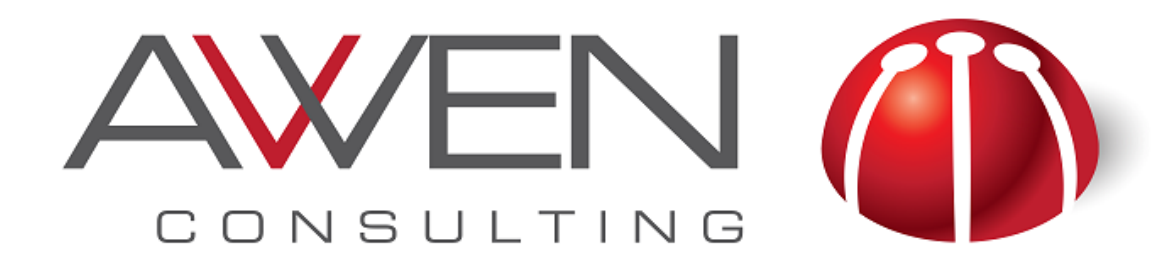

### **Style and Conditional Formatting for Analyses**

- Changing color in a graph is less intuitive.
- depending on conditions

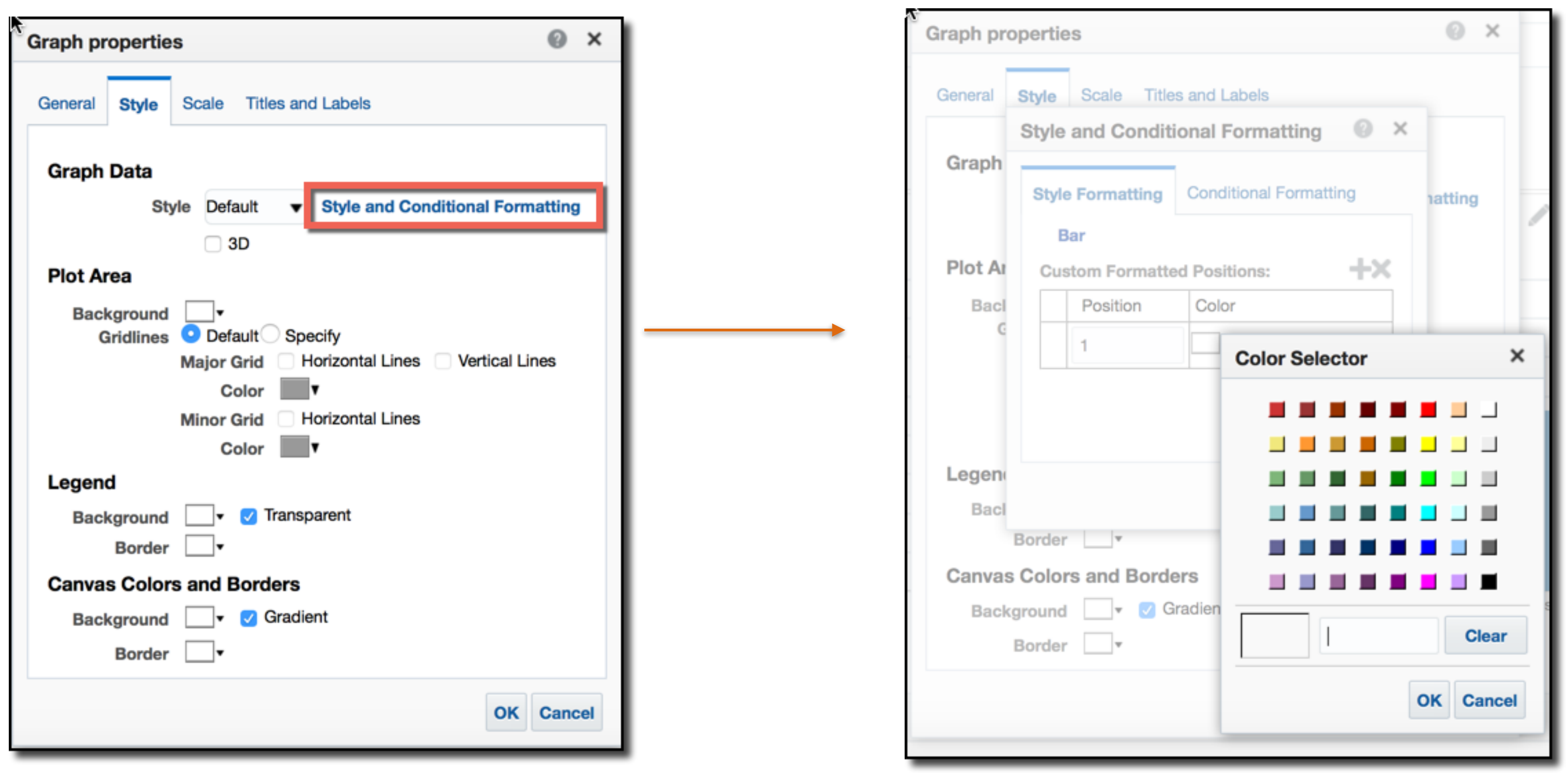

• Can also define conditional formatting to highlight or grouping information

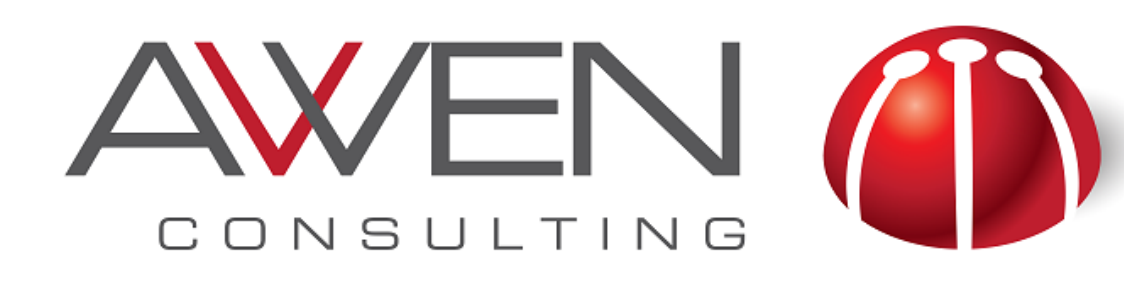

## **Filtering Data**

- data story.
- In Visual Analyzer:
	- Using the Keep Selected option
	- (implicit filter)
	- Creating filters (explicitly)
		- ‣ Filter options
		- **Expression filter**

#### • Filtering data allow you to show only the information that is important for your

C Click here or drag data elements to add a filter

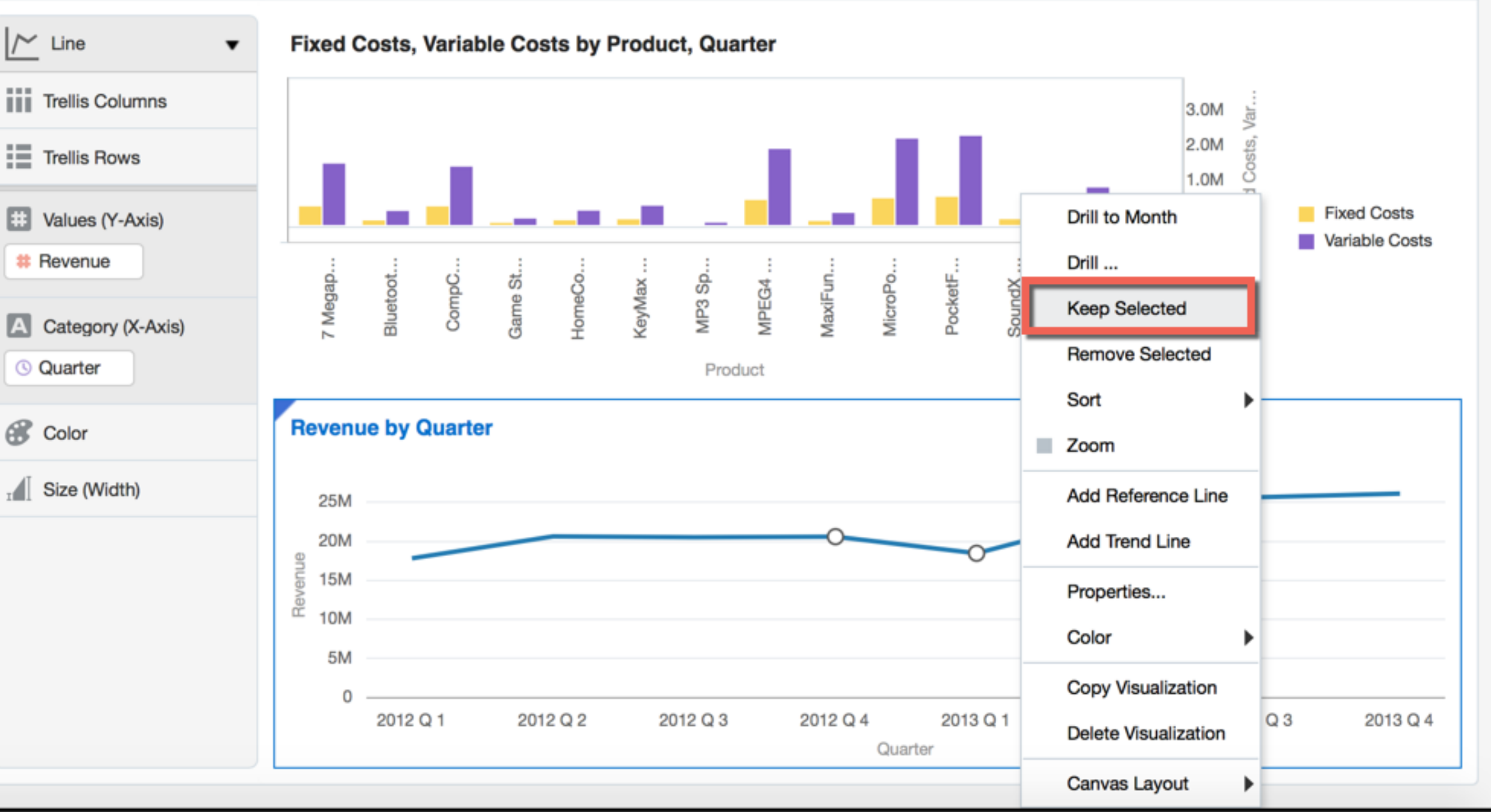

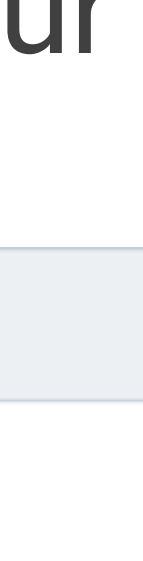

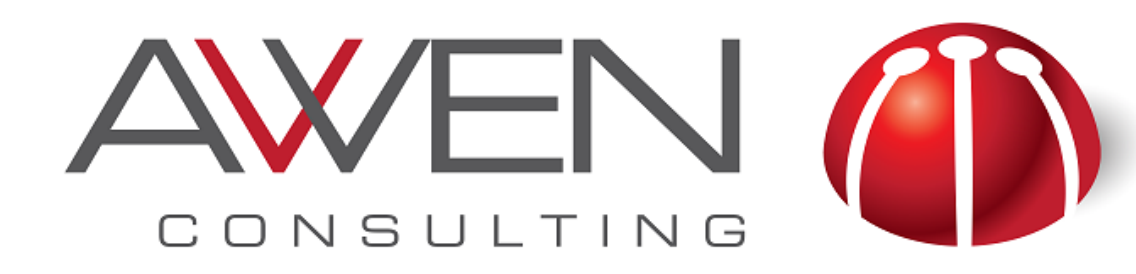

### **Using Keep Selected in VA**

#### • Select values from a graph and right-click on the selection. • Choose keep selected implicitly creates a filter

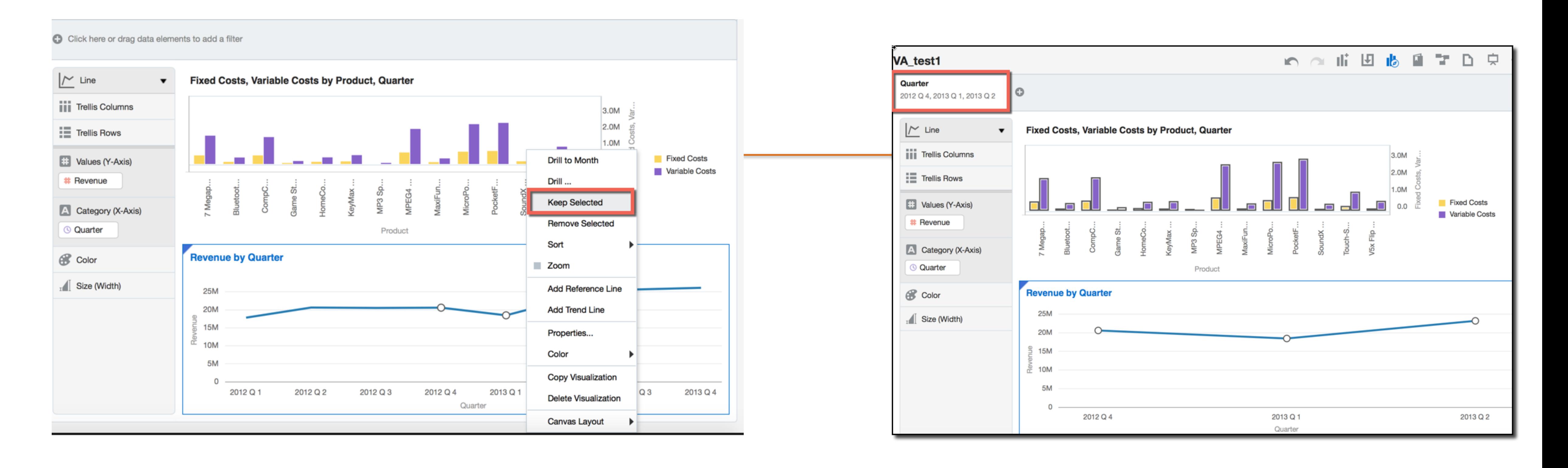

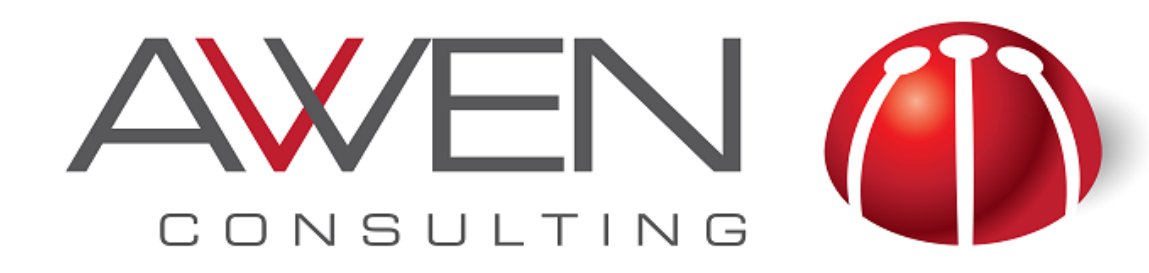

### **Creating a Filter in VA**

- Define filters in VA adding fields into the Filter area
- Then select the operator and the required values for this condition

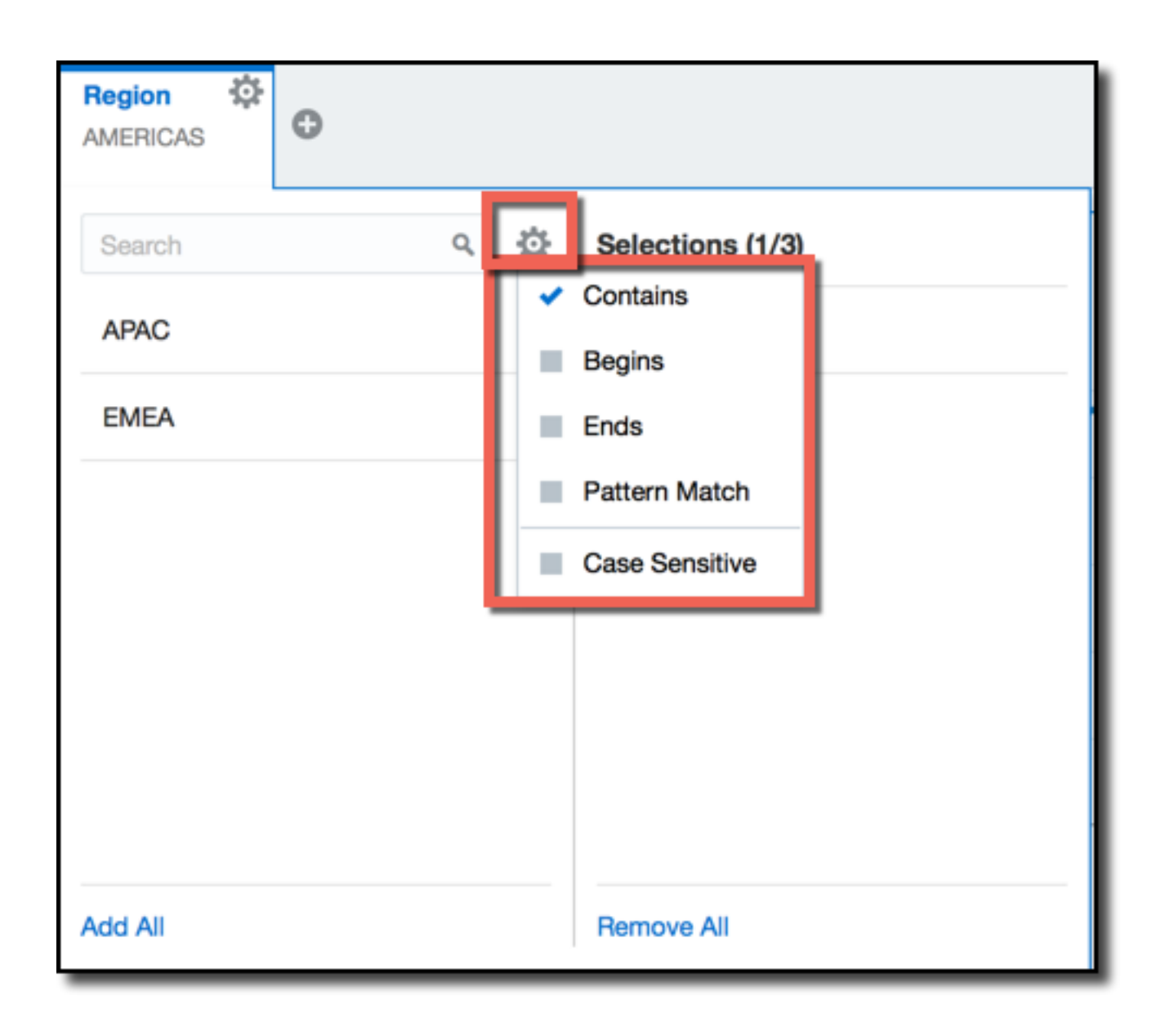

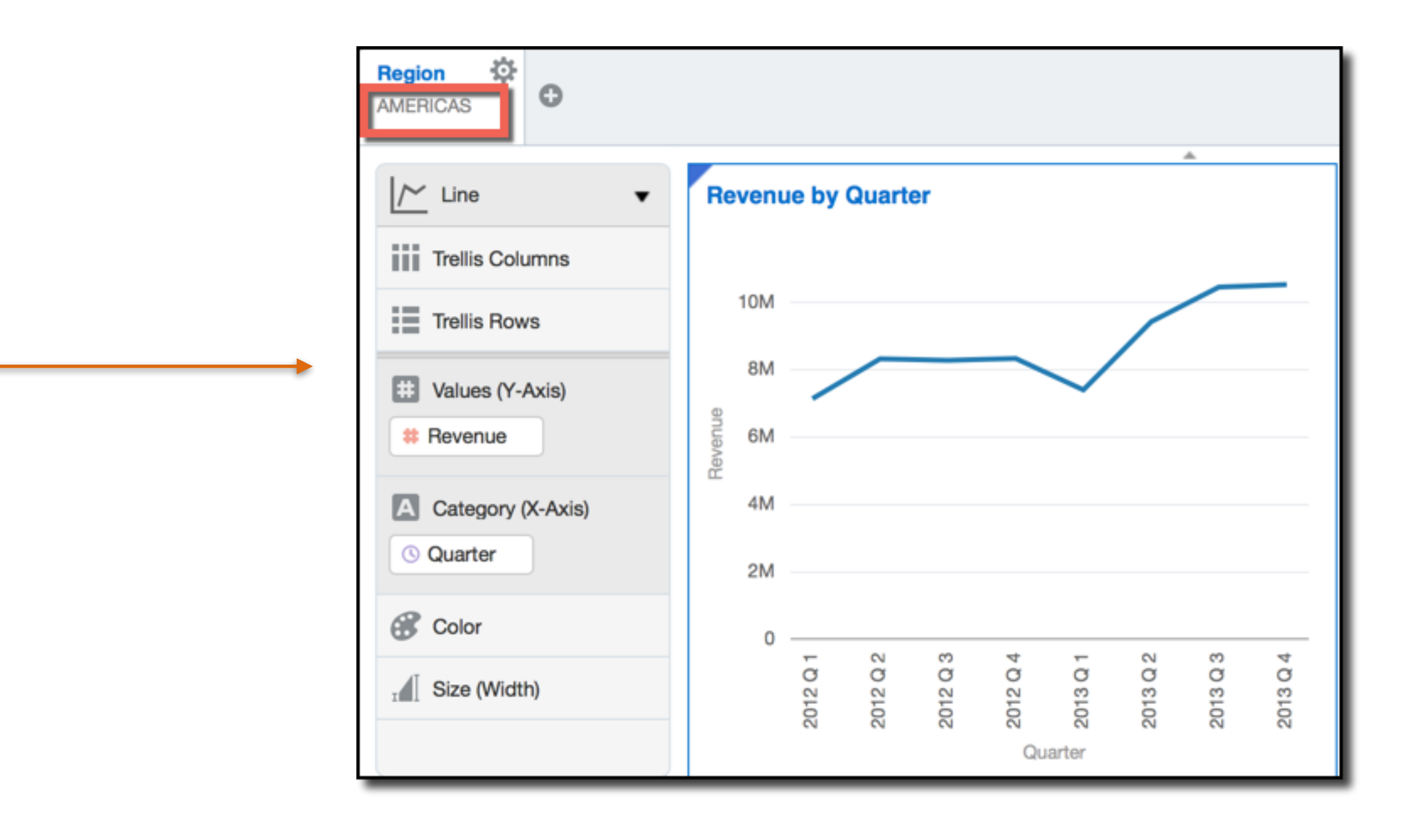

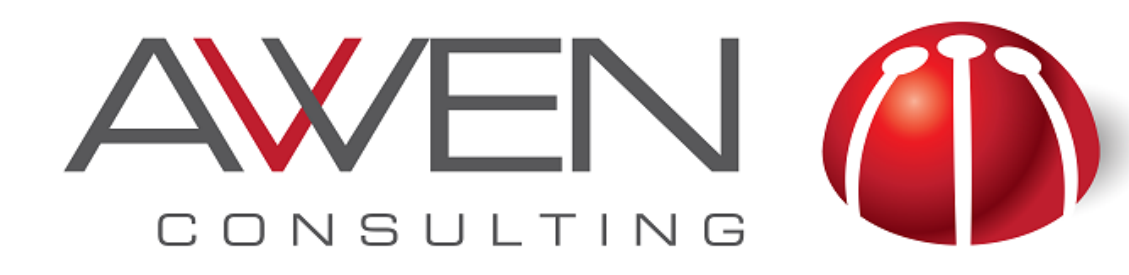

#### **Using Expression Filter in VA**

#### • Use the Expression Filter to create more complex filters using functions

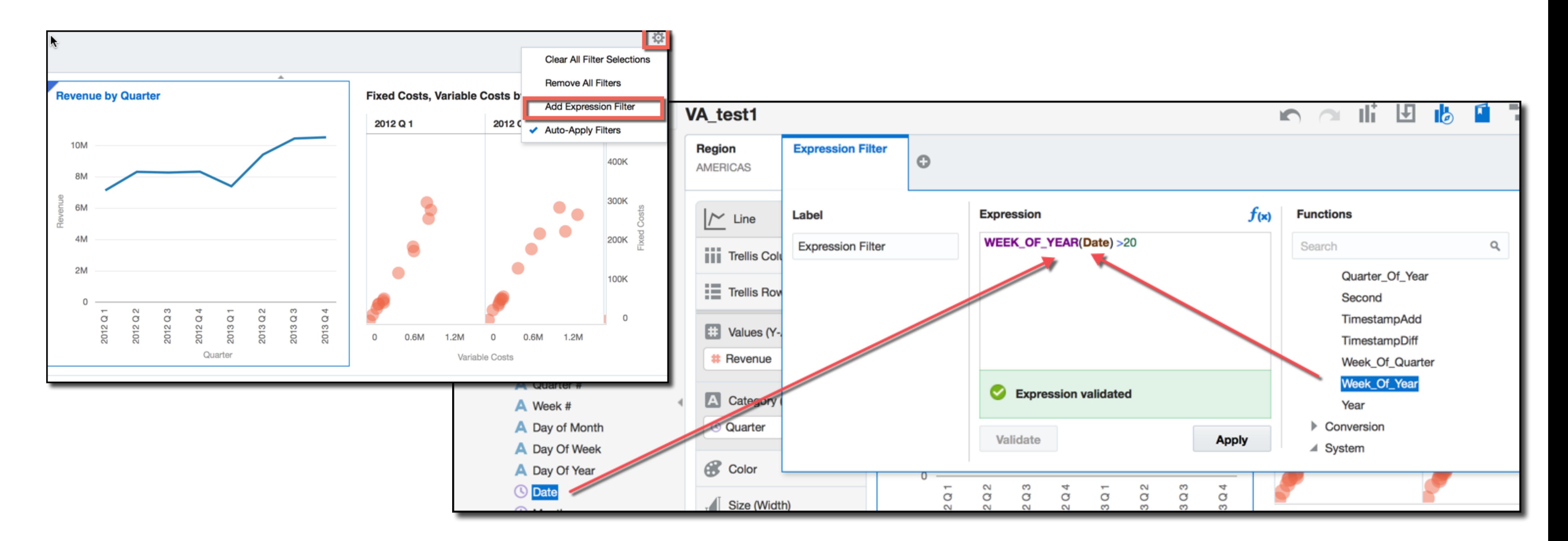

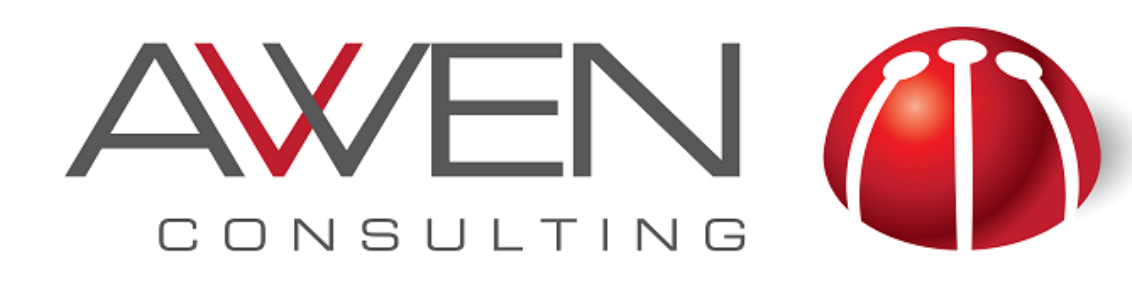

## **Filtering Data in an Analysis**

- More complex filters can be created.
	- ‣ Combination of conditions with AND and OR operators.
	- ‣ Nested conditions

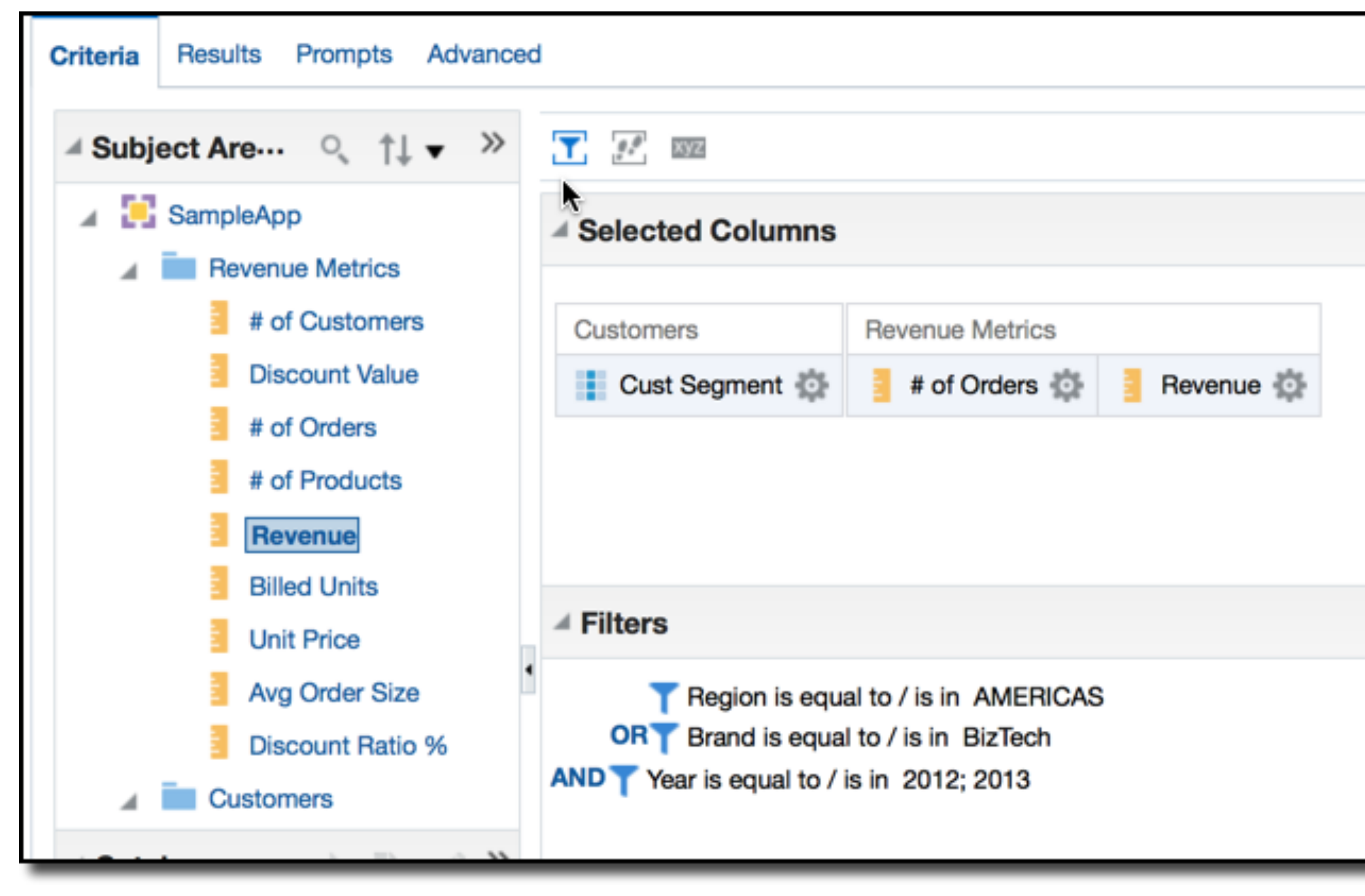

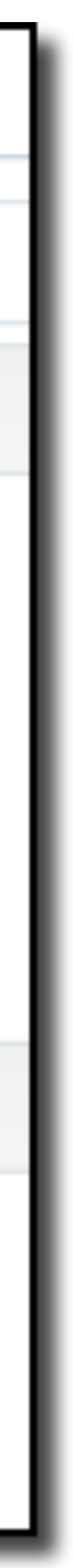

#### **Adding Text**

#### How Are My Top Products Performing?

es metrics for top products broken out geographically. Update the chart by selecting cells in the "Region'

#### **Geographic Breakdown and Top Product Performers**

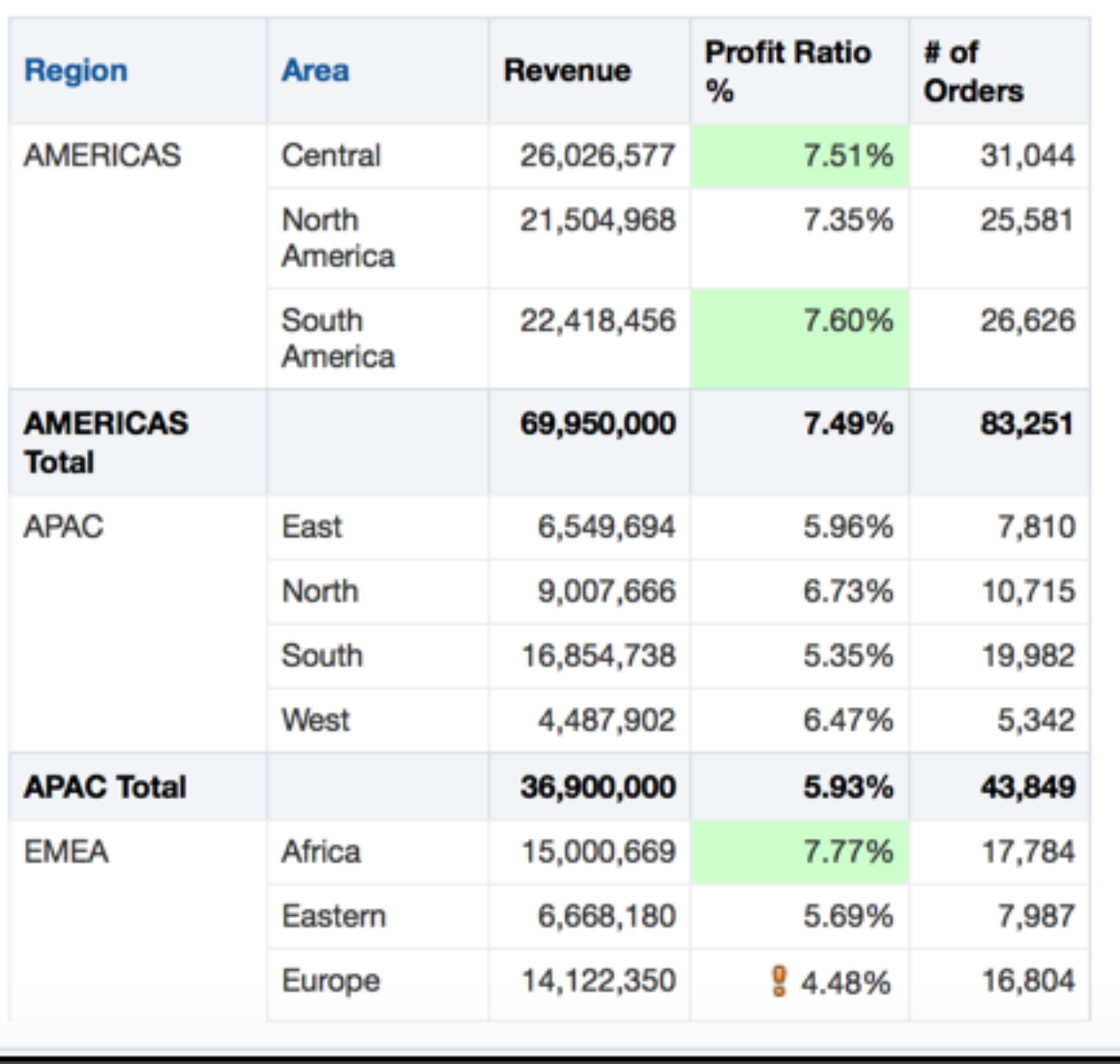

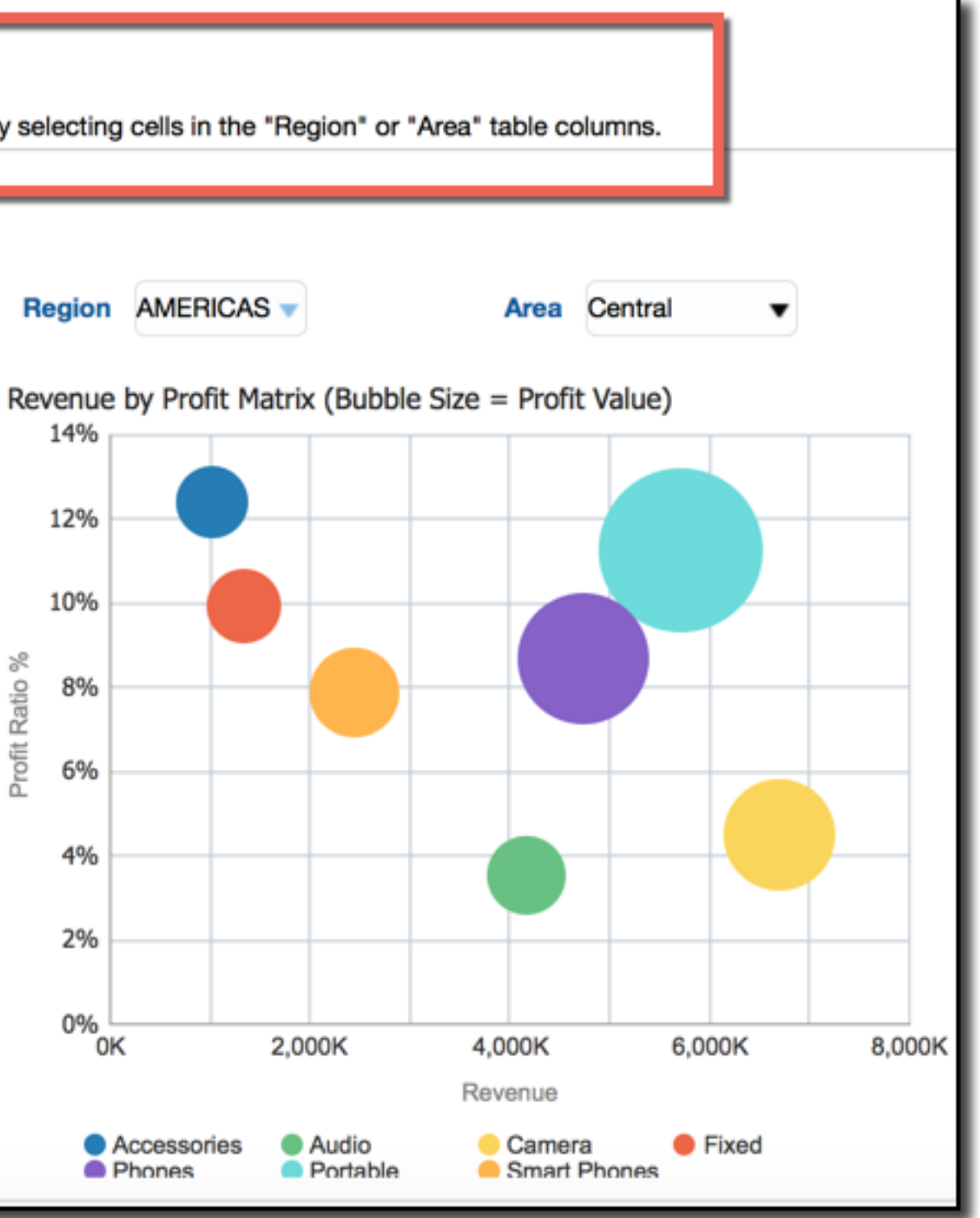

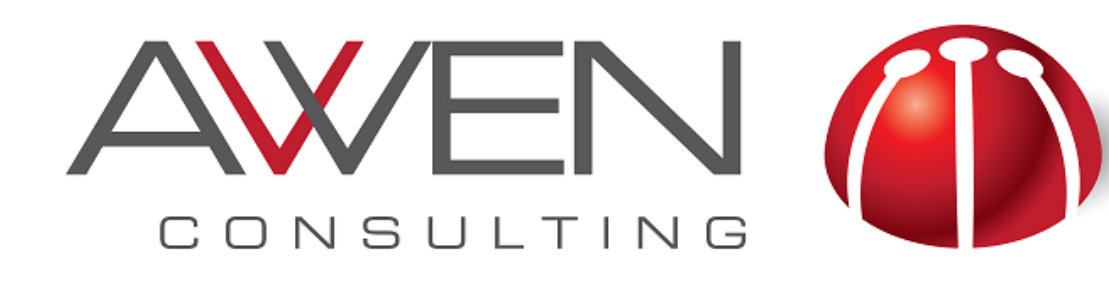

- Text can be a powerful ally and can be used to
	- ‣ Label
		- Be clear with the Axis name
		- Add title that reflects the objective of the visualization
	- ‣ Introduce
		- What is this analysis for?
		- Useful for newbies
	- ‣ Explain or Share insights

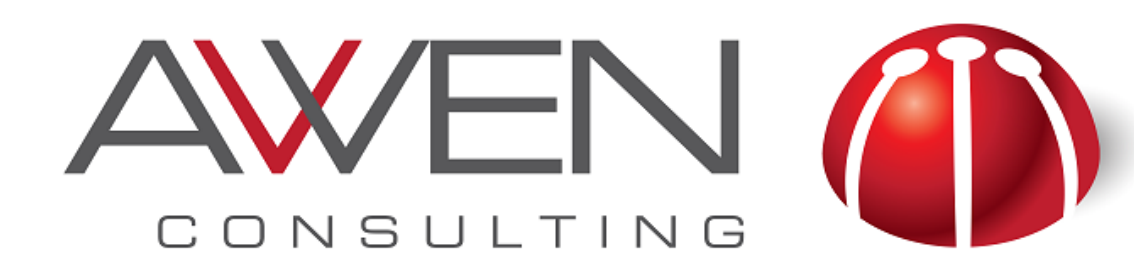

### **Sharing Insights: Storytelling**

- Visual Analyzer offers a new feature for Storytelling in a Project ‣ Define visualizations and add text as Insight.
- - ‣ Then, you can add more visualizations or start from scratch and create another insight.

#### **Revenue by Product, Year**

7 Megapixel Digital Camera **Bluetooth Adaptor** CompCell RX3 **Game Station** HomeCoach 2000 KevMax S-Phone **MP3 Speakers System** MPEG4 Camcorde MaxiFun 2000 MicroPod 60Gb PocketFun ES SoundX Nano 4Gb **Touch-Screen T5** V5x Flip Phone

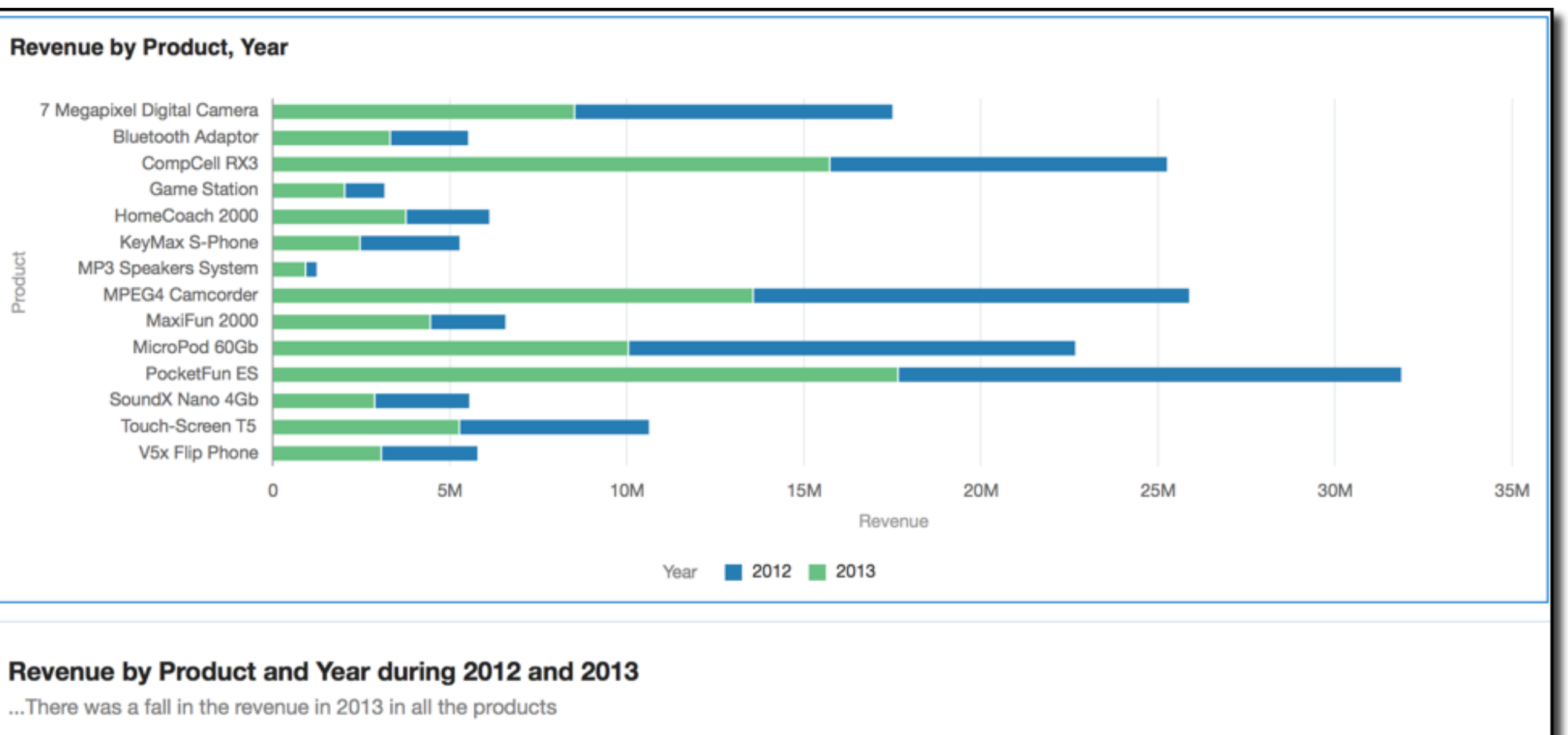

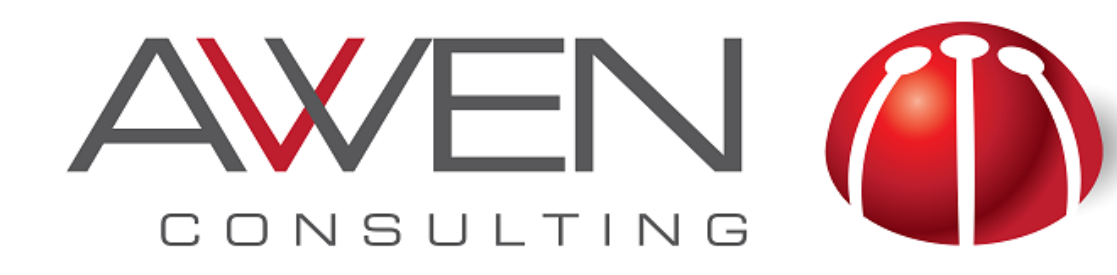

### **Creating Insights**

- panel.
	- ‣ Title and description can be added

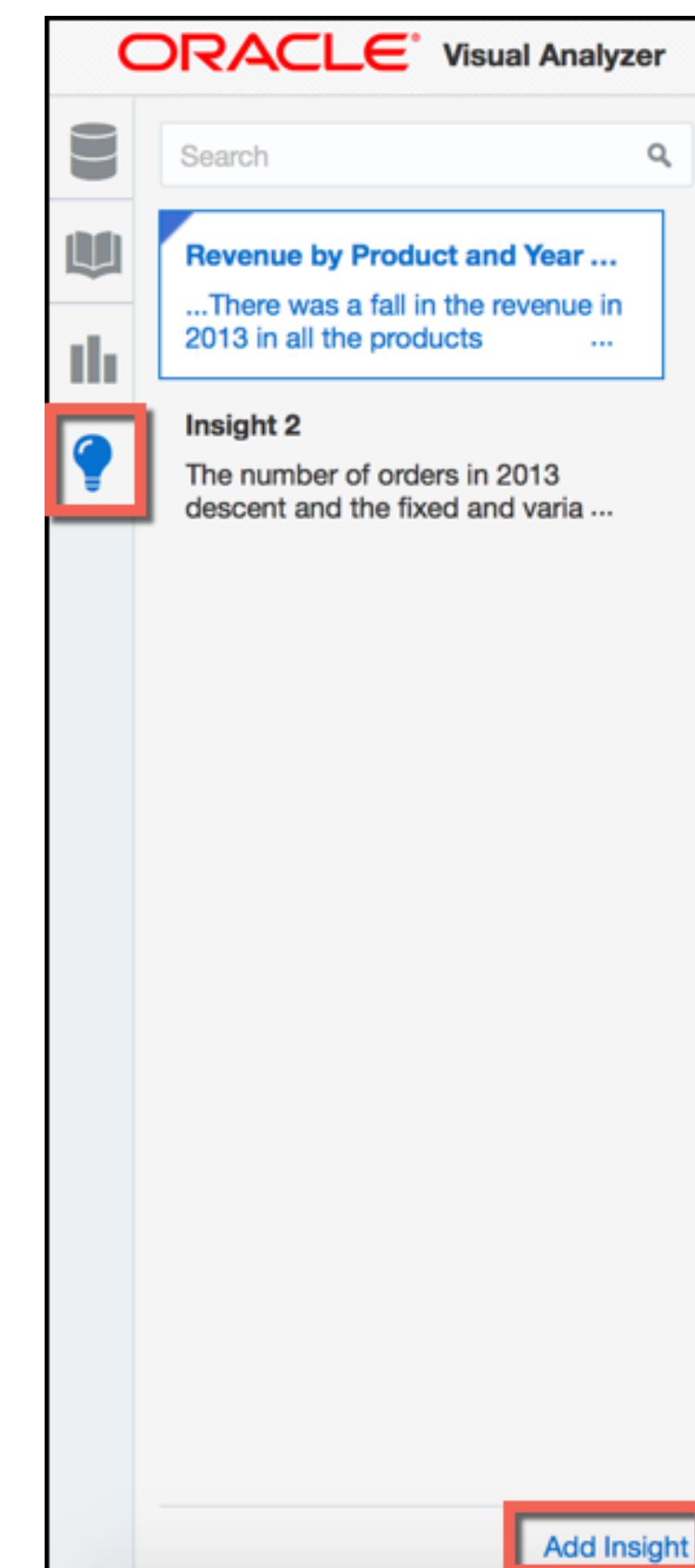

#### Insights can be created in the Story mode or using the Insight icon in the left

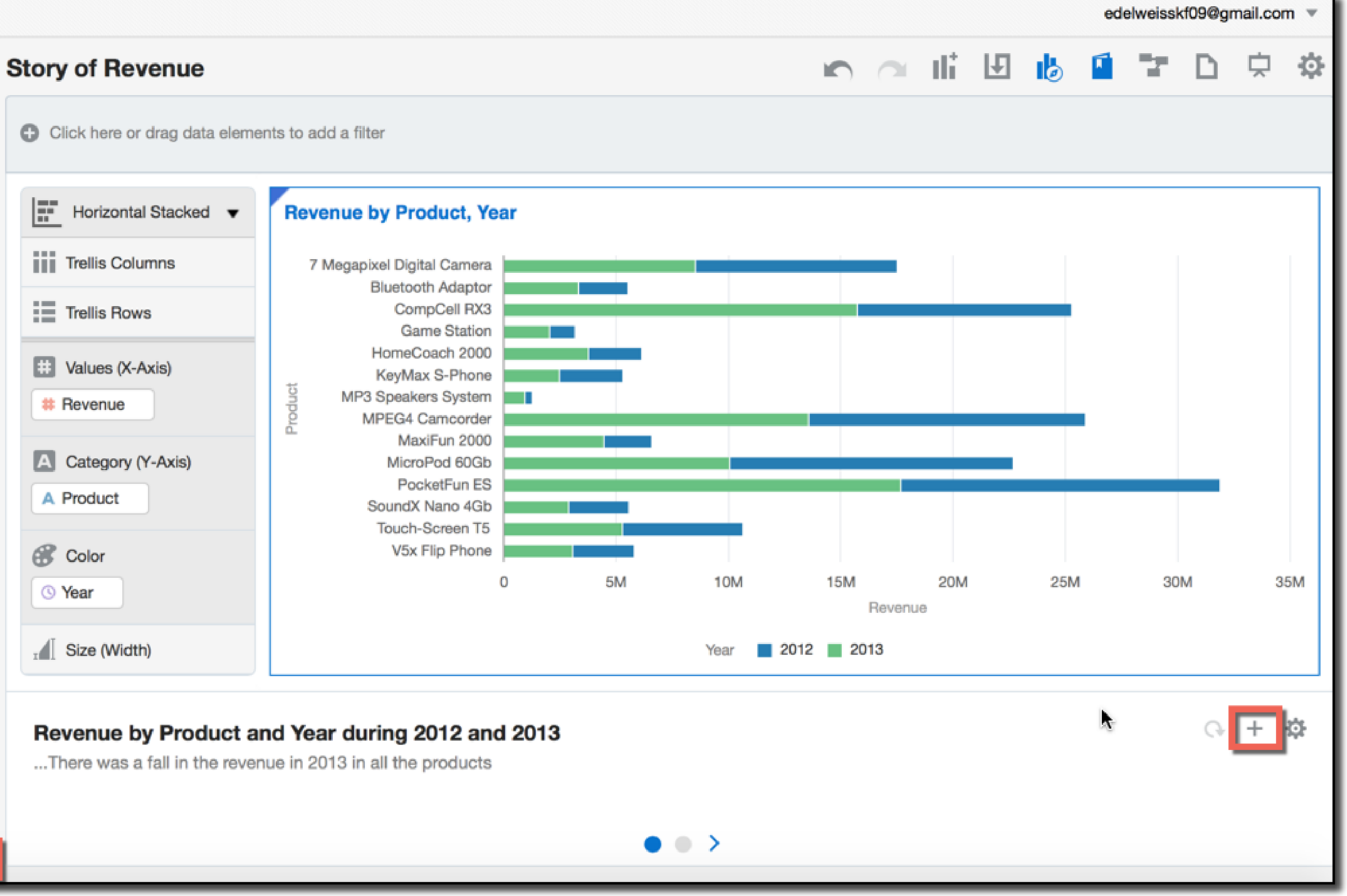

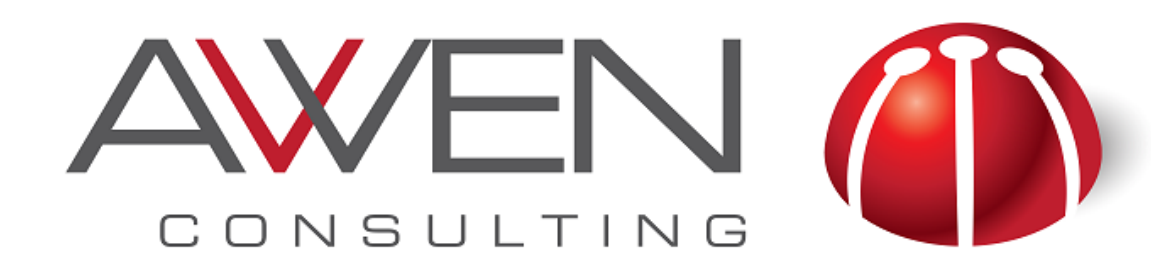

## **Updating Insights**

#### • Visualizations can be modified and insights can be updated to reflect these changes

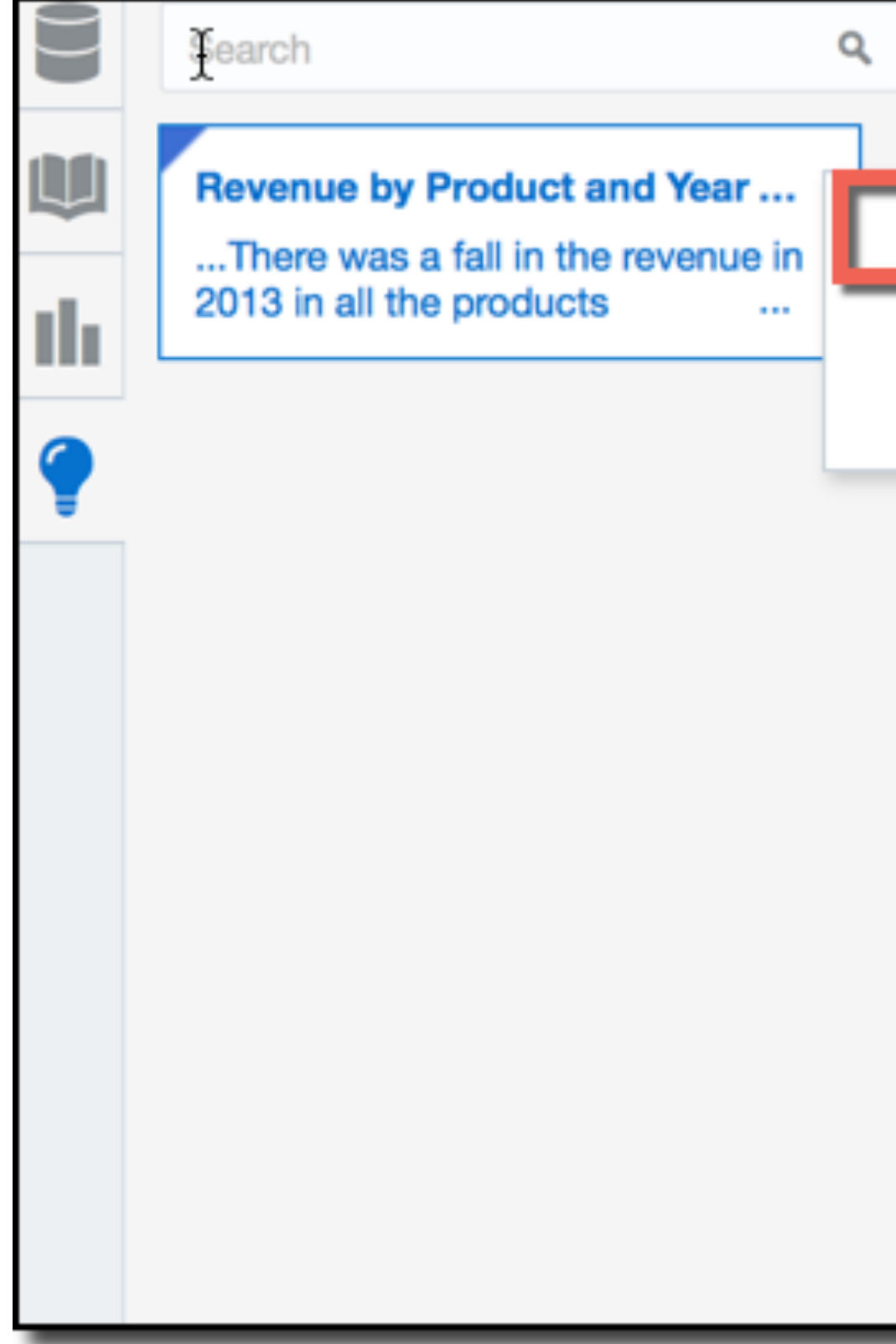

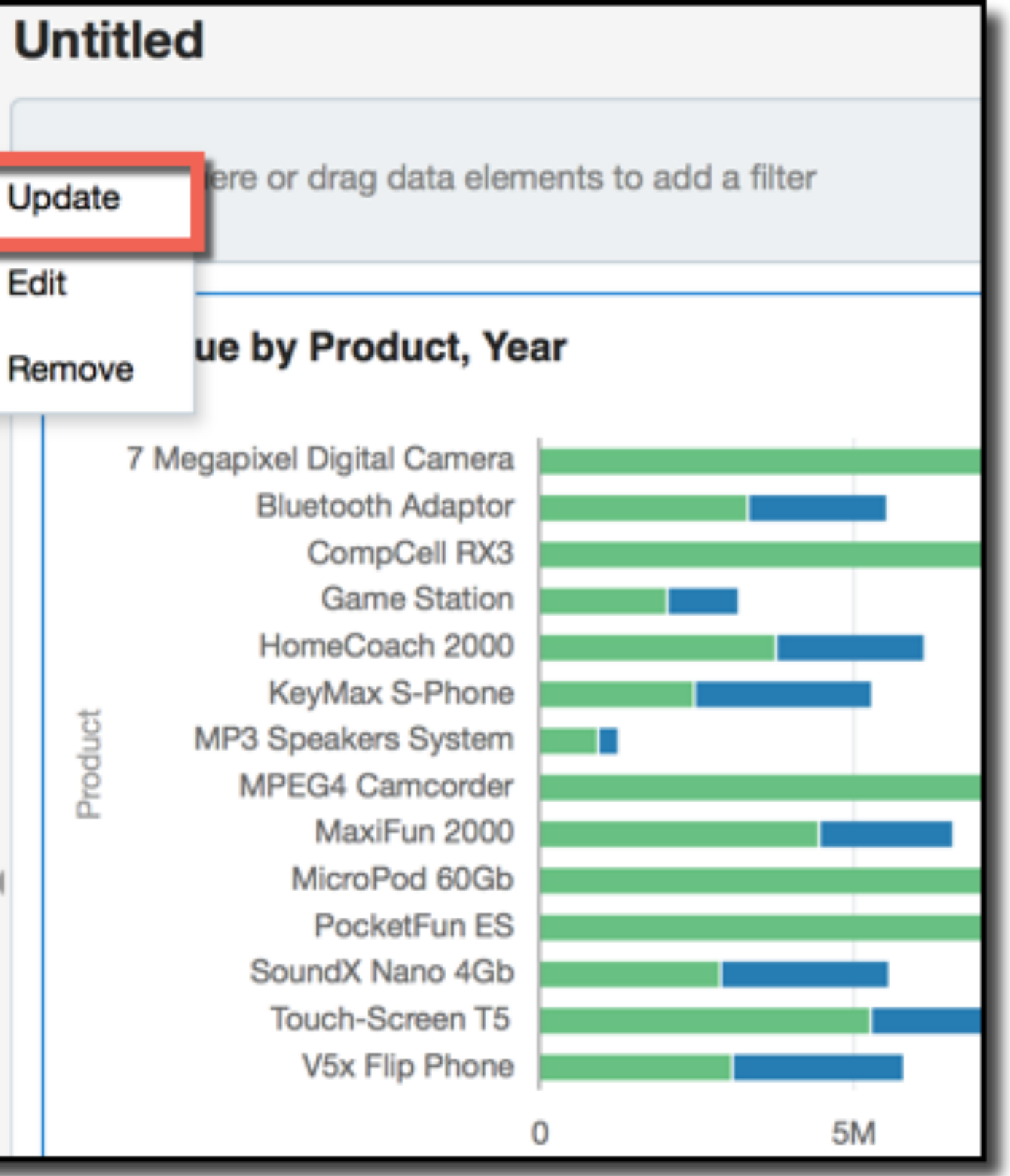

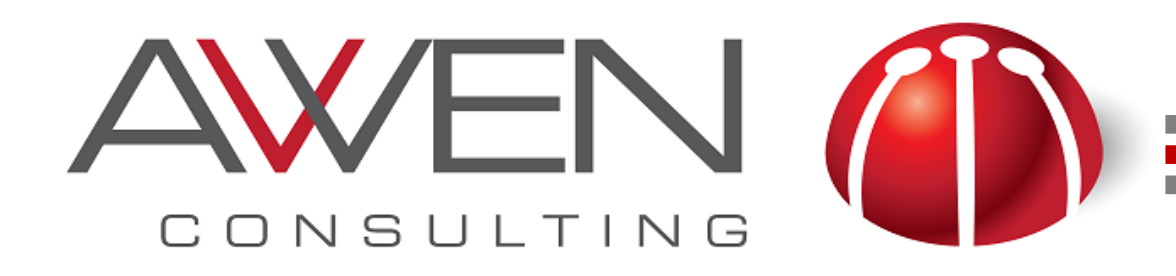

#### **Presentation Mode**

#### • Once you create your insights in the VA Project, you can show it using the

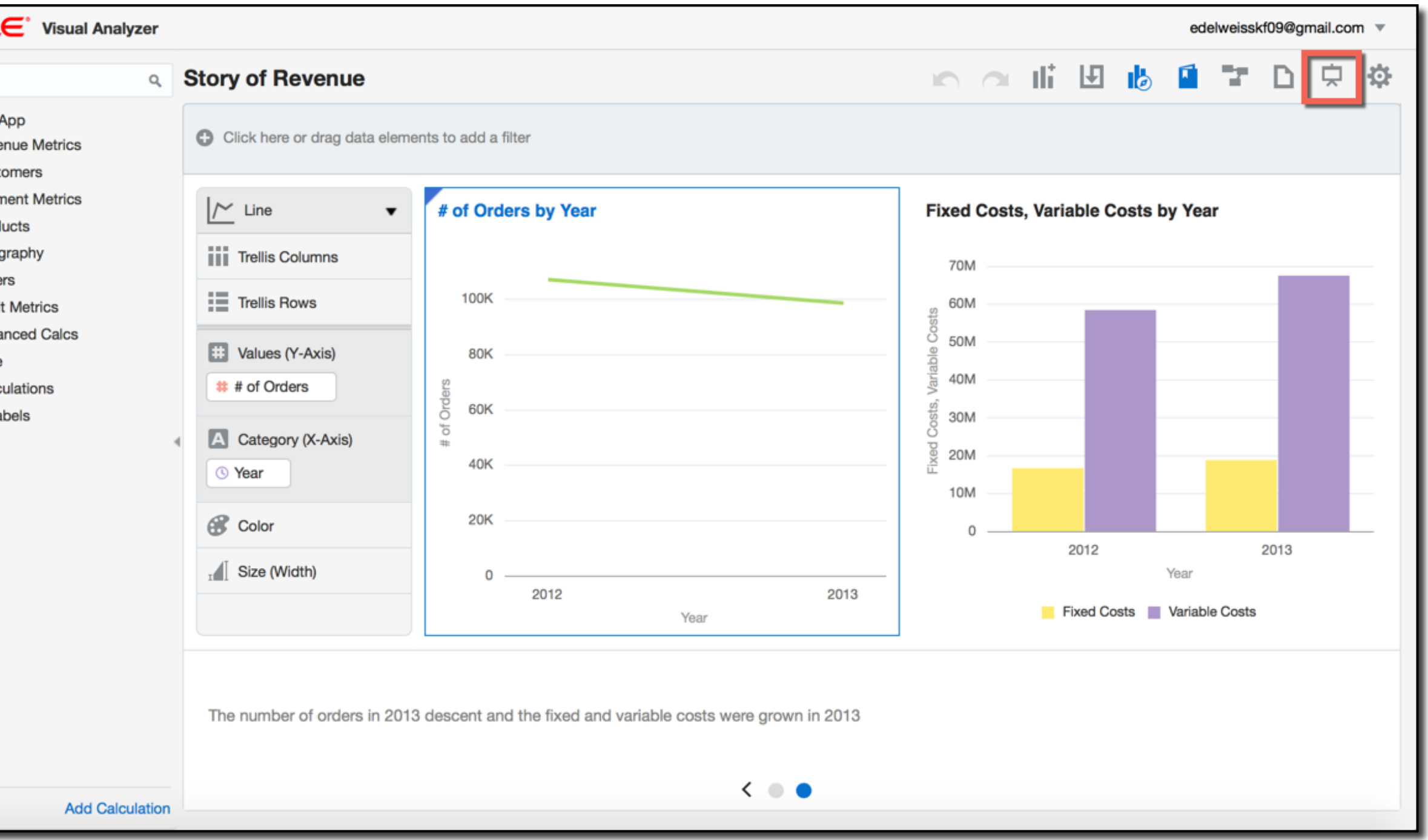

- Presentation Mode
	- ‣ Useful to create a story about the data and the discovery process

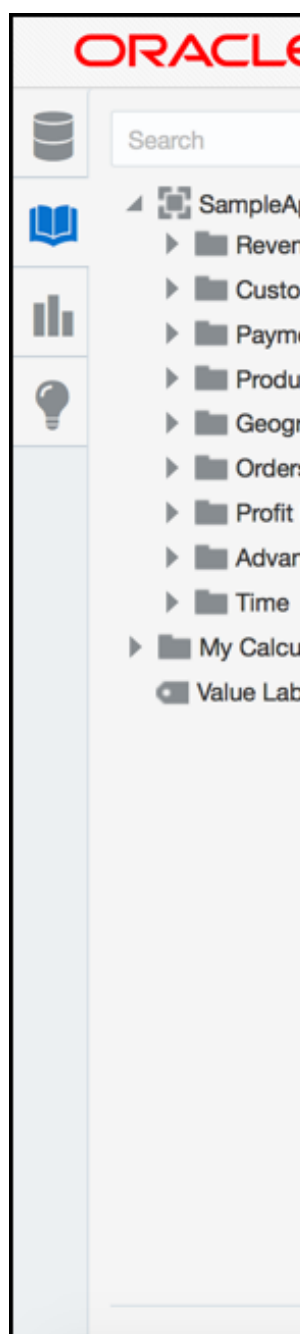

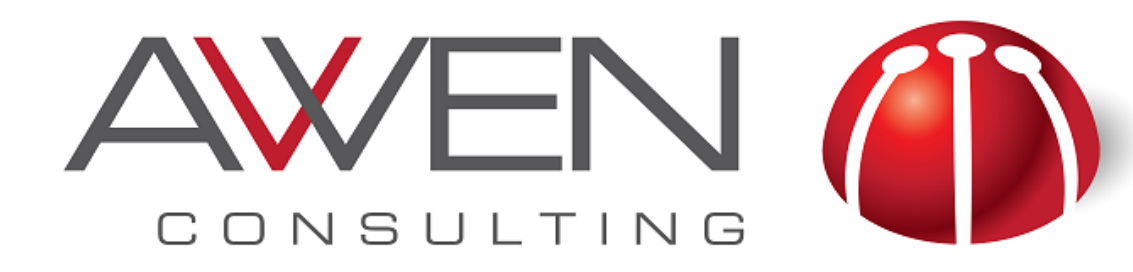

#### **Presentation Mode**

#### • In the Presentation Mode, you can navigate through the insights, showing the story of the data

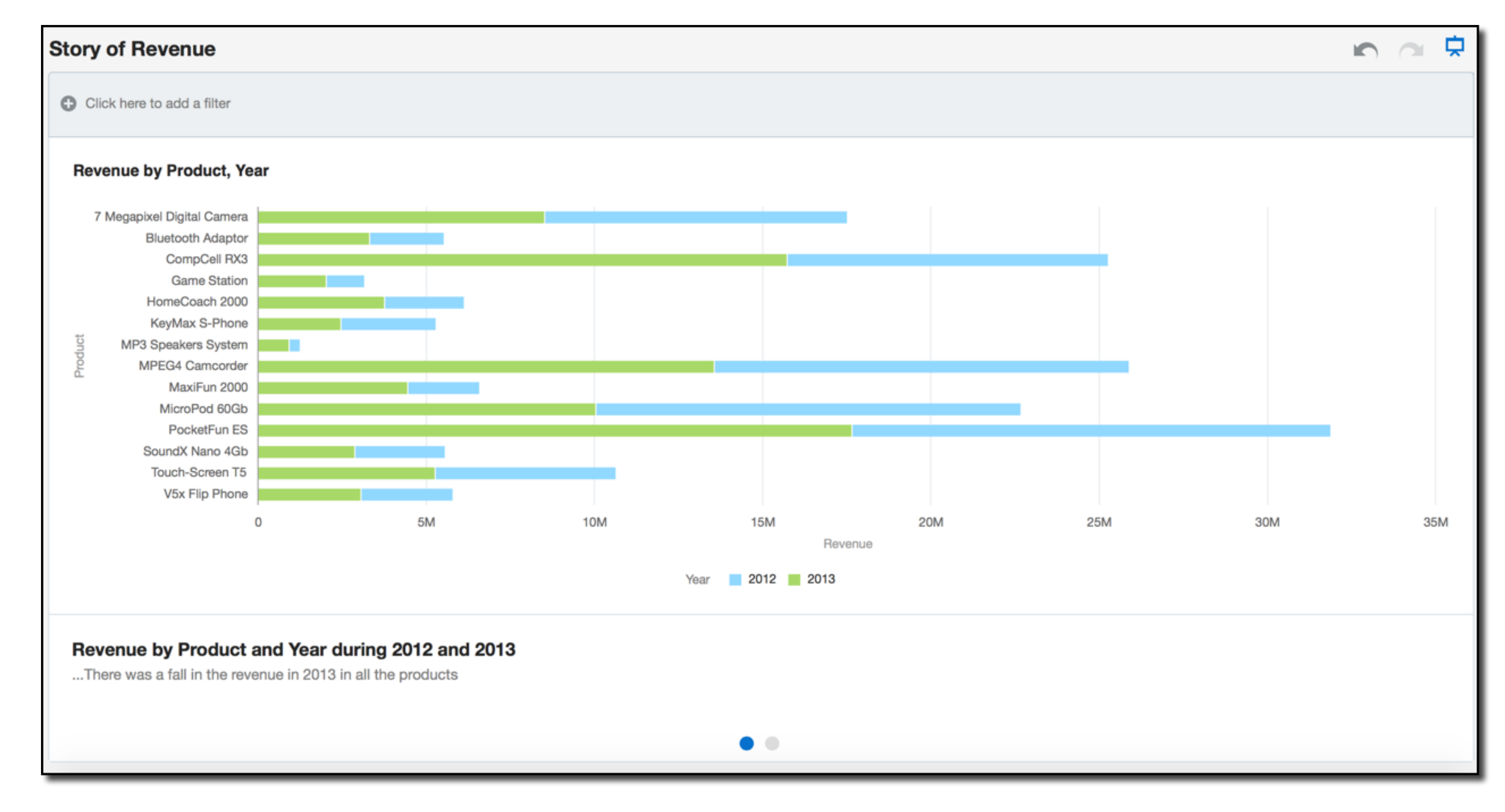

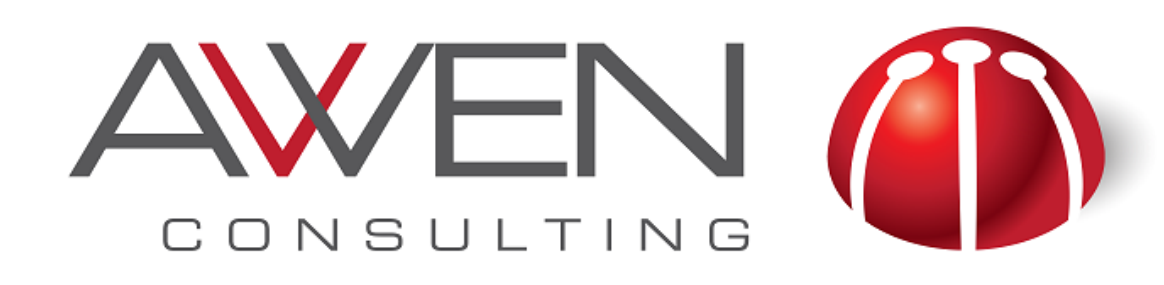

## **Summary**

• Data visualization is the use of visual representations to explore, make sense of,

• Choose the appropriate visualization type is important to communicate an effective message (*[http://www.perceptualedge.com/articles/misc/Graph\\_Selection\\_Matrix.pdf\)](http://www.perceptualedge.com/articles/misc/Graph_Selection_Matrix.pdf)*

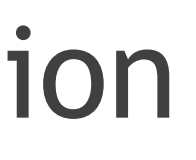

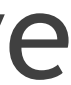

- and communicate data
- 
- Visualization tips:
	- ‣ Avoid use of 3D, perspective and shadow effects
	- ‣ Avoid dark gridlines
	- ‣ Use a pastel palette
	- ‣ Use colours with a purpose
		- Same measure-> same color
		- Bold colors to highlight information

#### **Further Information**

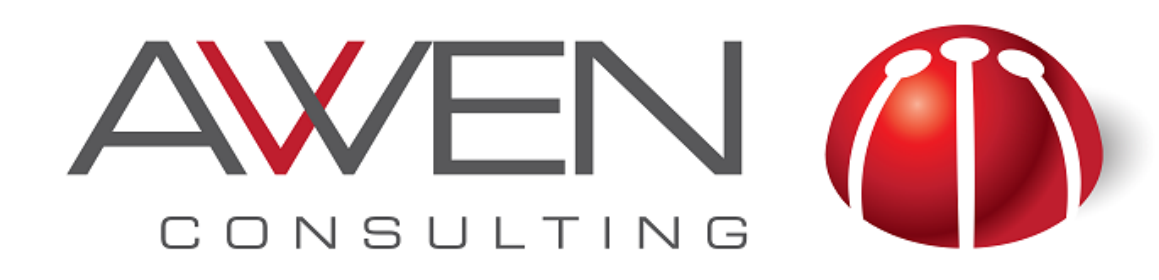

- Oracle Business Analytics Cloud Trials [https://cloud.oracle.com/en\\_US/business-analytics?](https://cloud.oracle.com/en_US/business-analytics?resolvetemplatefordevice=true) resolvetemplatefordevice=true
- Link to OBICS examples [http://www.oracle.com/technetwork/middleware/bi-foundation/bics](http://www.oracle.com/technetwork/middleware/bi-foundation/bics-sample-2283629.html)sample-2283629.html
- ORACLE BI TECHDEMO Youtube Channel <https://www.youtube.com/channel/UCXpjKAy010SDUXmAA67DILg>
- Stephen Few Blog <http://www.perceptualedge.com/blog/>

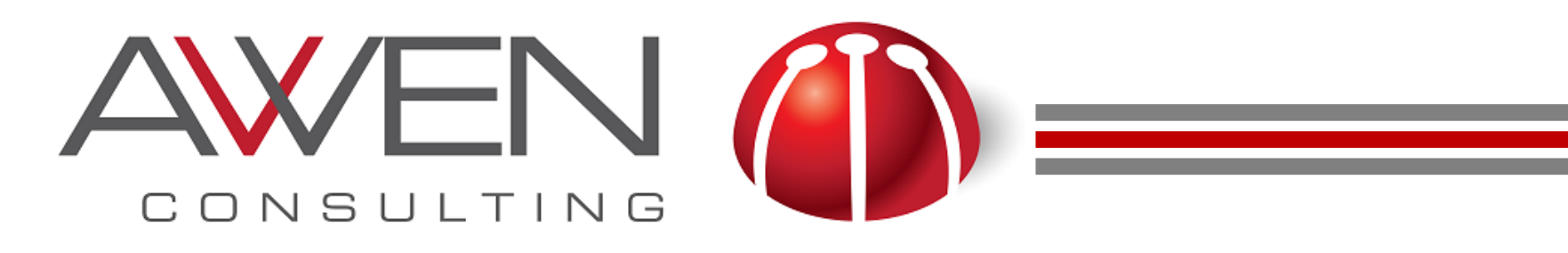

#### **Books about Data Visualization**

- **The Visual Display of Quantitative Information** by *Edward Tufte*
- **Show me the Numbers** by *Stephen Few*
- **Information Dashboard Design** by *Stephen Few*
- **Data Visualization for OBI 11g** by *Dan & Tim Vlamis*

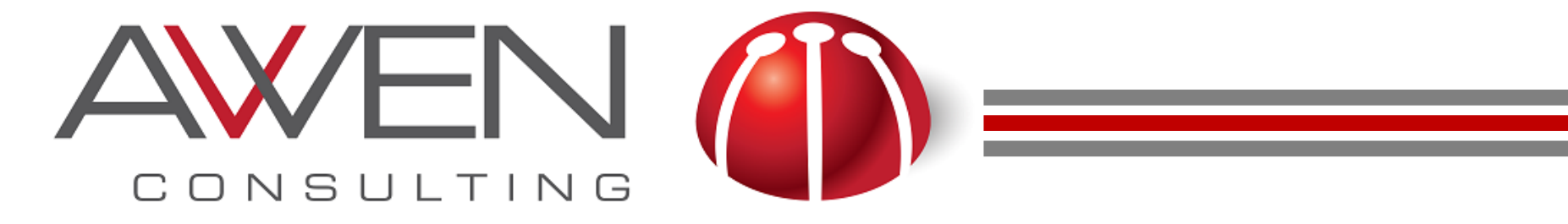

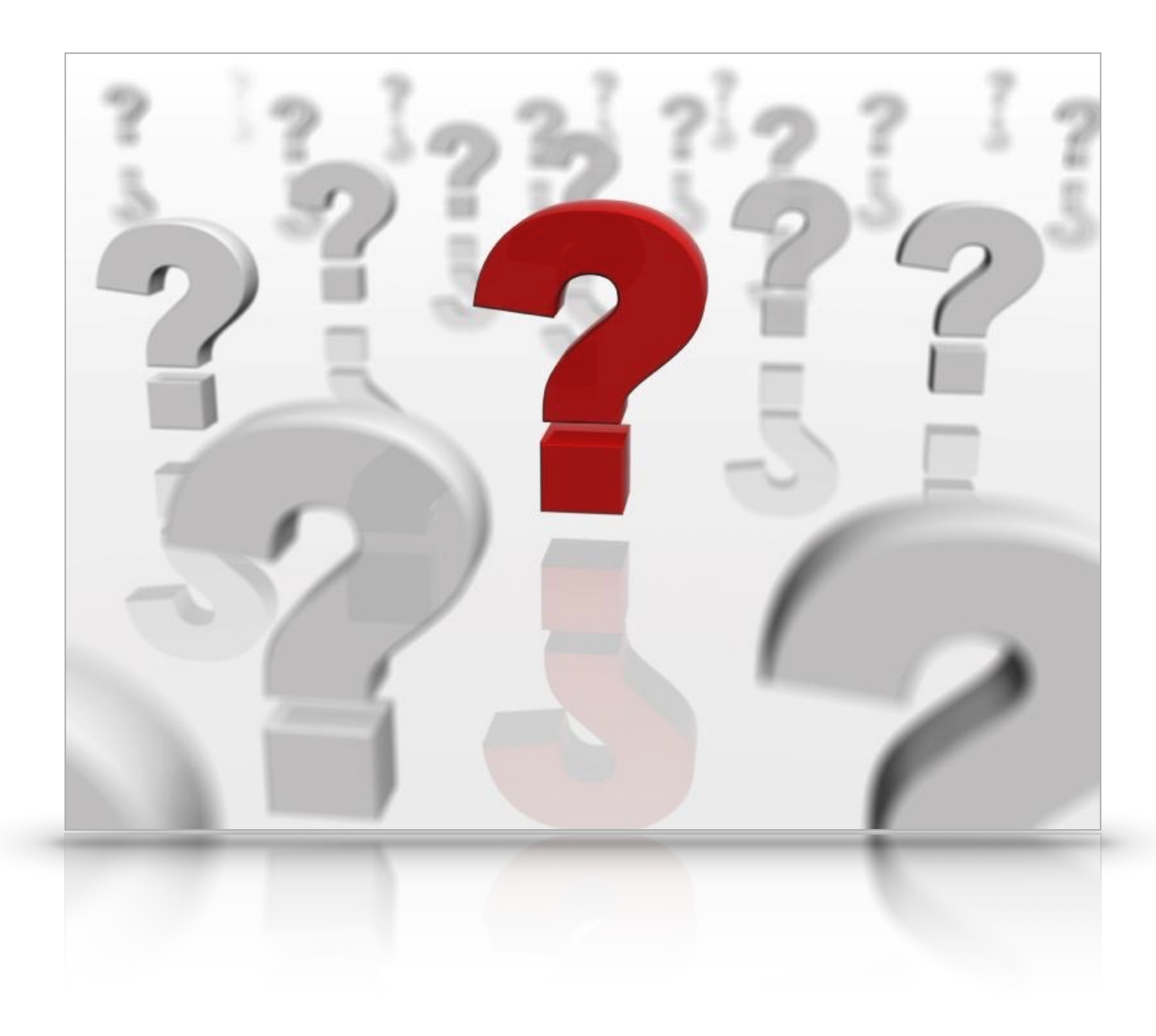

## **Q & A**

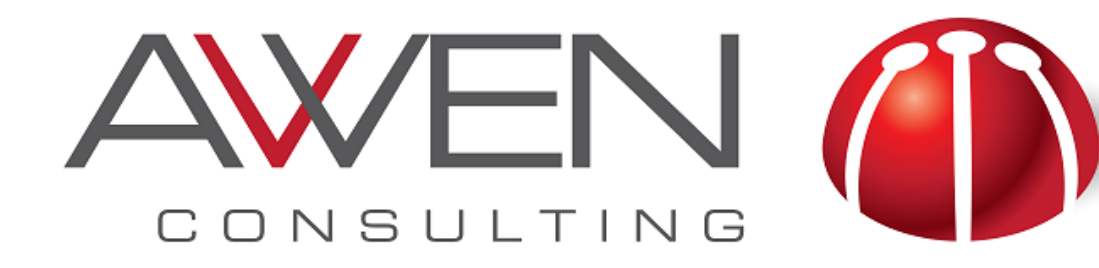

### **Thanks for Attending!**

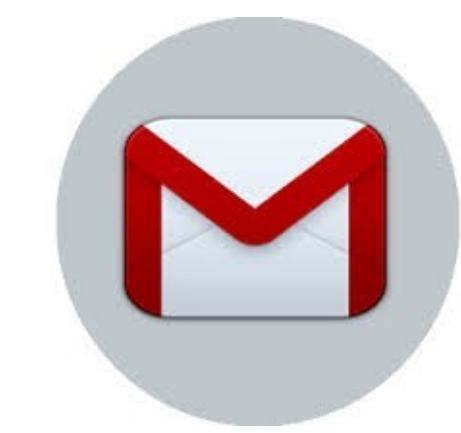

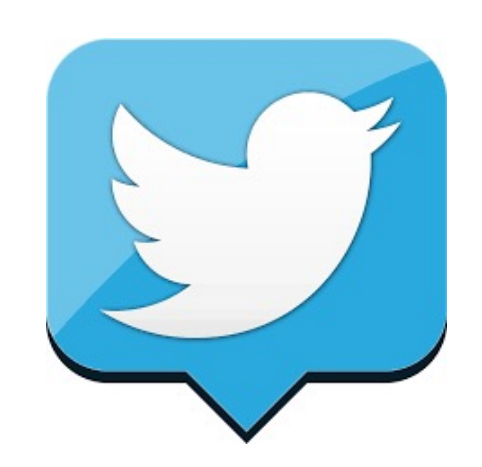

Twitter: @EdelweissK

email: [edelweiss@awen.com.uy](mailto:edelweiss@awen.com.uy)